# **Urban Search and Rescue Robot Completion Portfolio**

## **Group 20**

Charles Perera (1312528) Jan Specht (1416924) Thomas de Oliveira (1419972) Mark Safford (1411064) Emily Carman (1431487) Eashana Chotai (1328512) Bálint Vidos (1309358)

## <span id="page-1-0"></span>Supporting Statement

The aim of the Urban Search and Rescue Robot project was to deliver a mobile, wirelessly controllable robot. The group inherited the chassis of a robot, however this had a broken powertrain, ill-fitting parts and no electronic control or instrumentation system. Ultimately, the robot is designed to fulfil the requirements for the RoboCup competition and all implemented designs follow a specification adhering to these. A full summary of the project specification is given in Section 1.

The first target was the design and construction of a robotic arm. This aim was fulfilled and the final embodiment of the arm can be seen in Section 4.1. The arm is equipped with a camera and gripper. Six degrees of freedom permit its versatile utilisation in manipulation and surveillance tasks.

Furthermore, the need for powertrain reparation and chassis optimisation was identified. The implemented designs, including dynamic track tensioning, can be seen in Section 4.4 and 4.2. The powertrain structure is designed to fail before the motor itself, since the necessity for motor repair has led to budgetary problems in the past.

To decrease overall system weight the utilisation of composite materials was deemed sensible, however time restrictions led to this being tested for the robot cladding only, see Section 4.5.

Since the inherited robot had no electronic system at project handover, this had to be designed and implemented in its entirety. The robot is powered by 22V batteries, mounted as specified in Section 4.3. A power distribution system, with battery cell voltage monitoring and utilizing bus bars to support high current peaks and direct current voltage converters to step the battery voltage to levels required by instrumentation, was implemented, see Section 4.6.1. A set of 3D printed cases were designed to isolate any voltage carrying devices from the robot's metal chassis, see Section 4.6.2.

The robot is controllable through a wireless local access network. An on-board pico-computer is thus interfaced with a base station computer and a LabVIEW control panel accesses the robot's motor controllers to control track speed and flipper position, see Section 4.7 and 4.8. Additionally, the robot has been equipped with an on-board camera, microphone, speaker, LIDAR and inertial measurement unit, all accessible through the LabVIEW control panel.

To increase system safety, a model to approximate battery state-of-charge was implemented, simulated and tested, see Section 6.

Integrating the implementations outlined above required effective collaboration of the team members to effectively combine mechanical and electronic assemblies into a single design and ultimately a functioning robot, as required by the project aims, was delivered, see Section A. This collaboration further permitted the compilation of deliverables to summarise project progress and outcomes in order to evidence the fulfilment of its learning outcomes, as highlighted in Section B. An image of the assembled robot and an electronic system diagram are shown in Section 1.

Robot functionality was tested by means of a number of movement tasks, as summarized in the test and verification report in Section 5.

Another aim was to secure additional funding, beyond the initial project budget, to allow for satisfactory completion of the aforementioned technical aims. The group secured an additional £5,250 pounds worth of cash, components and training sessions, with approximately £940 pounds remaining. See Section 2 for a detailed analysis of budget management. The additional funding had an effect on the approach taken in delivering the project, most significantly it facilitated the purchase of new motor control units running concurrent software, capable of delivering appropriate power to the motors, see Sections 4.8 and 4.9.

The benefits to project stakeholders and society are outlined in Section 3. These include the use of recycled carbon-fibre cladding and research into battery technology, as per Section 3.1.2., further including a number of outreach activities for non-technical audiences to increase awareness of STEM subjects, as outlined in Section 3.1.3., as well as group members' personal improvement with regards to technical and team working skills, see Section 3.2. The primary benefit to society of search and rescue robotics is the humanitarian aspect, with mobile robots improving safety for both disaster victims and rescuers.

Regardless of the above, the final project specification deviates from what the group set off to achieve and potential areas for further work have been identified, see Section 7.2. These include changes to the motor control system, but most importantly robot weight reduction, for example through utilisation of composite materials. A reflection of project choices made is given in Section 7.1, highlighting some examples of fortunate, as well as unfortunate choices made.

Word Count: 750

# <span id="page-3-0"></span>Project Close Report

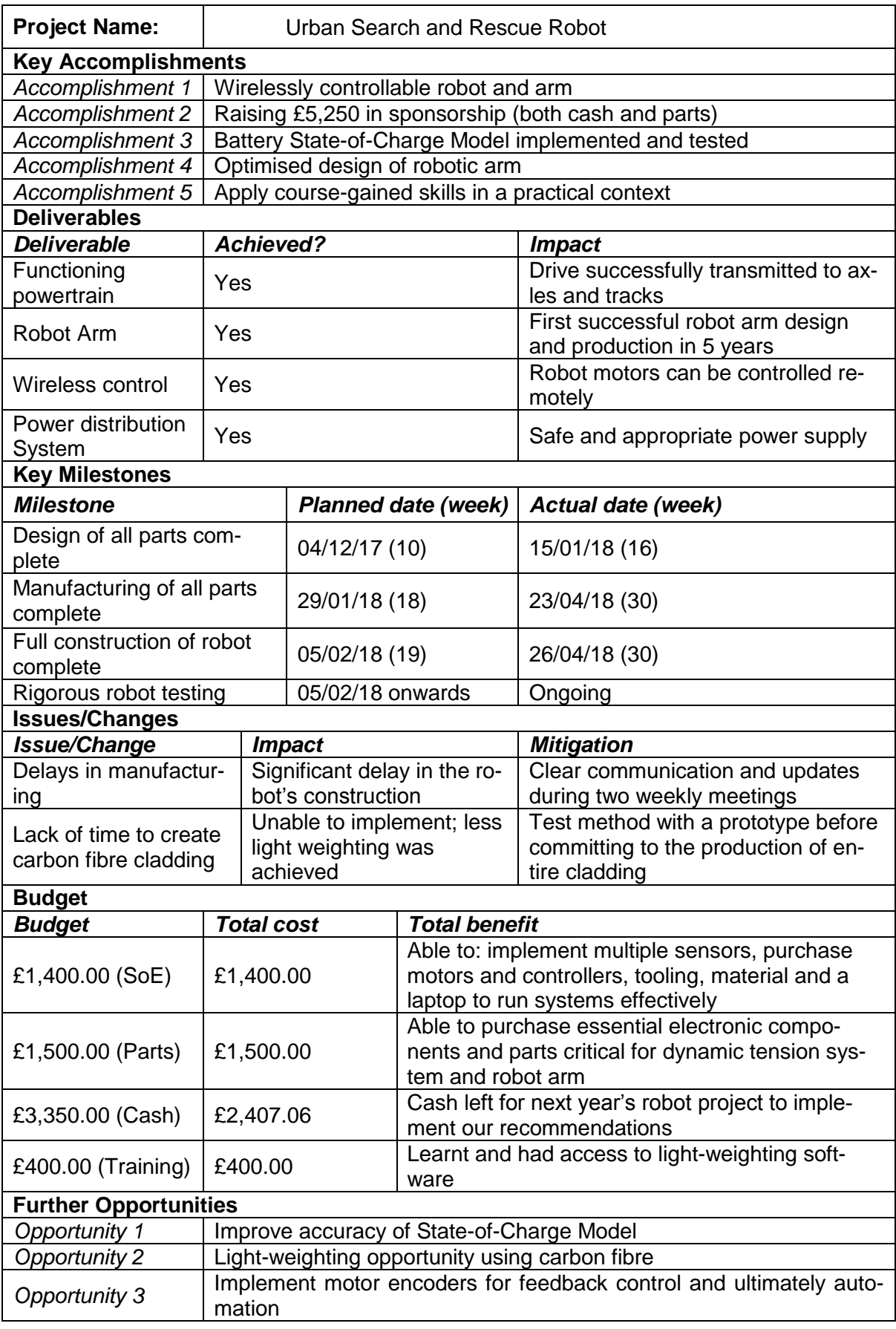

## Contents

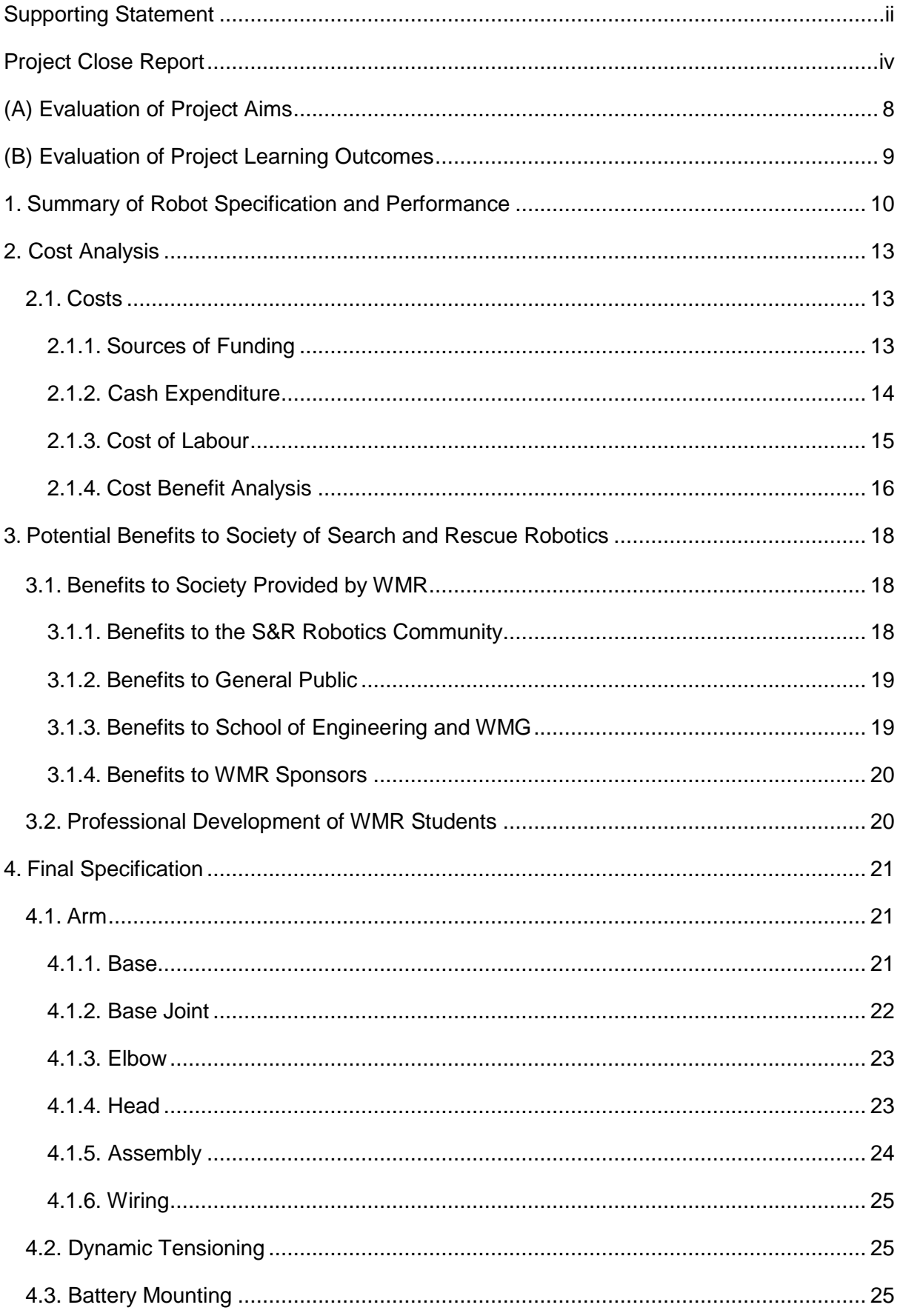

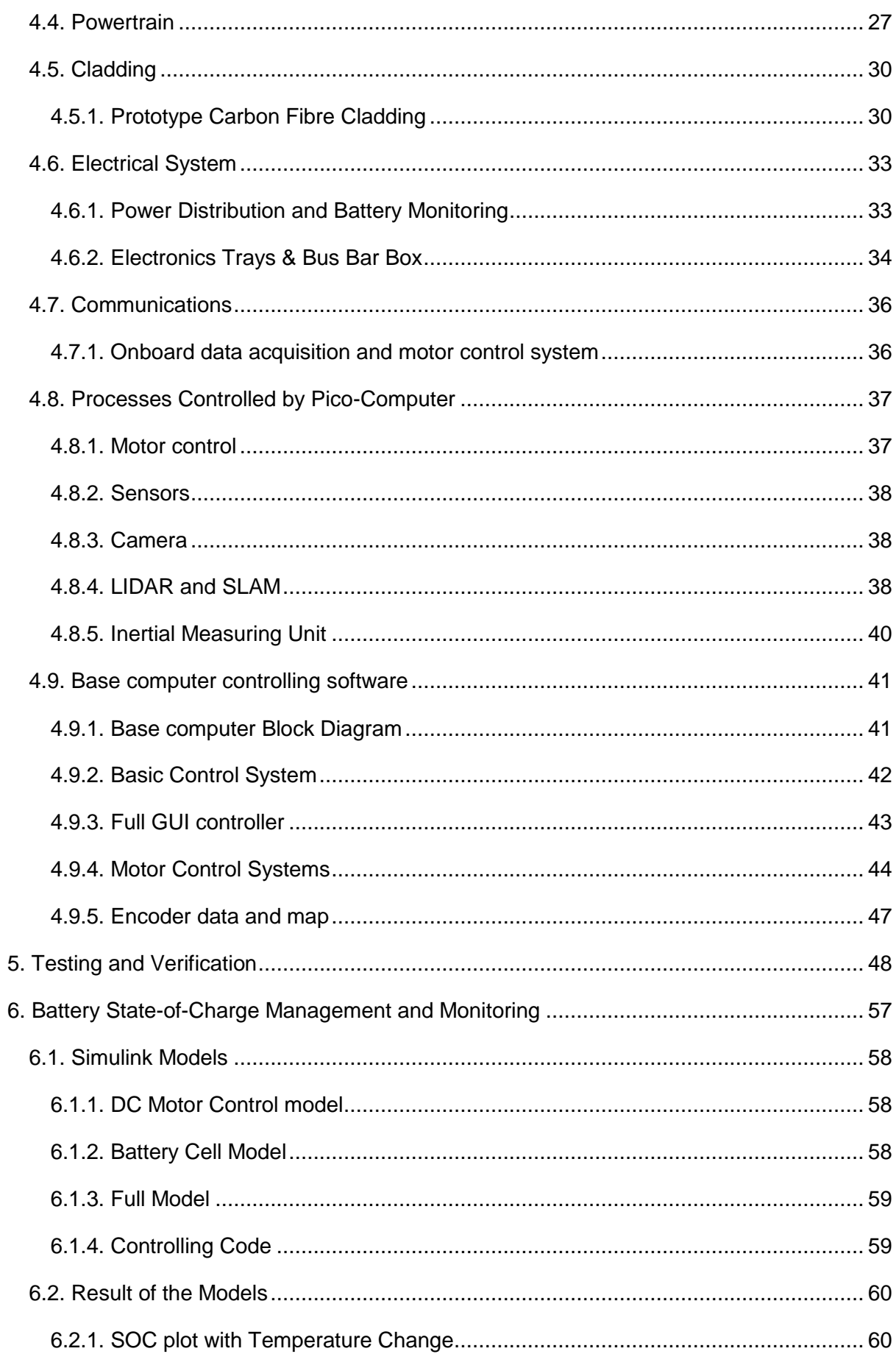

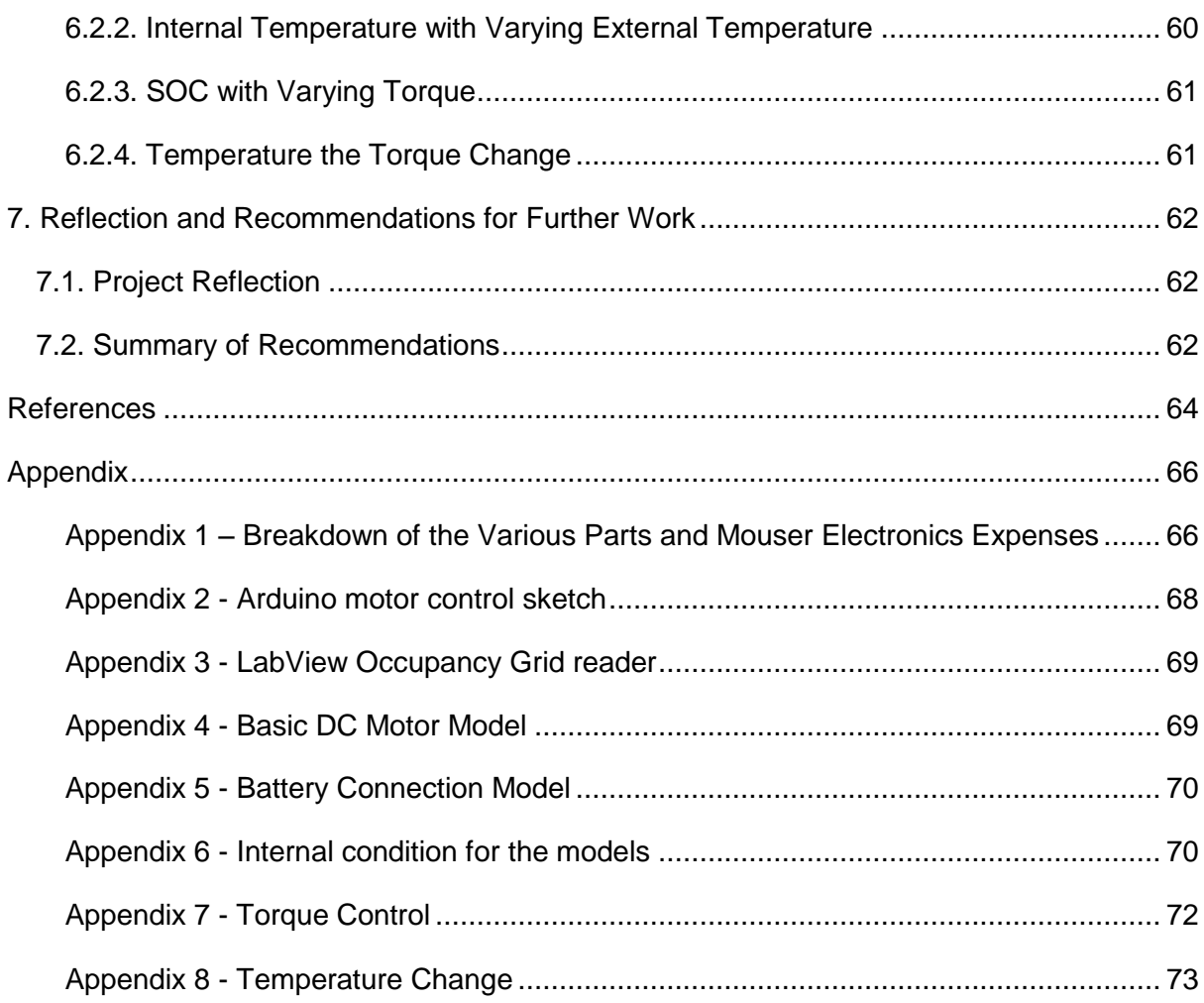

# <span id="page-7-0"></span>(A) Evaluation of Project Aims

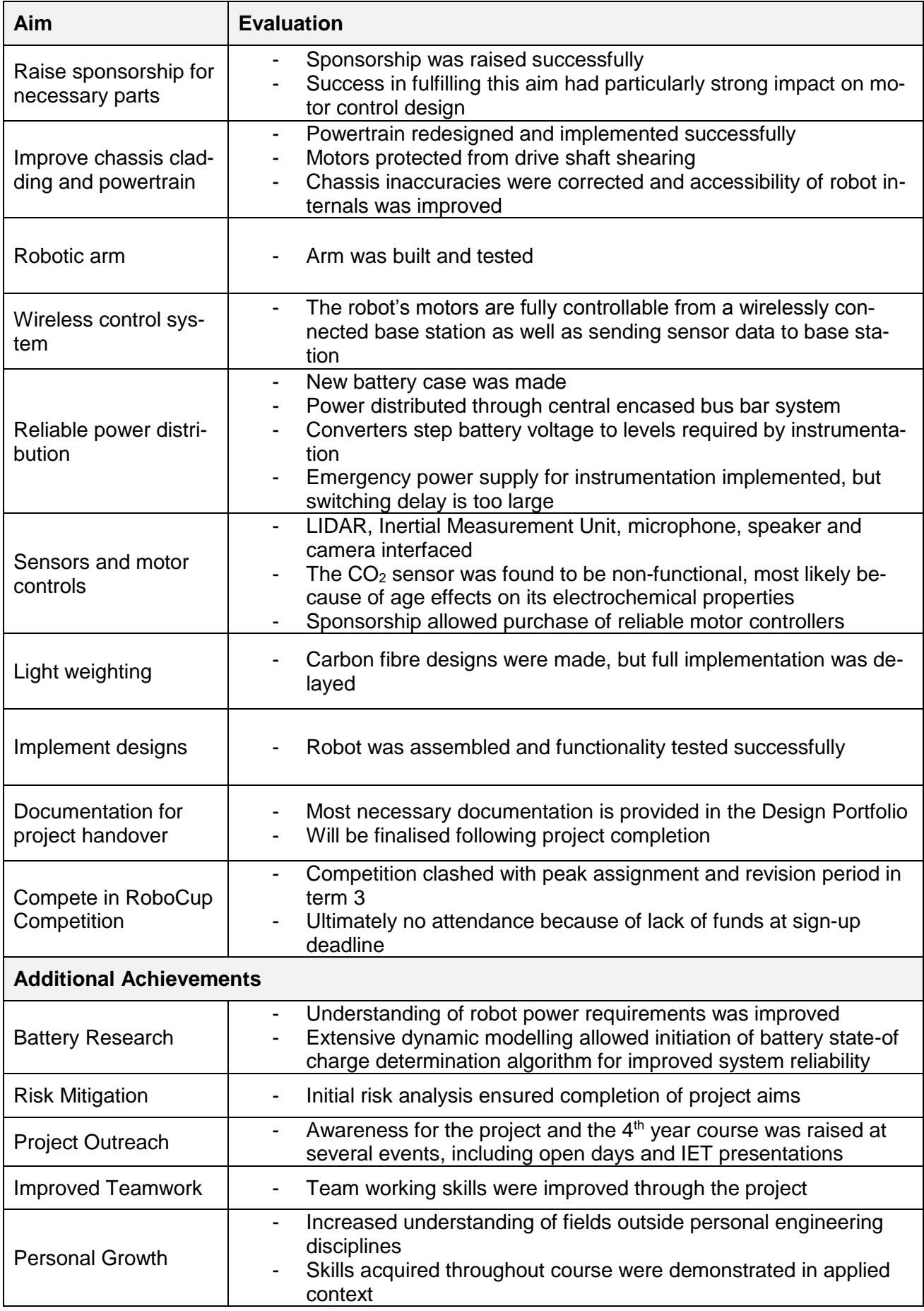

# <span id="page-8-0"></span>(B) Evaluation of Project Learning Outcomes

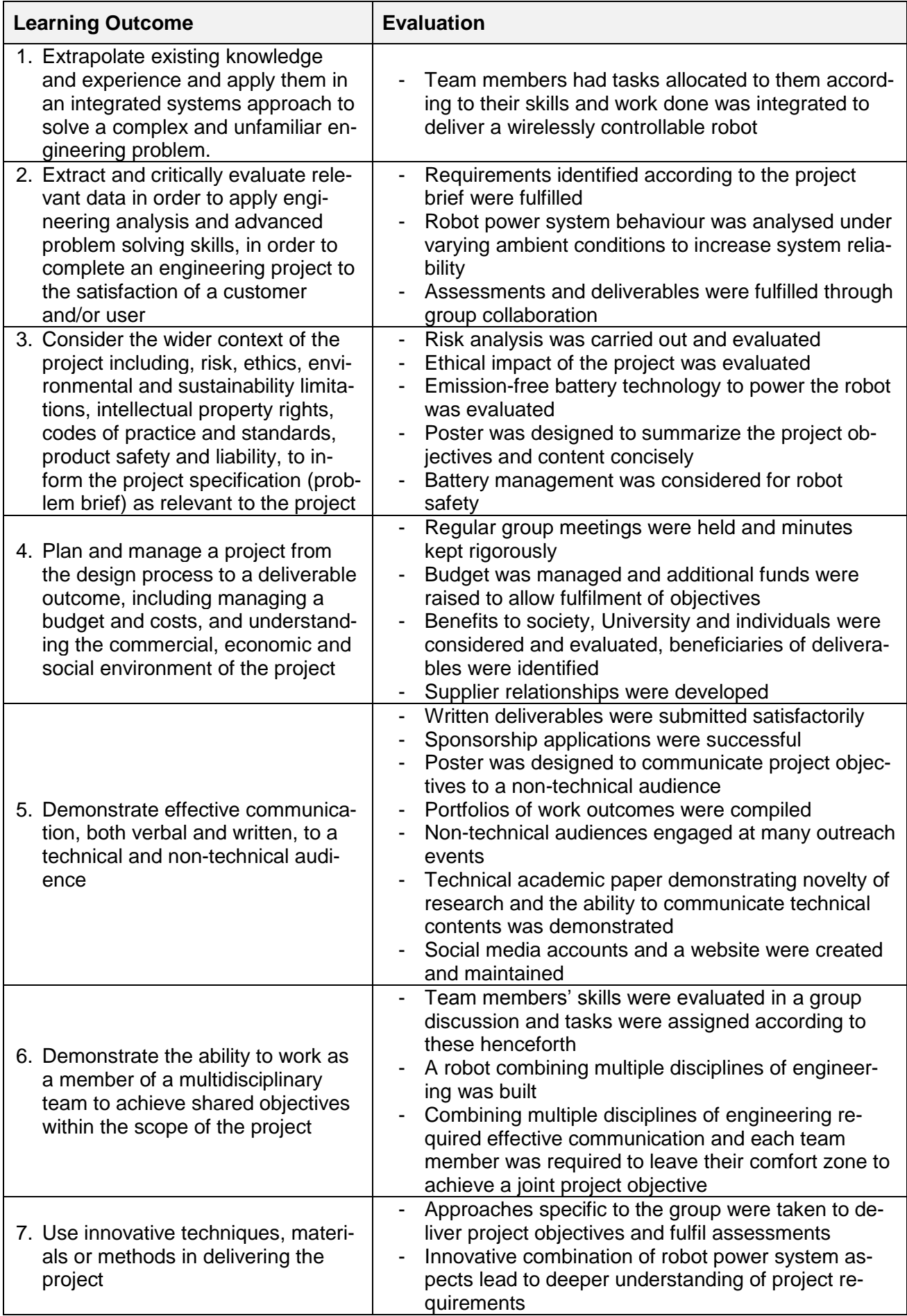

## <span id="page-9-0"></span>1. Summary of Robot Specification and Performance

This section aims to show a top level view and justification of the finished Atlas Legacy robot, while later sections of the completion portfolio focus more on finer technical details. A photograph of the fully assembled robot is given in *Figure 1.1*.

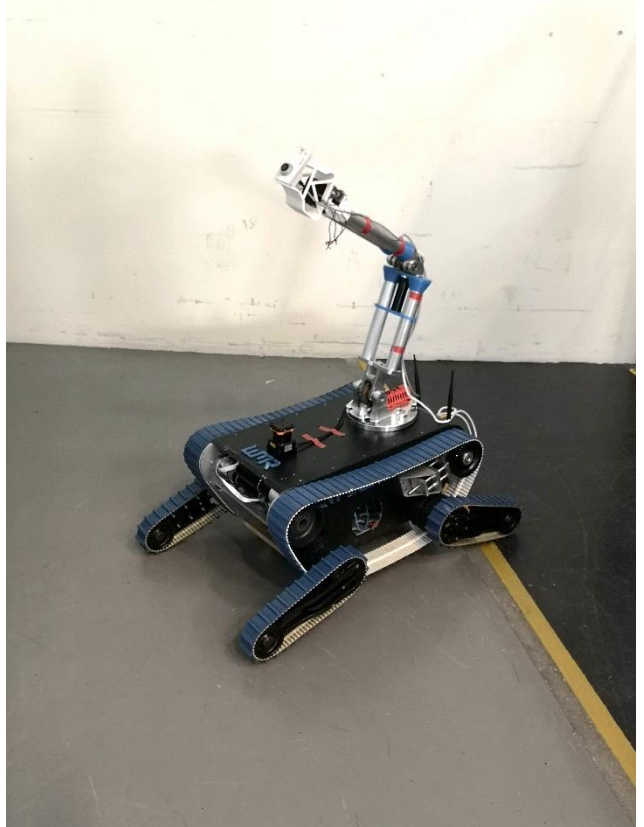

*Figure 1.1 Assembled Robot with Arm mounted*

Since its inception in 2007, the primary goal of the Warwick Mobile Robotics (WMR) Urban Search and Rescue (USAR) has been to create a robot that is capable of competing at the RoboCup Rescue international robotics competition. Because of budgetary and time constraints the 2017/2018 WMR team did not attend the RoboCup competition, however its rules and requirements were a key driver in the development of Atlas Legacy. The competition trials include three primary challenges: mobility and manoeuvring tasks which require the robot to traverse difficult terrain, sensing tasks which involve gathering and recording data about the robots environment, and dexterity tasks which require the operator to manipulate the robots environment. All of these challenges are tested during time trials where robots are rewarded for completing a task quickly; robots that are automated receive extra time therefore teams are incentivised to deploy autonomous systems and not just tele-operated ones.

WMR has achieved significant strides in meeting these objectives. A robot that is capable of moving completely independently using battery power and following motor commands provided through a wireless communications network has been created. The robot is controlled through teleoperation using a PlayStation controller through a LabVIEW operator interface. The control interface consists of a GUI (Graphical Unser interface) that displays the view from the robot camera, a 2D map of the robots surroundings created with a LIDAR and a SLAM algorithm and a wire mesh of the robot that visualises the pitch and roll of the robot obtained from an on-board accelerometer. These sensing abilities embedded onto the robot have enabled Atlas to meet some of the sensing requirements of the RoboCup.

The on-board power system provided Atlas with sufficient power to drive all of its motors, control electronics and sensor. When given a full power forward command by the operator, the power system allowed Atlas to move at an approximate speed of 1 m/s, a comfortable walking speed for a human. The new powertrain of the robot also performed perfectly, producing smooth and unimpeded motion. The front and rear flippers of the robot allows Atlas to push off one of its ends from the ground which can be used to traverse obstacles such as steps, however this capability was not tested extensively in this development cycle. The wireless motor control capabilities, along with the robot power system, main track power train and flipper system has empowered Atlas to face the mobility requirements of the RoboCup.

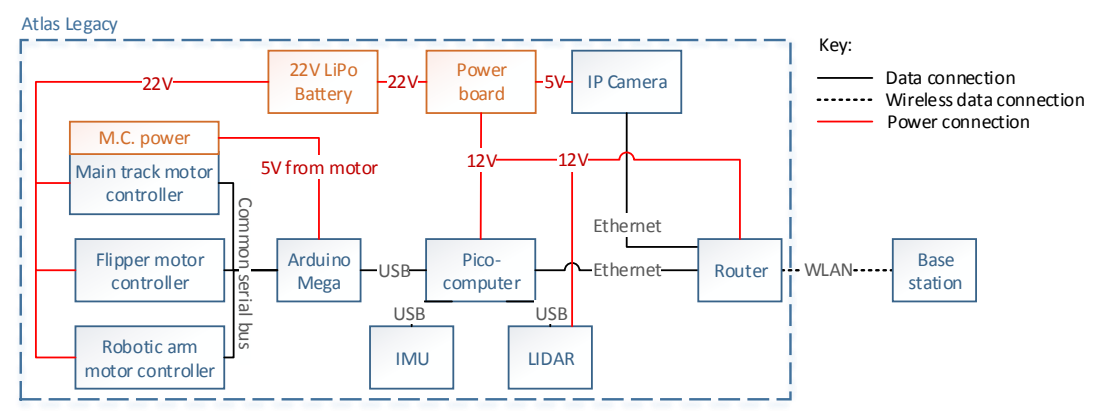

*Figure 1.2 Designed Electronic System*

A newly developed robotic arm has moved Atlas forward in realising the dexterity challenges of the RoboCup. Because of time constraints the teleoperation of the robotic arm has not yet been tested, hopefully this will have been achieved by the project presentation. At this stage the robotic arm is not equipped with a gripper only a camera. This allows an operator to vary their vantage point to better overcome navigational challenges. Further work is needed by future WMR teams in enabling Atlas Legacy to manipulate its environment.

In conclusion WMR has created a functioning tele-operated robot that is capable of achieving some of the tasks in the RoboCup competition but not all of them. These accomplishments are significantly more advanced than what has been achieved by previous teams in the past 6 years. This will hopefully enable future teams to attend the competition and to also focus on more concurrent robotics research questions such as automation.

## <span id="page-12-0"></span>2. Cost Analysis

## <span id="page-12-1"></span>2.1 Costs

The group attempted to utilise readily available parts as much as possible. This was primarily done because of significant cost savings, but the increased sustainability of recycling was also taken into account. Examples include the use of the basic chassis and drive tracks, two components where replacement would otherwise incur significant cost.

Having said this, budget still had to be kept rigorously throughout the project and as a consequence of this, the team put significant effort into the pursuit of additional funding. Additional funding allowed further development and improvement of ATLAS, beyond what would have been possible on the basis of previously purchased parts and standard project funding.

## 2.1.1 Sources of Funding

<span id="page-12-2"></span>As mentioned above, the team spent a lot of additional time and effort in the pursuit of gaining additional sponsorship this year. For example, personalised sponsorship packs were sent out to prospective sponsors. Fortunately, this additional effort was a successful endeavour because in addition to the given School of Engineering funding the team was able to gain another five sponsors, with a breakdown of the percentages from each company shown below in *Figure 2.1*.

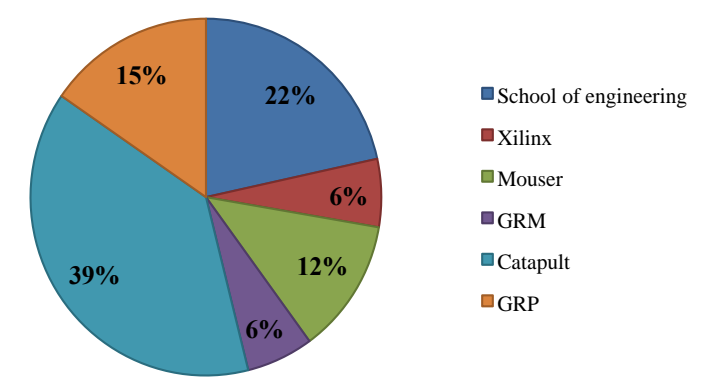

*Figure 2.1 - Breakdown of sources of funding*

Table 1 shows a more detailed financial breakdown of funds received through sponsorship. With the funds received from Catapult, the team was able to purchase essential components including a new laptop and motor controllers. These ultimately enabled efficient implementation of the whole control system. Xilinx provided WMR with a Nexys4 DDR board. Circuit designs for this were initialised, however the decision was made to abandon the interconnection of the device inside the robot, in order to free up time for work in more pressing areas of the project. It is however recommended that future WMR teams take advantage of its high speed data processing capabilities.

Another important sponsor to highlight is Mouser Electronics, from whom the team gained £795 of credit. This was used to purchase electronic products essential for the robot's remote motor control and other electronic components outlined throughout the report.

Aid in the form of training was received from GRM, providing the team with a training day for three members to attend and learn how to use specialised light-weighting software (Genesis).

GRP provided WMR with £1,000 to use for future development of the project and provided materials and access to their workshop to produce carbon fibre parts, such as the cladding.

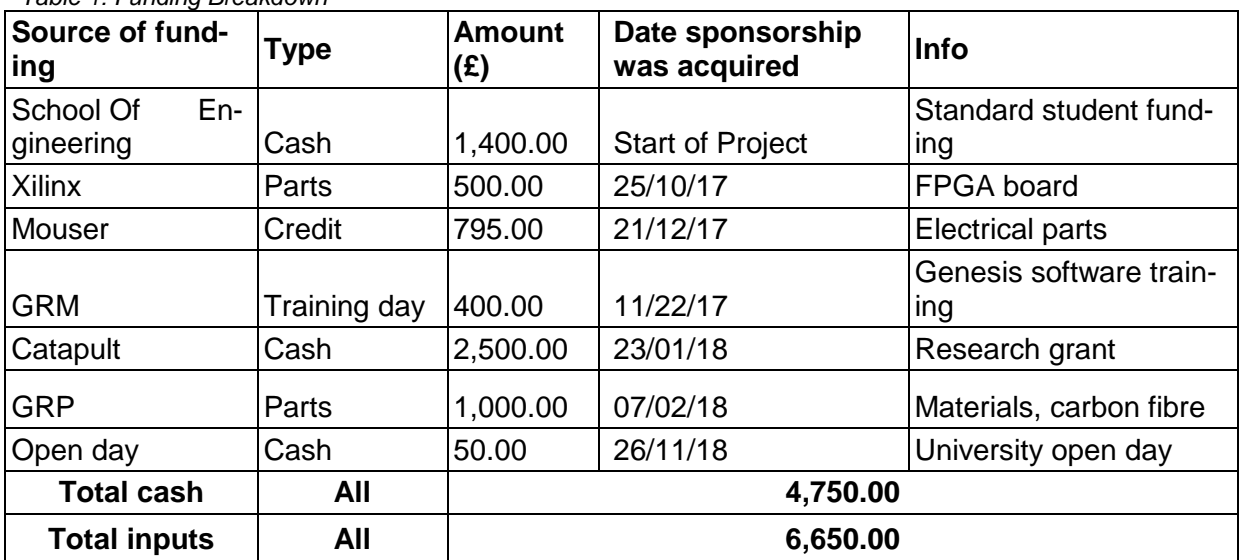

*Table 1: Funding Breakdown*

## 2.1.2 Cash Expenditure

<span id="page-13-0"></span>A summary of project expenditures can be seen below in Table 2. Furthermore, a more detailed breakdown of the two sections named 'Various Parts' and 'Mouser Parts' can be found in *Appendix 1*.

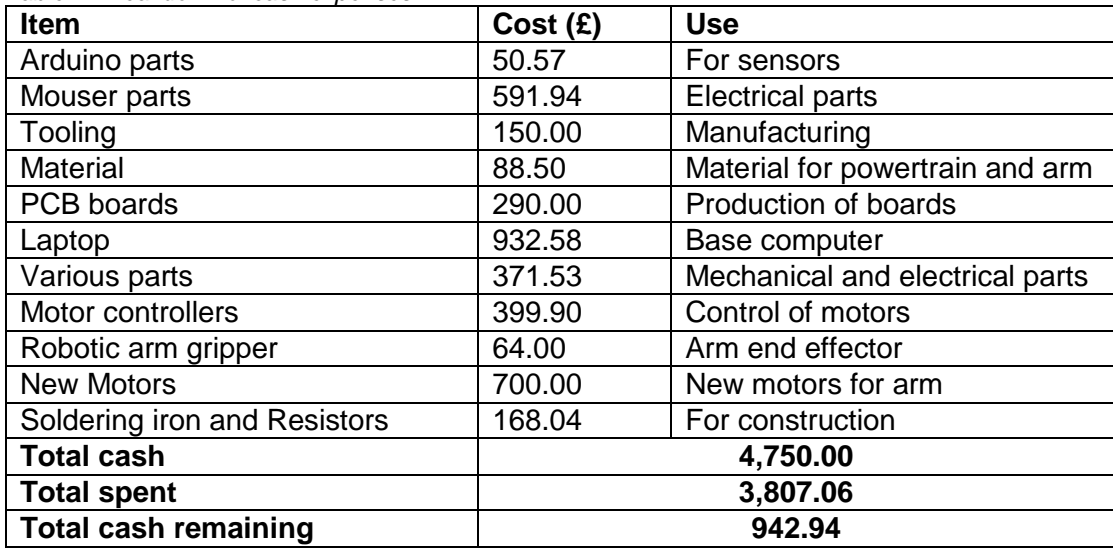

*Table 2: Breakdown of cash expenses*

As can be seen from Table 2, over £3,800 worth of components were purchased to improve the operation of the robot, with the major purchases including a base computer, motors and motor controllers. Throughout this process everything that was purchased was also bought with project handover in mind, as purchased components should also be useful for future groups to continue developing the project, even if parts were not exploited to their full potential this year.

Following this, over £900 of cash remain in accounts that will be available for future years to use. This highlights further that the longevity and the legacy of the project have been considered throughout the project. This is something that is fundamental to the WMR group.

## 2.1.3 Cost of Labour

<span id="page-14-0"></span>The final aspect of project finances to reflect on is the cost of labour, although this is not an explicit cost, the time spent on the project by the group members, technicians and academics still needs to be considered. The student hours spent on this 30 credit project should be around 300 hours, with each credit equating to 10 hours of work. Since this is difficult to assess precisely the amount of hours spent was assumed to be 300 per group member. From here the respective hours of the other individuals involved with the completion of this project have been estimated regarding the time taken for them to complete their tasks. The cost per hour used is a standard value for each of the respective roles. The breakdown of these costs is shown in Table 3.

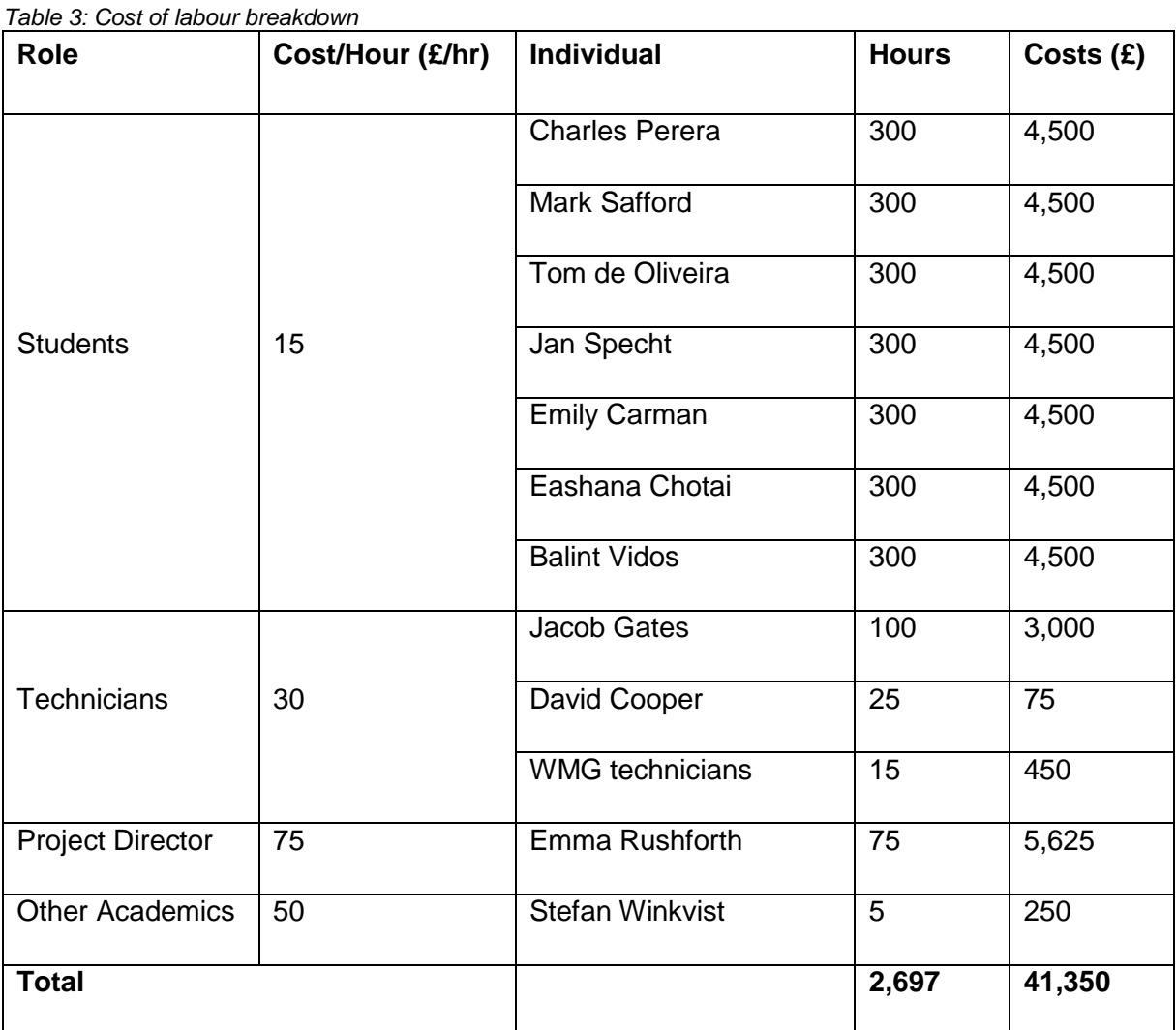

As can be seen from the Table 3, the total cost of labour amounts to £41,350, which is significant however this 'labour' cost was unavoidable in delivering the project.

Finally, including the cash spent in completing this project the total expenditure of the project combines to a total value of £44,107.06. This cost is significant but unsurprising, considering that the majority stems from student working hours spent on the project.

To conclude, it can be said that project budget was kept rigorously and there is a considerable amount of funding available for the next project group to utilise.

## 2.1.4 Cost Benefit Analysis

<span id="page-15-0"></span>Table 4 shows a summary of the direct purchases of the project and the direct benefits they had on the project.

*Table 4: Cost Benefit Analysis of Project Costs*

| <b>Cost</b>                                | <b>Benefit</b>                                                                                                    |
|--------------------------------------------|----------------------------------------------------------------------------------------------------|
| Labours costs                              | Completion of project, including manufacture of new<br>parts and production of electronic boards to allow the<br>wireless control of the robot.<br>Final construction of robot and initial design by stu-<br>dents, consultation on project direction from techni-<br>cians and project director.      |
| Electronic compo-<br>nents                 | Implementation of motor control circuits, battery man-<br>agement<br>Communications to allow wireless and safe running of<br>robot.                                                                                                    |
| Tooling                                    | Essential for manufacture of mechanical parts<br>$\overline{\phantom{a}}$<br>Completion of arm and powertrain parts                                                                                                    |
| <b>Materials</b>                           | Required to manufacture mechanical parts in power-<br>train and arm<br>Certain electronic components such as bus bars, es-<br>sential for running the robot                                                                                                    |
| Laptop                                     | Required for interface to robot to allow remote wireless<br>communication<br>Running of required control software<br>This was unable to be done previously because of the<br>age of the old laptop available<br>Visual feedback from robot, from LIDAR and camera,<br>as well as audio from microphone |
| Purchase of new<br>motors and grip-<br>per | Essential for arm because of age and unsuitability of<br>$\overline{\phantom{0}}$<br>currently available motors with damaged connections<br>Allows control in three of the available degrees of free-<br>dom<br>Gripper meets RoboCup requirement for arms to be<br>able to manipulate objects         |
| Soldering iron<br>and resistors            | Assembly of electric boards<br>Control of circuit currents and voltages<br>Available for future WMR groups to make future modifi-<br>cations to circuitry                                                                                                    |
| Other parts                                | Includes springs for tensioning system, bearings for<br>$\overline{\phantom{0}}$<br>arm base, wiring, etc.<br>Important for construction and completion of robot.<br>-<br>Provision of spare parts for the project in future years.<br>$\qquad \qquad \blacksquare$                                    |

# <span id="page-17-0"></span>3 Potential Benefits of Search and Rescue Robotics to **Society**

The economic, social and human impact of natural and manmade disasters is clearly visible. According to the 2010 Red Cross World Disasters Report (McClean, 2010) in the 2000-2009 period approximately 1.1 million people were killed in disasters, causing direct damages of \$986 billion, not mentioning the opportunity cost because of lost production and growth (Murphy, 2014). A significant portion of these disasters affected urbanized areas causing significant damage to buildings and infrastructure (Murphy, 2014). The consequences of this are twofold; firstly victims may be trapped in damaged/collapsed buildings, secondly rescue workers are impeded in delivering aid to trapped victims because of potentially dangerous rubble and unconfined hazardous materials (Murphy, 2014). The large negative impact of disasters coupled with the challenges of providing disaster relief demonstrates the benefits to society Search and Rescue Robotics can deliver.

#### <span id="page-17-1"></span>3.1 Benefits to Society Provided by WMR

The 2017/2018 WMR project provided a benefit to society by working on the technical challenges of Search and Rescue (S&R) robotics, as well as benefiting the general public and various other stakeholders of the project through non-technical work. These benefits can be categorised into the following groups based on who benefits: S&R robotics community, general public, University institutions and the project students themselves.

#### 3.1.1 Benefits to the S&R Robotics Community

<span id="page-17-2"></span>From a technical perspective the 2017/2018 WMR team primarily conducted foundational work by producing a working robot chassis, the hope is that future WMR teams can further develop this general chassis by applying techniques of more concurrent research topics such as advanced signal processing and automation, as well as application of new materials. Now that WMR has created a working tele-operated robot, future teams can focus on more nuanced, but less critical aspects of the project. As such the efforts of WMR in this year can be thought of as an *enabler* of future research and development that can further the cause of S&R robotics. The extensive documentation created by current and past WMR teams has also benefited other S&R robotics researchers and student groups, with previous technical reports having been downloaded 2500 times from the WMR webpage.

Nonetheless, WMR has achieved some novel technical feats, for example as an early adopter in search and rescue robotics, WMR has utilised recycled carbon fibre composite in the cladding of Atlas. As the carbon fibre market continues to grow, its environmental impact is of increasing importance (Green Alliance, 2017), WMR's use will help GRP in assessing the usefulness of recycled carbon fibre in a '*real world'* application.

Society may benefit from the research undertaken on battery state-of-charge modelling and temperature compensation techniques, since batteries under varying ambient temperature conditions are an area of research that is of interest in most applications of mobile electronics. Current examples include battery powered electric cars and mobile phones or laptops, which still suffer from strong fluctuations in battery life depending on ambient conditions in different climate zones.

#### 3.1.2 Benefits to General Public

<span id="page-18-0"></span>WMR has directly benefitted the general public at large through conducting various outreach activities. It is important for the project team to generate interest into USAR robot research and development and to inspire the next generation of engineers. Robotic projects exist in a number of universities across the country. However there is very little education and information available on these. Furthermore, in the 2017 government paper, *Industrial Strategy: Building a Britain fit for the future,* an on-going shortage of Science, Technology, Engineering and Math (STEM) skills was highlighted as one of the key challenges faced by the UK economy (Department for Business, 2017). Outreach is fundamental to connect students and schools in order to engage future engineers and increase interest in S&R robotics as well as STEM fields in general. A number of outreach events were attended to promote the project, while simultaneously, social media presence of the project was increased.

- The Science Gala: The project was showcased to aspiring future engineers within the 13-18 age group
- VEX robotics (IET): Invited to speak about the WMR project at the VEX robotic competition for school children between ages 13-18
- Open day and Offer holder days to raise awareness and promote the project with potential future Warwick students and their guardians
- 350 combined followers of Facebook and Instagram pages

#### 3.1.3 Benefits to School of Engineering and WMG

<span id="page-18-1"></span>WMR has nourished fruitful relationships with its stakeholders including the School of Engineering and WMG, who have assisted the project financially and with technical support. WMR has publicised these two organisations at an array of outreach events, as well as during external sponsor relations. WMR has helped the School of Engineering in popularising its engineering course by attending multiple Open day and Offer holder day events, where WMR liaised with potential Warwick students and their guardians to show the opportunities available within the departments. WMR has helped WMG showcase the technical capability of its workshop technicians by having their workshop on display and by engaging with visitors to WMG

from around the world including the Education Select Committee and members of World Government. Furthermore, WMRs effective relationship with external sponsors such as Mouser, Xilinx, Catapult and GRM have presented Warwick Engineering students in a competent and professional light, helping spread the Warwick brand as well as improving the employment prospects of its students.

## <span id="page-19-0"></span>3.1.4 Benefits to WMR Sponsors

WMR has received sponsorship in the form of cash, equipment and training from Mouser, Xilinx, Catapult and GRM. In exchange WMR has provided exposure to these companies at a range of outreach events as well as provided them an opportunity to trial and showcase their technology. For example, the electronics component retailer Mouser published a blog article written by one of the WMR students as a demonstration of the capabilities of their products.

## <span id="page-19-1"></span>3.2 Professional Development of WMR Students

Finally, the WMR USAR project has provided the opportunity for 7 engineering students to test and develop themselves in a challenging practical project that has developed their technical and transferable skills. The challenge of developing a functioning robot in a multidisciplinary project has hopefully produced more competent engineers which will improve their personal career prospect as well as society as a whole.

The personal benefits gained from the research outlined in the technical academic paper are primarily an improved understanding of battery power supplies, DC motors, as well as dynamic system modelling techniques, as well as cross discipline understanding by the non-electronic based students.

## <span id="page-20-0"></span>4. Final Specification

## 4.1 Arm

<span id="page-20-1"></span>This section looks at the final arm design specifications. Designs have been assessed against their similarity to initial design, functionality and assembly.

## 4.1.1. Base

<span id="page-20-2"></span>The lower base part, shown in *Figure 4.1*, has been made as closely as possible to the specification set out in the design portfolio. The part comfortably fits around the annulus gear, used to turn the arm, and slides along the ball bearings fitted to the annulus gear, shown in *Figure 4.1*. This will ensure smooth turning.

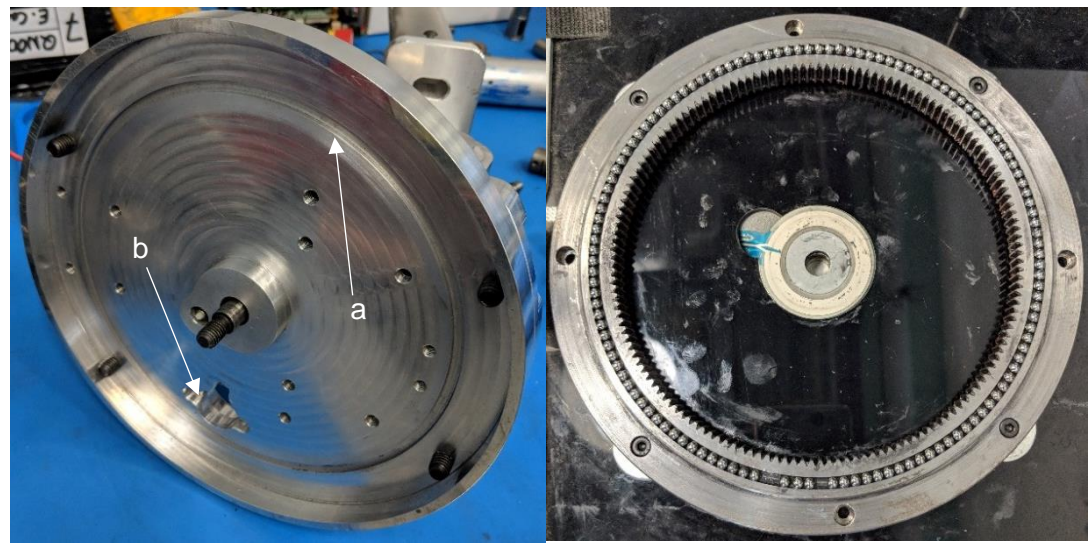

*Figure 4.1: Bottom base part when fitted to rest of arm, showing recess to allow fitting of ball bearings (a) and hole to allow turning motor to pass attach to part (b)(left), and annulus gear with ball bearings (right)*

After design, the upper base part had to be modified slightly because of machining inaccuracy. This inaccuracy lead to a failure in ensuring that the gear mechanism used to raise and lower the arm meshed correctly. This required a minor modification whereby the recesses used to fit the arm components were sunk slightly deeper into the base part. This had no effect on the functionality of the arm

Overall, the part was made as specified in the design portfolio, with all components, including the raised part of the lower plate needed for the connection of the turning motor, fitting well. *Figure 4.2* shows the fits of this part with the connecting components.

To connect the arm to the robot base, the base fits onto a mounting part, allowing the arm to easily attach or detach, therefore when required it can be used as a demonstration piece separate from the main robot body.

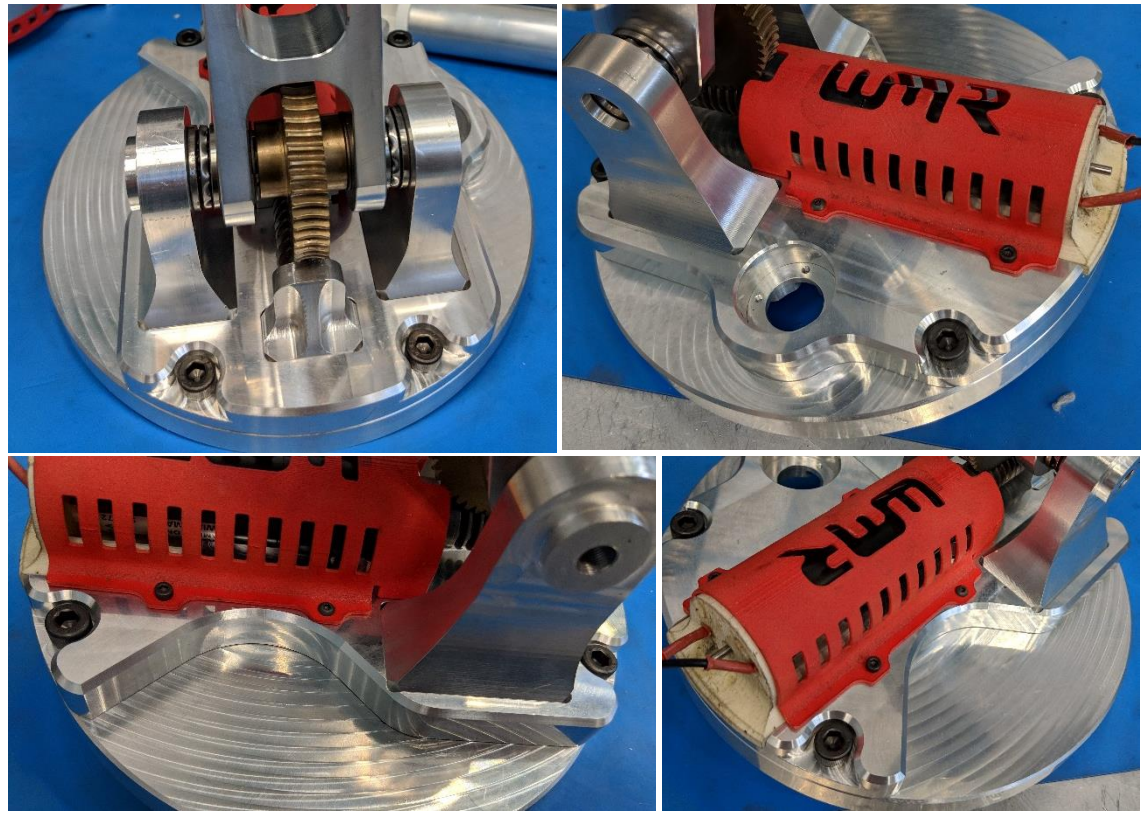

*Figure 4.2: Selection of pictures of upper base part in assembled arm base. From Top left clockwise, Assembly of arm connections and connection of worm screw and gear, connection for turning motor with motor cover and cut out to remove weight from part, motor cover and further material removal from light weighting, material removal and side view of arm connection.*

## <span id="page-21-0"></span>4.1.2. Base Joint

The base joint was manufactured in two parts, as in the specification, in order to improve ease of manufacture and therefore the ability to make the arm more modular, making it easier to replace parts.

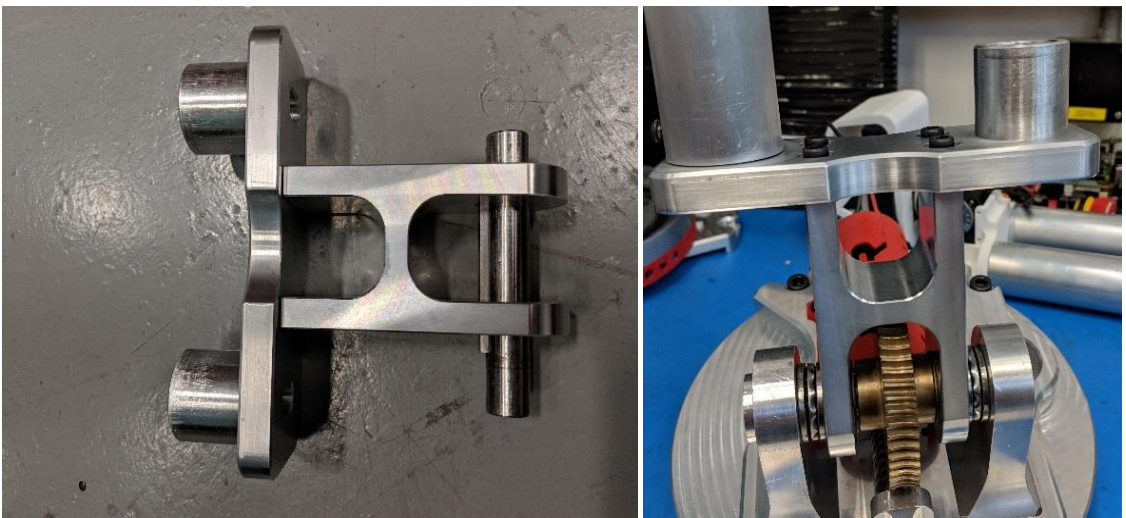

*Figure 4.3: Assembled arm base joint parts with keyed shaft used to connect to base connections (left) assembled part, showing bearings used in connectors, and attached Aluminium tube to show connection (right).*

Both sections of the part were manufactured as in the specifications, with the connections to the arm tube being machined to a smaller diameter manually in order to ensure a tight fit with the tubes. *Figure 4.3* shows these assembled parts and the part as a whole attached to the base, during the assembly process.

### 4.1.3. Elbow

<span id="page-22-0"></span>The joints used to connect the tubes and the elbow components were manufactured to the same specification as in the design portfolio. The aluminium tubes were machined manually to create a tight fit with the elbow joint parts. All elbow components fit within the slots designed for them. The remaining components for the elbow motor were also manually machined, again ensuring a secure and tight fit to the tubes. *Figure 4.4* shows the parts of the elbow and the final assembly.

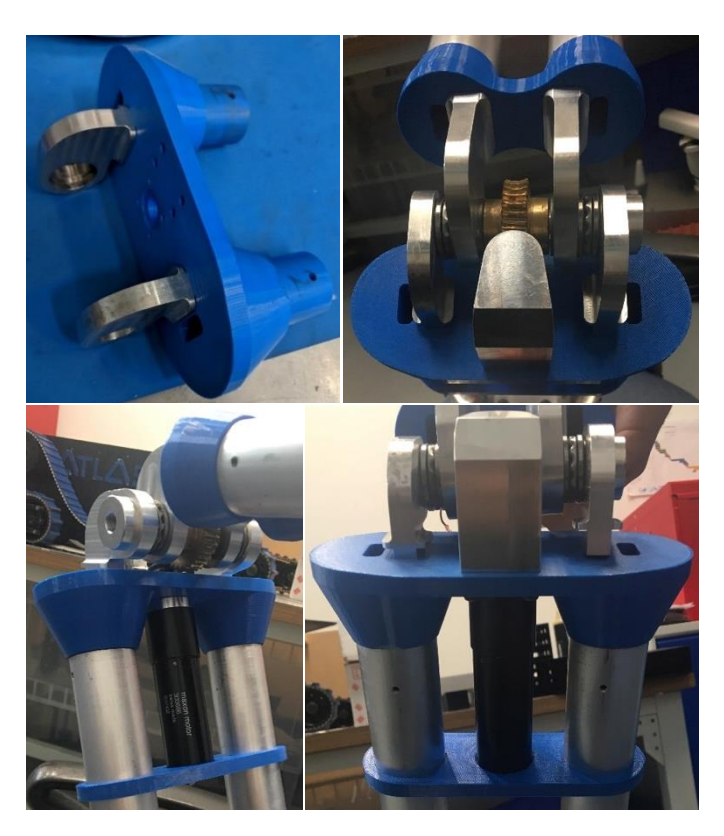

*Figure 4.4: From Top Left Clockwise: Lower Elbow Joint with hinge parts attached; end view of assembled elbow showing hinge and gearing mechanism; end view of assembled elbow showing elbow motor and mounting; view showing entire assembled elbow of arm.*

## 4.1.4. Head

<span id="page-22-1"></span>The arm head needed modification from the specification because of manufacturing issues. For ease of production, it was decided to modify the old arm design for the connection to the tubes, and use the old stepper motors to control the head. This also meant that the head itself had to be modified in order to accommodate the new stepper motors. This was successful, with images of the assembled head shown in *Figure 4.5*.

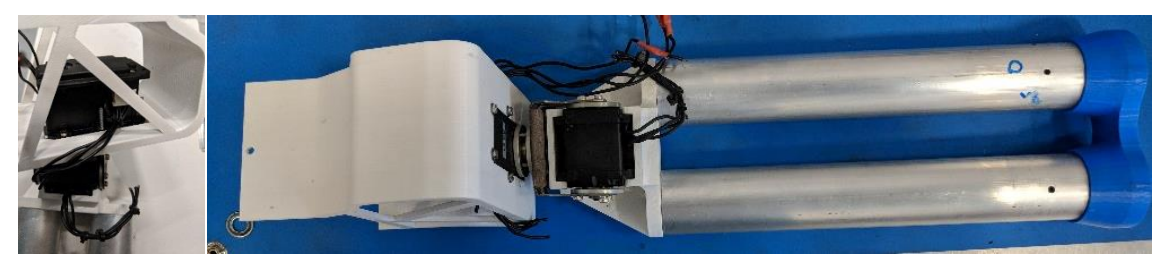

*Figure 4.5: (Left) stepper motor assembled within head of arm (Right) View of head connection, containing stepper motor and assembled head, with connected Aluminium tubing.* 

#### 4.1.5. Assembly

<span id="page-23-0"></span>*Figure 4.6* shows the fully assembled arm, without wiring or electrical connections, as well as the arm mounted on the robot body. All required gears mesh successfully and all parts fit correctly in their required locations. The arm is stable, secure and there is no wobbling of parts showing good fit. Thereby it can be said to meet the design specifications.

The camera is easily screwed into the head part, and gripper fitted to the front upon wiring of

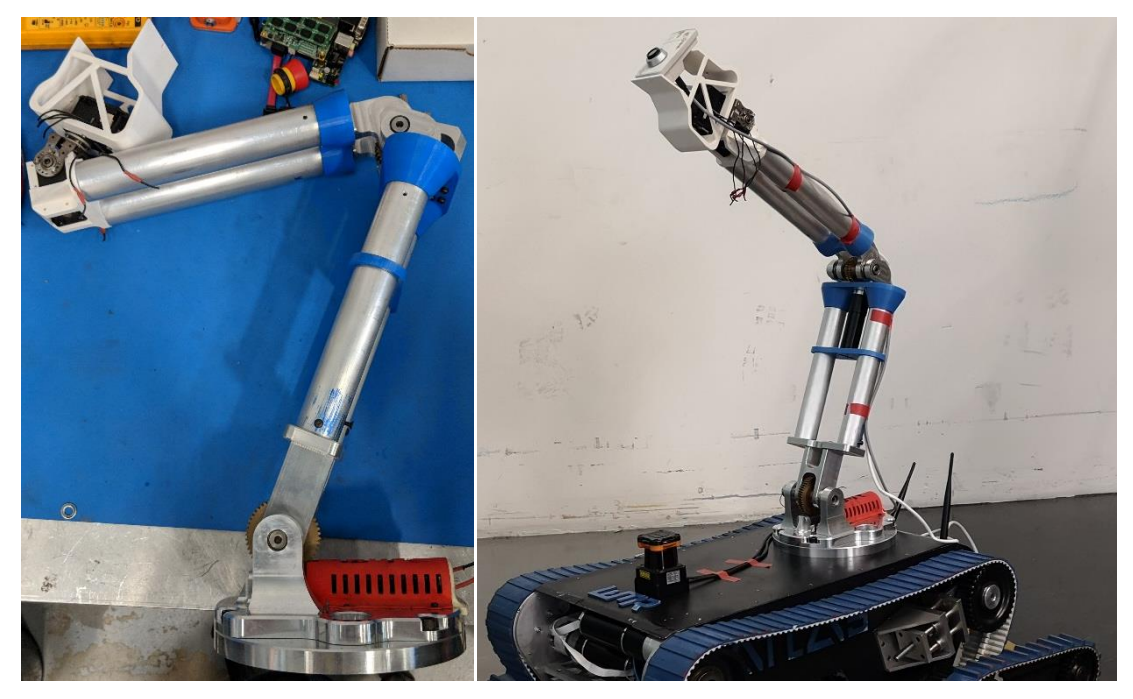

the arm, because of the complexity of this task. *ing baseFigure 4.6: Fully Assembled Arm (left) and arm mounted on robot body (right) excluding rotat-*

#### 4.1.6. Wiring

<span id="page-24-0"></span>The arm has been designed so that wires can be passed through the aluminium tubing so as not to restrict the mobility of the arm and reducing the risk of them catching and being dislodged. The arm was wired together successfully, with new motors requiring soldered connections that were performed successfully. As well as this, encoders on the joints of the arm were wired so that that the position of the arm could be known through the interface.

Overall, the wiring is much less complex than that of the previous design, making the whole design easier to assemble, disassemble and maintain; thus meeting the criteria for ease of use and modularity set out in the initial specification.

## 4.2 Dynamic Tensioning

<span id="page-24-1"></span>An image of the dynamic tensioning system can be seen in *Figure 4.7*. The springs used exert the correct amount of force to maintain tension. However, friction between the sliders, holding the springs, caused sticking issues, with the springs being stuck at full compression, seen in the *Figure 4.7.* This was remedied with the use of further lubrication. For the majority of testing, the static tensioning system was used, as it was easier to remove when modifications to parts needed to be made.

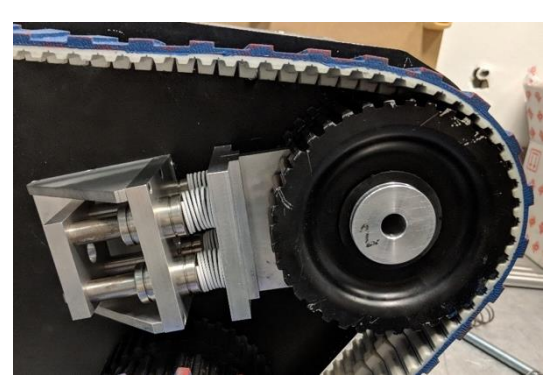

*Figure 4.7: Assembled Dynamic Tensioning System*

## 4.3 Battery Mounting

<span id="page-24-2"></span>The cladding and side panels were modified allowing the batteries to be mounted in the bottom of the robot, creating extra space for electronics in the top part of the robot. This involved cutting panels on both sides, as detailed in the design portfolio and shown in *Figure 4.8*, to allow the fitting, removal and changing of batteries from the sides of the robot. This modification also allows the addition of cooling fans to the side of the robot, necessary to mitigate the risk of overheating. Furthermore it was successfully designed and made so that an easy access hinge could be added to the hole. This was unfortunately not able to be implemented in time for this report.

It was also realised that the original battery mounting system was slightly too large to allow two batteries to be fitted in the bottom section.

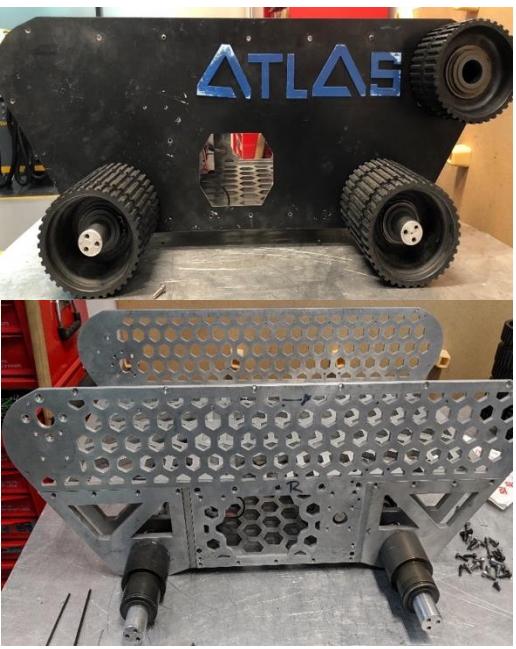

*Figure 4.8: Modified cladding (top) and modified side panels (bottom) showing cuts to allow battery mounting.*

*Figure 4.9* shows components of the battery mounting system, and how this fits within the robot

<span id="page-25-0"></span>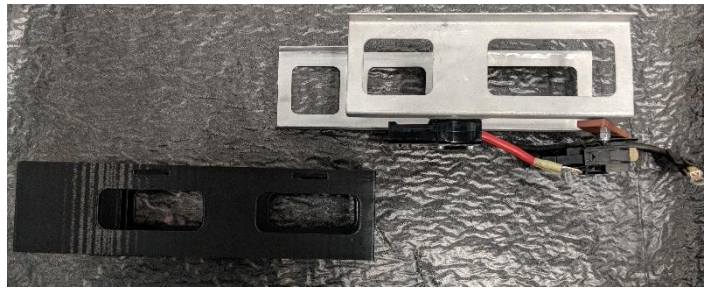

*Figure 4.9: Two-part battery mounting system consisting of slider and mounting cage respectively.*

#### 4.4 Powertrain

The final specification of the redesigned powertrain was kept the same as the designs outlined in the design portfolio as they had been shown to several WMG technicians and necessary changes had already been made ensuring manufacturability. This further ensured that components operated and assembled together correctly.

A small adjustment was made, however, in making the bolt holes tapped to allow bolts to screw into the correct parts in the construction of the powertrain sub-assembly. The key fundamental parts of the powertrain are shown below in *Figure 4.10*.

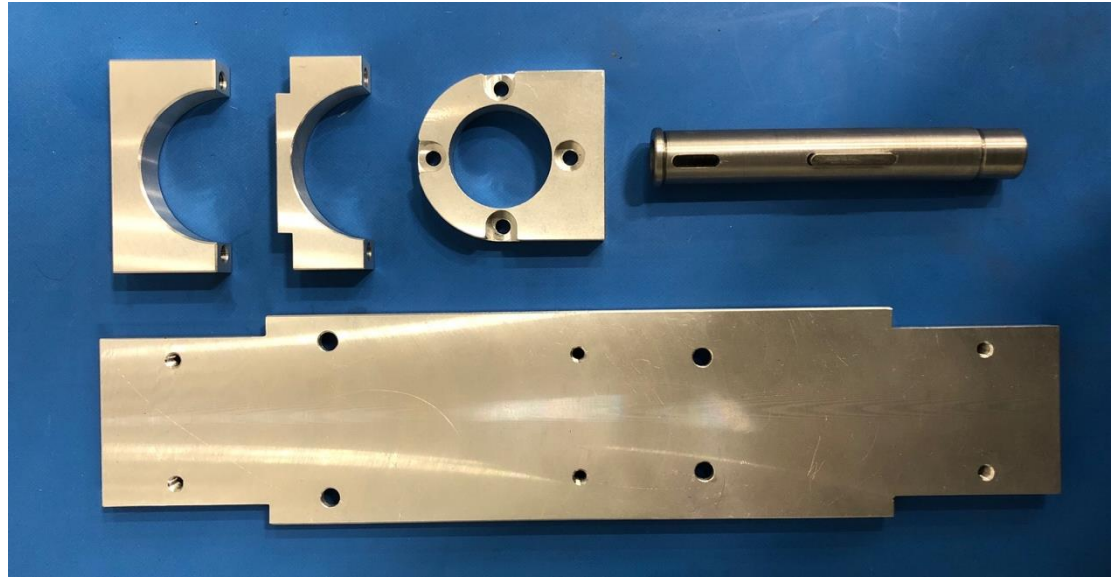

*Figure 4.10: Powertrain Components*

Once assembled, the sub-assembly of the powertrain components fit together well, and parts needed no further adjustment to ensure correct assembly. However, because a single key had to connect the motor to the drive shaft but also the driveshaft to the output gear, this meant that a standard key would not be big enough and therefore could not be used. To remedy this, two non-standard longer keys were created, and shown on the left-hand side of *Figure 4.11*. The longer keys were then inserted to connect the shaft to the motor allowing the output gear to easily slide over and be held in place with a grub screw, as shown within *Figure 4.11*.

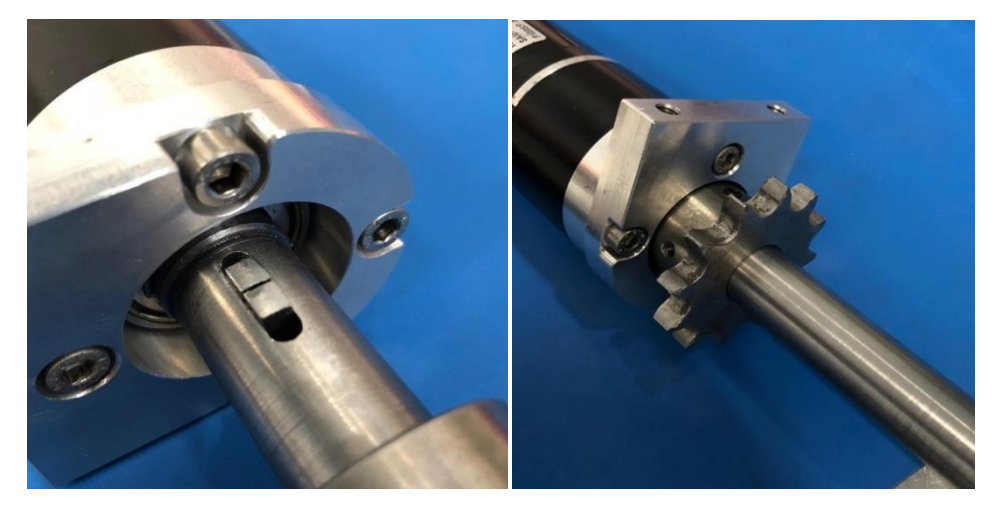

*Figure 4.11: Custom keys connecting the output shaft to the motor (left) and the output gear attached to the assembly (right)*

Aside from this small complication, the rest of the powertrain assembly was successful first time. The full sub-assembly of the powertrain can be seen below in *Figure 4.12*.

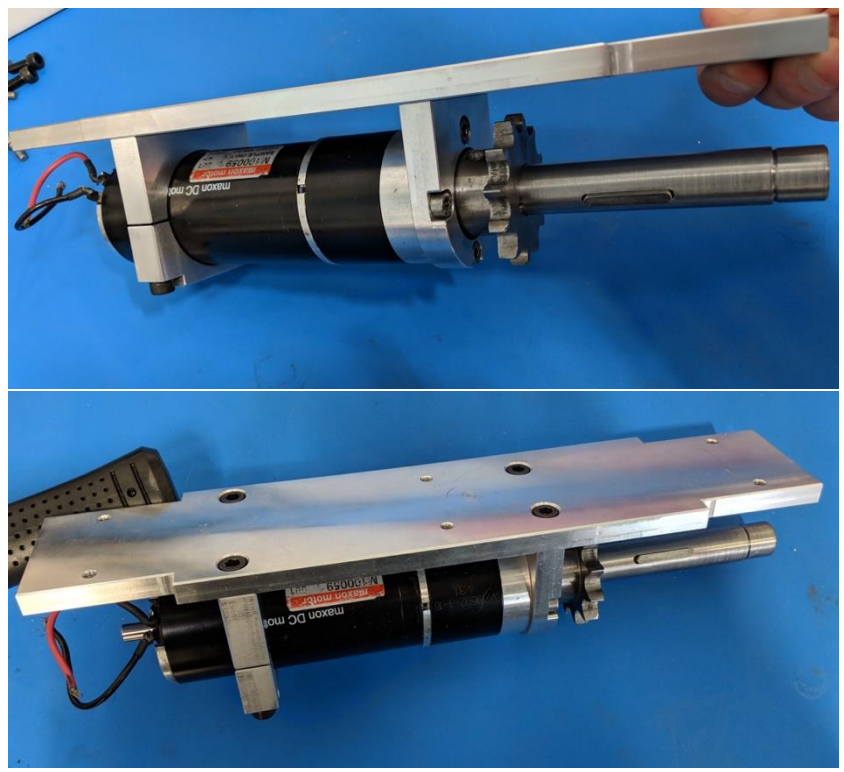

*Figure 4.12: Full powertrain sub-assembly*

From here the next step was to connect this sub-assembly into the assembly of the whole robot. The powertrain was connected using bolts through the top plate of the sub-assembly onto the middle honeycomb plate of the robot, as is shown below in *Figure 4.13*.

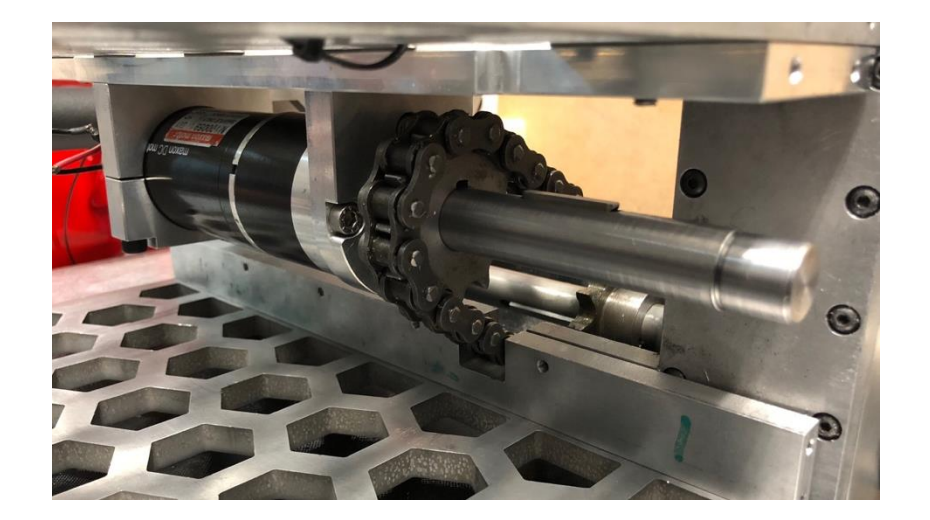

*Figure 4.13: Powertrain sub-assembly connected to the robot*

The drive chain was attached to the powertrain's output gear, to connect to the axle that powers the tracks. Overall, this connected successfully as the two gears were aligned in the same plane meaning that there were no misalignment issues. The separation distances were correct as the chain was held taught; ensuring that it will transmit torque efficiently without slipping. The chain connecting the powertrain and the drive axle can be seen below in *Figure 4.14*.

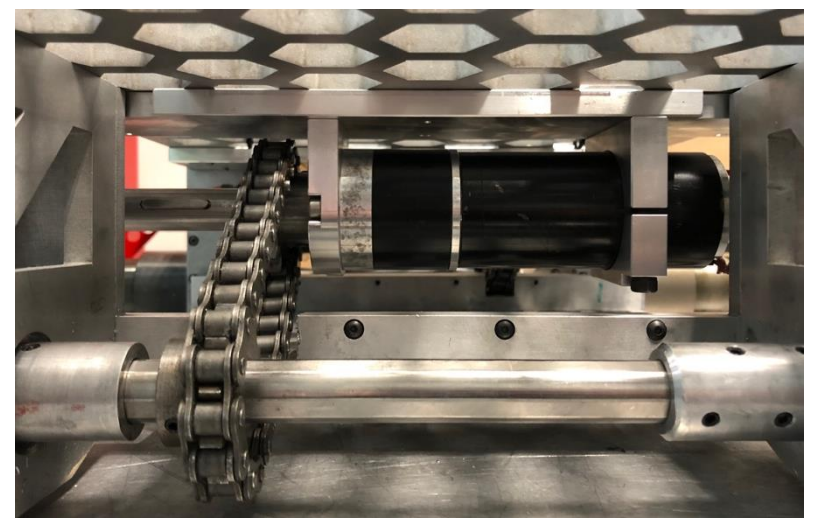

*Figure 4.14: Chain connecting the powertrain and the drive axle*

This was assembly process was repeated for the second drive axle, located at the front of the robot. Because of symmetry the process taken was exactly the same as for the first one. As seen in *Figure 4.15*, both powertrain systems were successfully connected to the robot, ready for testing.

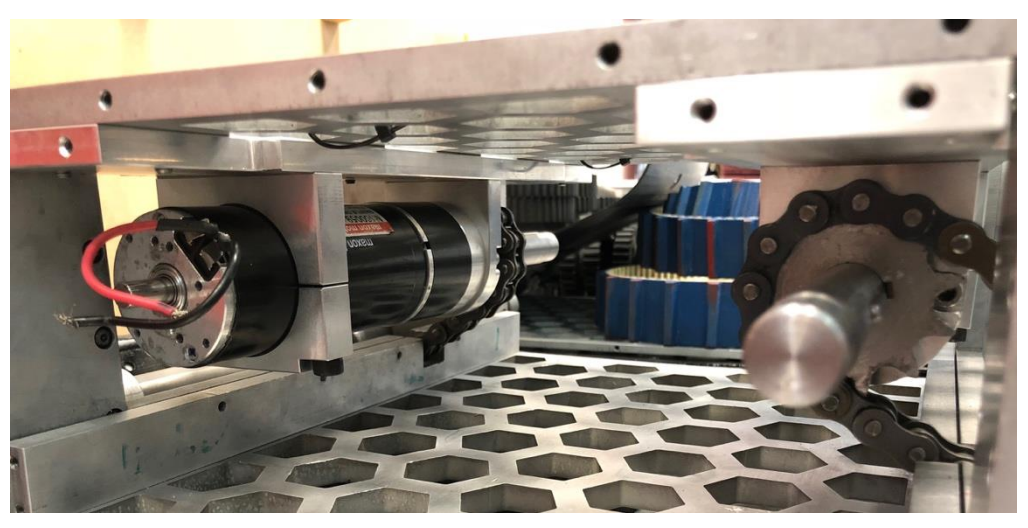

*Figure 4.15: Both powertrain sub-assemblies attached to the robot*

## 4.5 Cladding

<span id="page-29-0"></span>The final design specification of the robot cladding consisted of two elements; research and investigation into the potential use of prototype recycled carbon fibre cladding, and a modified version of the original cladding to allow for the alterations made to the rest of the robot. The research into the utilisation of composite materials can be seen as follows and the modifications made to the original cladding can be seen in Section 4.3.

#### 4.5.1 Prototype Carbon Fibre Cladding

<span id="page-29-1"></span>The preliminary prototype carbon fibre cladding consisted of manufacturing a new updated version of the cladding of the robot. However, as using carbon fibre within the robot is novel to this project, along with the cost of raw materials and the manufacturing process, it was deemed sensible to first create a test piece of cladding before making a final decision. This process involved using the old cladding parts as a mould, and then layering resin and precursor to create the new cladding on top of this. The process can be seen in *Figure 4.16*, the first step being cutting the correctly sized piece of carbon fibre matrix and the second applying the resin evenly to this matrix.

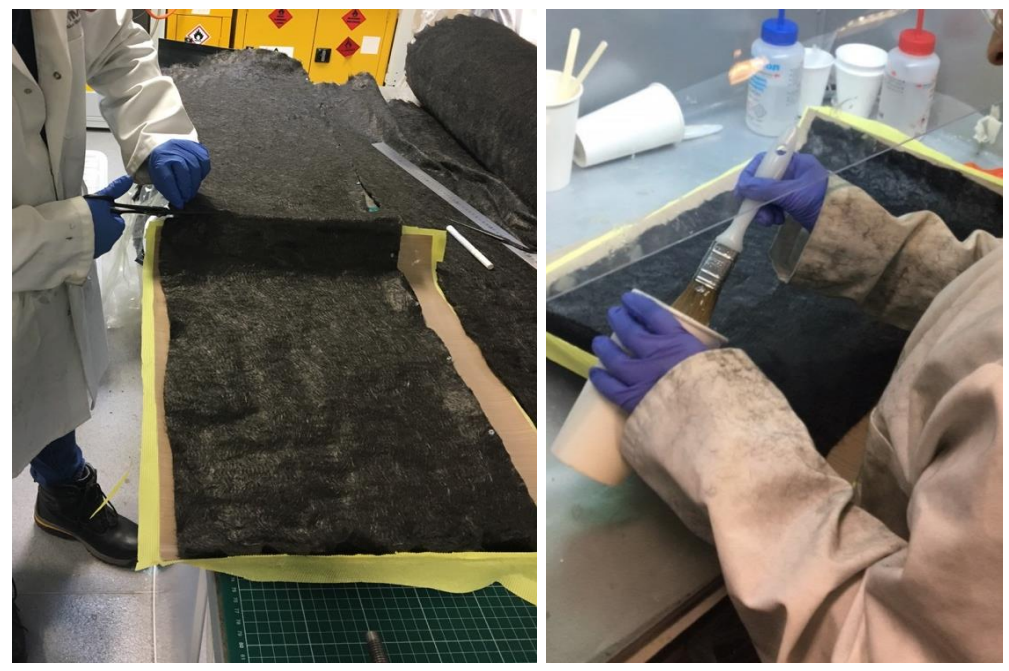

*Figure 4.16: Cutting the carbon fibre matrix (left) and applying the resin (right)*

Once appropriately layered, this was then placed inside a vacuum bag and the vacuum was turned on for twenty-four hours to allow the carbon fibre to set correctly. This led to the final part being produced. As seen in *Figure 4.17*, the appearance of the component is not that of typical carbon fibre, because of it being made from recycled carbon fibre, causing the cosmetic difference. The WMR team was proud to be able to investigate the use of a recycled material because of the environmental impacts in a project such as this one.

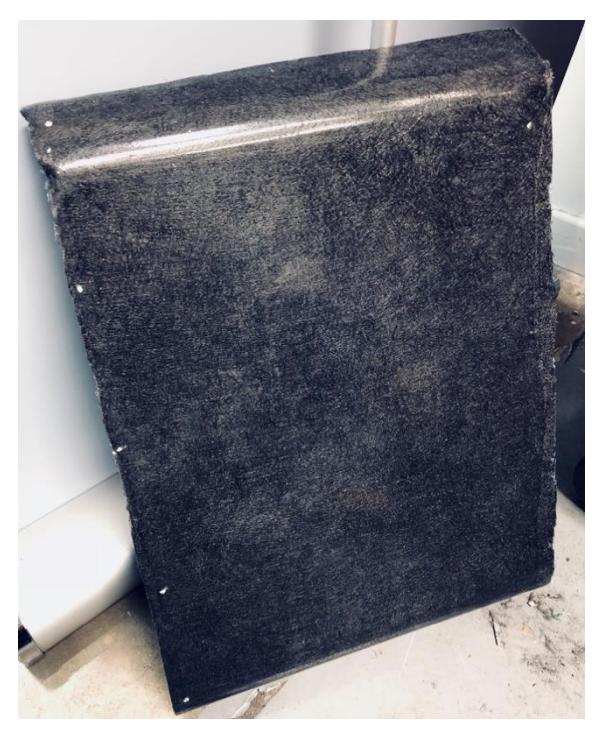

*Figure 4.17: Manufactured Carbon Fibre Part*

Upon inspection and testing of the carbon fibre, it was deemed that manufacturing the entire cladding assembly out of carbon fibre would be effective. However, at that stage in the project it was deemed inappropriate to do so for two reasons.

Firstly, by the time this test piece had been designed, manufactured and tested there would not be enough time to fully manufacture the whole cladding assembly. The designs are created are however available for future years to use. More importantly, the second reason was because of the success of the manufacture of the test piece, it was suggested that rather than just the cladding the entire chassis shell could be made from carbon fibre with steel inserts for increased strength.

Producing a chassis in such a way would be incredibly beneficial as it would remove significant weight as there would be no need for the heavy aluminium chassis components. This is clearly something that would take a prospective team an entire year to implement and is therefore something that is advised within the recommendations in Section 7.2.

<span id="page-31-0"></span>Because of this development it was clear that it would be a better use of time to modify the current cladding for the purposes of this year instead of making brand new cladding that would be scrapped almost immediately by the next team. Future WMR project teams can build on the preparatory research and development that has been conducted by this year's team in investigating carbon fibre utilisation for the chassis of the robot.

## 4.6 Electrical System

### <span id="page-32-0"></span>4.6.1. Power Distribution and Battery Monitoring

*Figure 4.18* below shows the power distribution board on the right and the bus bar connection system inside the black box on the left.

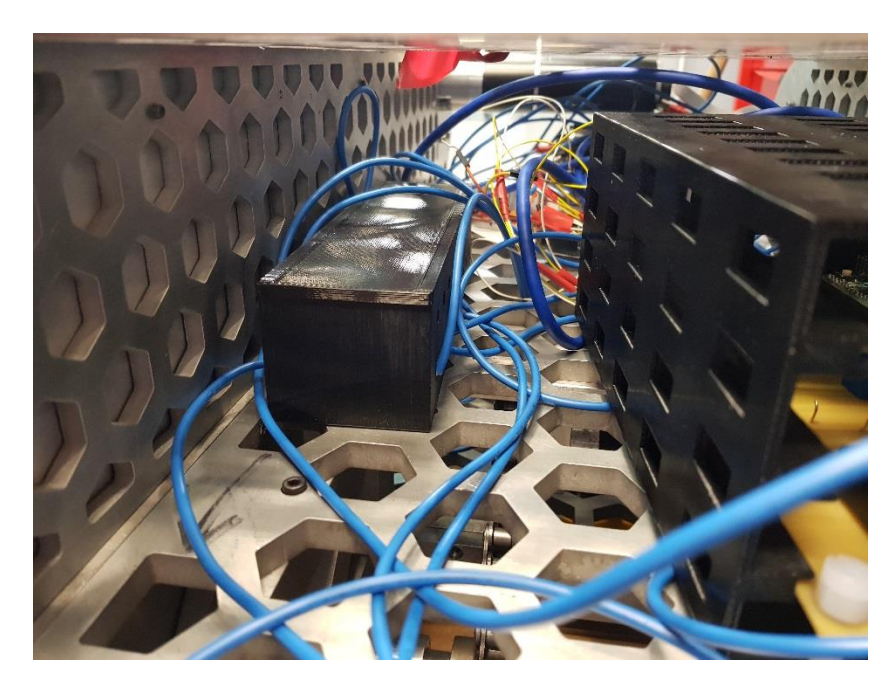

*Figure 4.18: Bus bar Connection System*

*Figure 4.19* below shows the printed circuit boards made to monitor voltages of six cells in each battery. This is done through the Analog-to-digital converter in an Arduino and multiple voltage dividers. The Arduino further controls the signal to a MOSFET that connects or disconnects the batteries from the robot's electronic peripherals. Please refer to the design portfolio for more information.

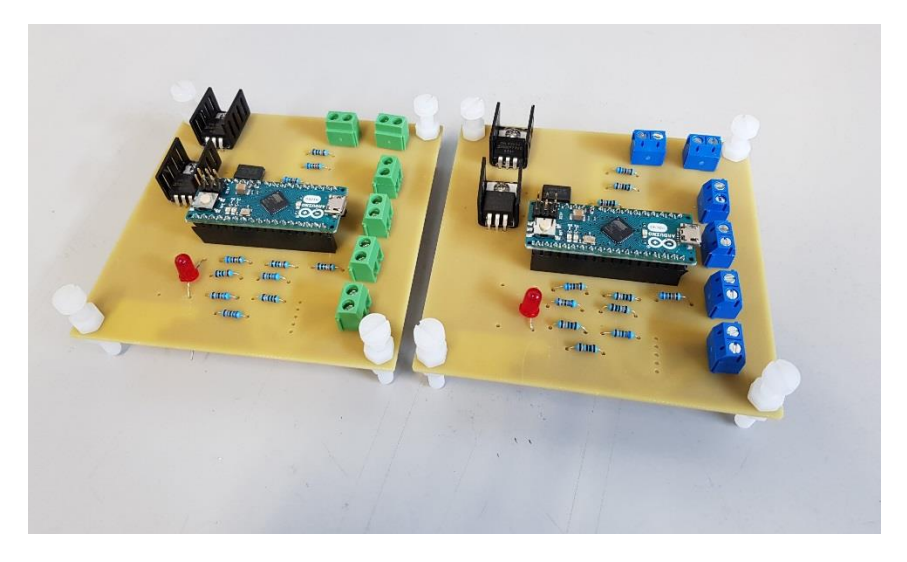

*Figure 4.19: Battery Monitoring System*

## 4.6.2. Electronics Trays & Bus Bar Box

<span id="page-33-0"></span>To prevent any movement of electronics boards internally when traversing rough terrain or up inclines, electronics boxes were created to hold these in place. The electronics boards that need to be encased have set sizes shown in the *Table 5*.

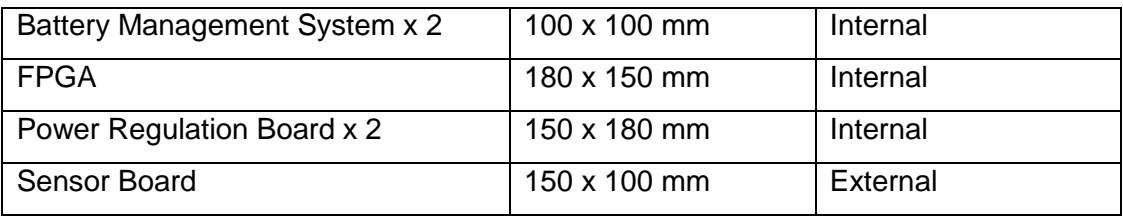

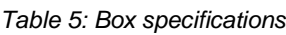

Each board needs 30mm clearance to allow for wires and fixings to be attached. This accompanied by the different sizes of the boards meant that two trays were required internally and one externally. The same design with cut outs along each edge will be implemented into both internal boxes to allow for the boards to be easily accessible with wiring from components elsewhere in the chassis. *[Figure 4](#page-33-1).20* shows the trays to be closed at one end only, allowing for quick access if needed. A slot along each shelf output was added, for the placement of the boards. This will limit any vertical movement that may occur as the robot moves. A lid was found to be impractical because of the limited space, therefore a turning pin was added at the end to prevent the boards from sliding out; saving space.

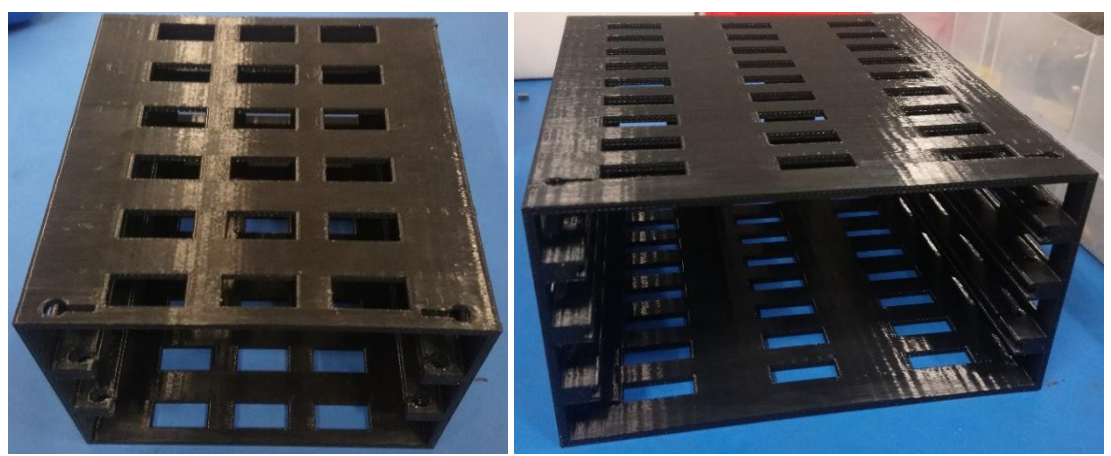

*Figure 4.20 The 100x100 (left) and 150x180 electronics boxes (right)*

#### <span id="page-33-1"></span>*4.6.2.1 Sensor Box*

ATLAS's main functionality is that of a search and rescue robot, which requires sensors to relay data back to the base computer. The sensors, including a  $CO<sub>2</sub>$  sensor, microphone and camera, all need to be controlled, and because of their position on the outside of the robots shell the PCB board controlling these is to be placed externally.

The sensor board is 100 x 150 mm but will also require clearance to allow for wiring of 30 mm. The tray also needs to be enclosed as it will be exposed to the elements which is provided by the sliding cover, as shown in *Figure 4.21*. The design allows for the selected  $CO<sub>2</sub>$  sensor to protrude from the top of the box, from the circular hole on the roof. The holes are only cut out of the base of the box not all sides as in the internal boxes, to allow for connections to the internal circuitry without causing any unnecessary exposure to the elements.

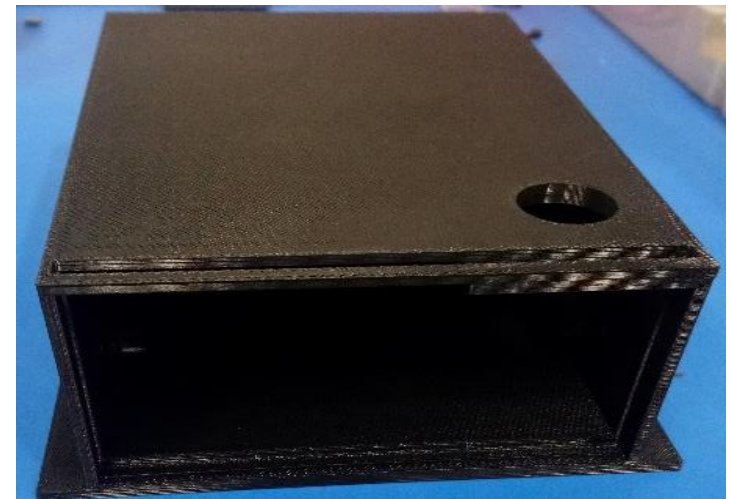

*Figure 4.21: Sensor Electronic Box*

## *4.6.2.2. Bus Bar Box*

A bus bar, made from copper has been procured and will be placed along the centre of the robot. The purpose of this is to conduct high current and to be connected to other electronic parts. Because of the nature of this it should be encased to protect it from discharging onto the chassis. A bus bar box has been created, with a removable lid for access and holes on each side to allow for connections to be made, see *Figure 4.22*.

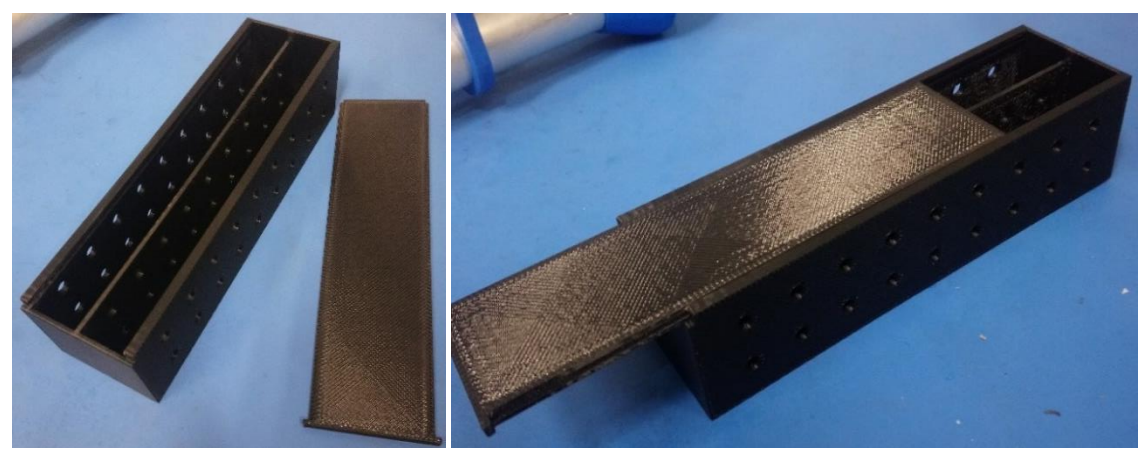

*Figure 4.22: Bus Bar Box and Lid Assembly*

All of the trays and boxes have been 3D printed in WMG. 3D printing was chosen as the parts can be made quickly and robustly in house, whilst the material has been tested for strength and shown to be light and sturdy.

#### 4.7. Communications

<span id="page-35-0"></span>An important specification for Atlas was that the robot uses a wireless, high bandwidth communications system that can allow Atlas to communicate with the base station with small latency and to allow it to transmit data intensive video and data streams. Wireless communications where chosen for Atlas as it increases its mobility and robustness. In real life deployments of USAR robots, tethers are common source of mission failure, therefore these were discarded in the Atlas design at a cost of higher complexity (Murphy, 2014).

The communications network of Atlas was realized using the D-Link DWR 118 high performance wireless router. The router was placed inside the body of Atlas and was powered from the on-board power management system. The router created a wireless local area network (WLAN) around the robot using the IEEE 802.11n communications protocol using both 2.4 GHz and 5 GHz signals. The WLAN could be accessed by operators using the correct network password. This allowed multiple operators to monitor the operation of Atlas from multiple devices in a secure manor, not just the base station operator. Devices on the body of the robot were networked to the WLAN router using Ethernet cables.

The communications network was tested in a controlled environment where the base station was no more than 10m away from Atlas. In these conditions the network provided a stable data link that efficiently streamed video, LIDAR-SLAM map and IMU (inertial measuring unit) data, while also providing high speed control to the robot motors at an approximate latency of command to motor motion start of ~200ms.

#### <span id="page-35-1"></span>4.7.1. Onboard data acquisition and motor control system

The central control system of Atlas consisted of an Axiomtek Pico-842 pico-computer. The computer handled communications with the base station, interfaced sensors and motor controllers. Originally the Atlas Legacy design included an FPGA control system that would have operated in parallel to the pico-computer. However this was excluded in the final build because of time constraints.

The primary software running on the pico-computer was the Robot Operating System (ROS) which is a middleware software that allows different applications to efficiently communicate within a device as well as across a WLAN network. The base station, running LabVIEW, was interfaced using the ROS-LabVIEW toolkit developed by Tufts University (Crooks, 2012). Open source ROS code libraries as well as bespoke code was used to achieve the operational requirements of the Atlas control system. *Figure 4.23* shows a network diagram of the Atlas control system devices. Overall the pico-computer successfully completed all of its sensing, communications and control tasks without any performance issues.
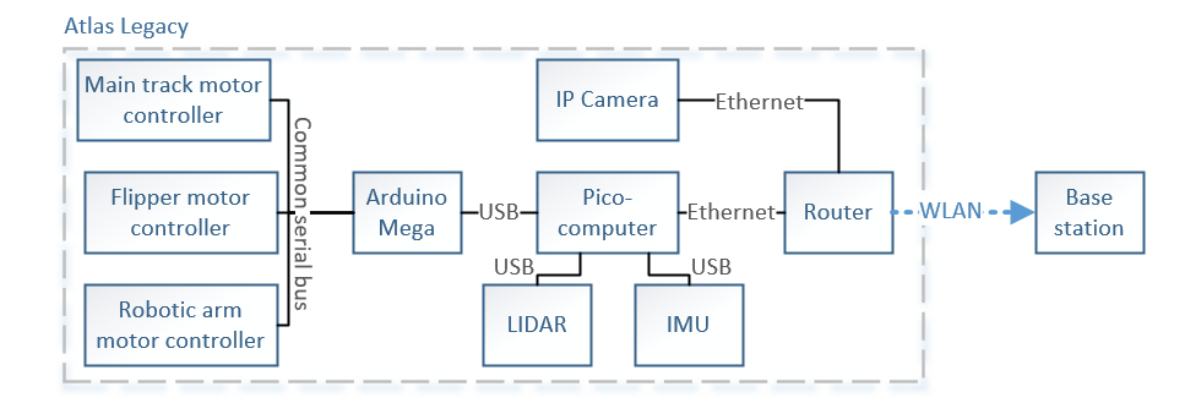

*Figure 4.23: Network diagram of the final implementation of the Atlas Legacy control system.*

### 4.8 Processes Controlled by Pico-Computer

### 4.8.1. Motor control

The 3 RoboClaw motor controllers aboard Atlas control 6 motors, 2 for the primary tracks, 2 for the robot flippers and 2 for the robotic arm. The motor controllers were interfaced to the pico-computer using an Arduino Mega microcontroller and the *rosserial\_arduino* ROS software library (Bouchier, 2017). The motor controllers interface the Arduino using a common serial bus shared between all three devices. The controllers were uniquely instructed using an address system. The Arduino interfaced the pico-computer via a USB cable.

Bespoke code was written using the Arduino *ROS.h* (Bouchier, 2017) and the *Roboclaw.h* (Ion Motion Control, 2015) library to create a ROS node on the Arduino responsible for motor control. This allowed the pico-computer and the base station to interface the motor controllers over the ROS platform. The software on the Arduino decoded ROS messages into motor commands which it then sent to the appropriate motors. *Appendix 2* shows the Arduino sketch file.

The motor controllers have a feature whereby they continue executing the last command they received indefinitely until they receive a new command or are powered off. This causes the risk of the robot to enter a runaway condition if it loses contact with the base station; therefore a timeout functionality was created whereby the Arduino sends a stop command to all motors if it has not received a command from the base station for a whole second. To ensure this function is capable of executing whenever the motor controllers are on, the Arduino was powered from a 5V output coming from the motor controllers i.e. if the motor controllers are on so will the Arduino. The motor control system was successfully tested on Atlas along with the other safety features. Future work on motor control should focus on installing and utilising motor encoders to provide odometry and to enable precise PID control of the robot motors.

#### 4.8.2. Sensors

In the final implementation of Atlas Legacy, 3 primary sensors are included. These where a camera, LIDAR and an Inertial measuring unit (IMU).

#### 4.8.3. Camera

The camera utilised was the Axis M1054 IP camera. The benefits of using an IP camera were that the base station could interface the camera directly over the WLAN without requiring processing from the pico-computer. The camera could produce video streams using various video compression codecs, of which the most efficient was the H.264 codec. However LabVIEW is only capable of accepting streams of this format using the Vision Acquisition Software package costing approximately £400. This cost was deemed too large therefore a work around was implemented: Using the Axis Media Control plugin, Windows Media Player is capable of processing a live H.264 stream from the Axis camera. Next Windows Media Player was embedded into LabVIEW using an ActiveX container. This solution provided a free and efficient way of directly streaming video from the camera to LabVIEW with an approximate latency of ~400ms. The camera was mounted on-top of the robotic arm allowing Atlas to peak into narrow spaces and to vary its vantage point.

According to (Murphy, 2014) one of the most common modes of mission failure, during real life deployment of USAR robots, is operator error. This error can be reduced by providing operators an intuitive and immersive control interface that provides them with good situational awareness. This could be achieved using a 360 camera and Virtual Reality (VR) Headset which would offer the operator a wide-angle view of the robot's surroundings and allow the operator to look around the robot intuitively, using natural head movements. WMR is already in possession of a VR headset therefore it is recommended future teams look into this option.

#### 4.8.4. LIDAR and SLAM

The final incarnation of Atlas Legacy also featured a Hokuyo UTM-30LX LIDAR which provided data to the *hector\_mapping* simultaneous localisation and mapping (SLAM) ROS package (Kohlbrecher, 2016)(Rockey , 2016). The SLAM algorithm was used to create a 2D map of Atlas' surroundings which can be used by an operator for navigation and mission planning. The *hector\_mapping* SLAM package does not require odometry data to function which made it quick to implement independently of other sensor systems. The ROS-LabVIEW interface was used to send a SLAM map of the ROS *occupancy\_grid* format to the base station. *Appendix 3* shows the LabVIEW code that received the SLAM data and *Figure 4.24* shows the custom message parser that decoded the ROS message into a data format useable in the LabVIEW environment.

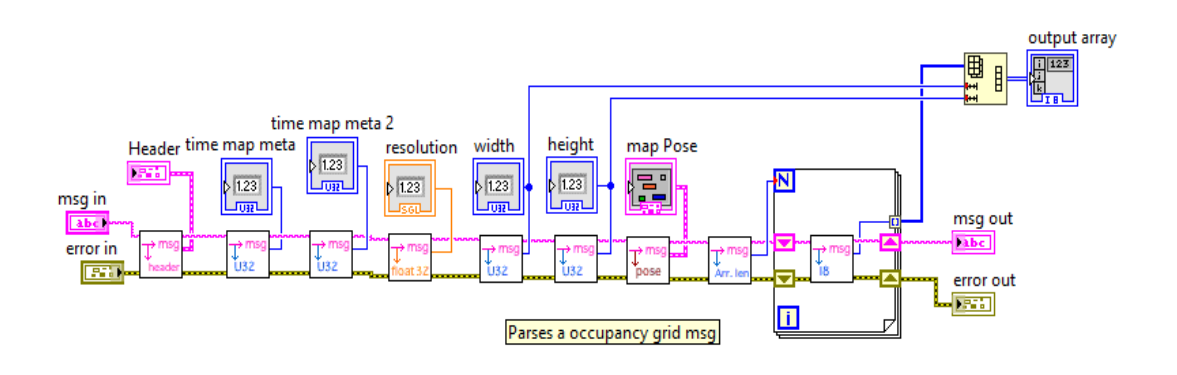

*Figure 4.24 Message parser responsible for decoding the ROS* occupancy\_grid *format SLAM map. Created using libraries from (Crooks, 2012).* 

The SLAM functionality of Atlas was successfully tested by mapping a region of the WMG IMC building. *Figure 4.25* shows the output of the SLAM algorithm as seen on the base station control GUI. In these conditions (robot on flat surface) the SLAM algorithm performed excellently with high dimensional accuracy; for example, a cupboard that was measured to be 74cm long on one axis was measured to be 75cm on the SLAM map. One drawback using LabVIEW to visualise the SLAM outputs, and not a Linux based ROS package, was that the SLAM map was processed rather slowly at an approximate rate of once every 10 seconds.

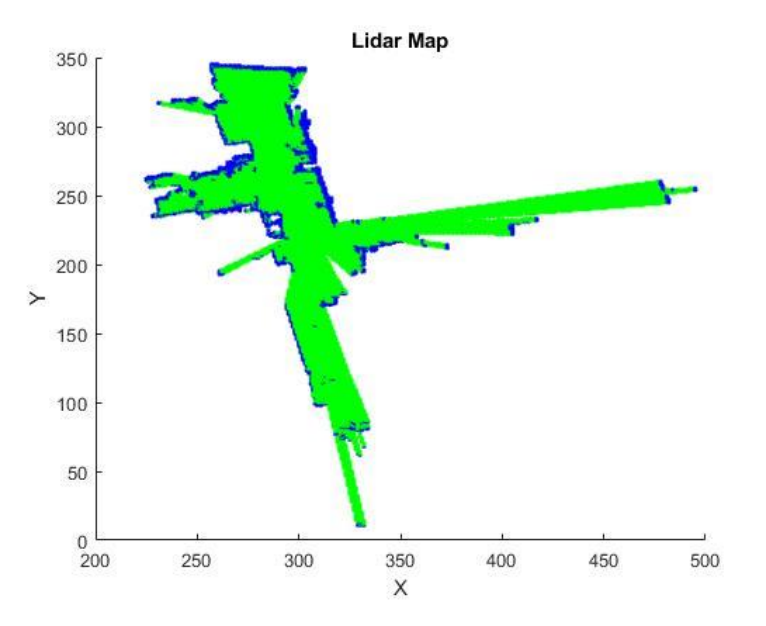

*Figure 4.25 2D SLAM map constructed from LIDAR scans of WMR workshop area in IMC building. Data created with aid of hector\_slam package created by (Kohlbrecher, 2016), plotted by WMR.*

### 4.8.5. Inertial Measuring Unit

Atlas was also equipped with an IMU that could sense the orientation of the robot. This data can be used by an operator to assess how the robot is positioned and also by other instruments. The IMU used was the Xsens MTi which was connected to the pico-computer via USB and driven using the *xsens\_driver* ROS package. The data from the ROS node was processed at the base station using the ROS-LabVIEW interface; the block diagram of this is shown in *Figure 4.26*. During live testing of Atlas, the IMU system provided fast and stable readings to the base station.

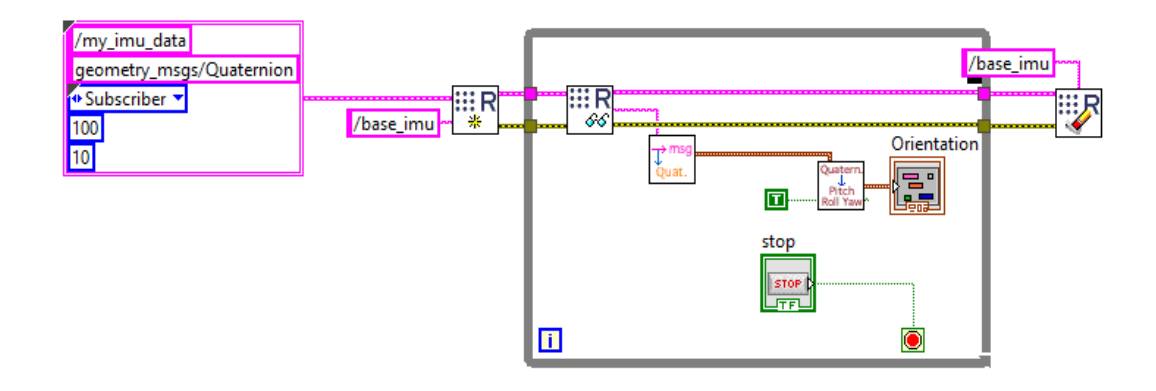

*Figure 4.26 LabVIEW block diagram of the IMU data receiver for the base station. Created using libraries from (Crooks, 2012).*

The current SLAM package used on Atlas generates a 2D map of the robot's surroundings; therefore, if the robot is tilted, an erroneous map maybe generated because the LIDAR is scanning in a non-horizontal plane. In future, the IMU could be used to filter the LIDAR data if a certain threshold tilt is exceeded.

### 4.9 Base computer controlling software

### 4.9.1 Base computer Block Diagram

*Figure 4.27* shows how all incoming and outgoing data will be processed. *Table 5* shows the breakdown of each system, where multiple steps can be done in the code. *Figure 4.27* shows the GUI that can be used as a display and interface for the robot. Each section of code was run though a timing simulation to check the speed it can achieve. This was to ensure smooth control of the robot from the base computer interface used.

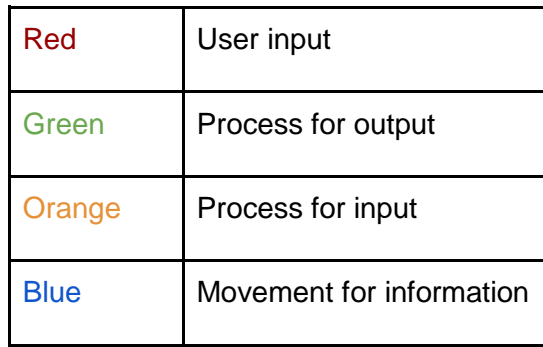

*Table 5: Info for Block Diagram*

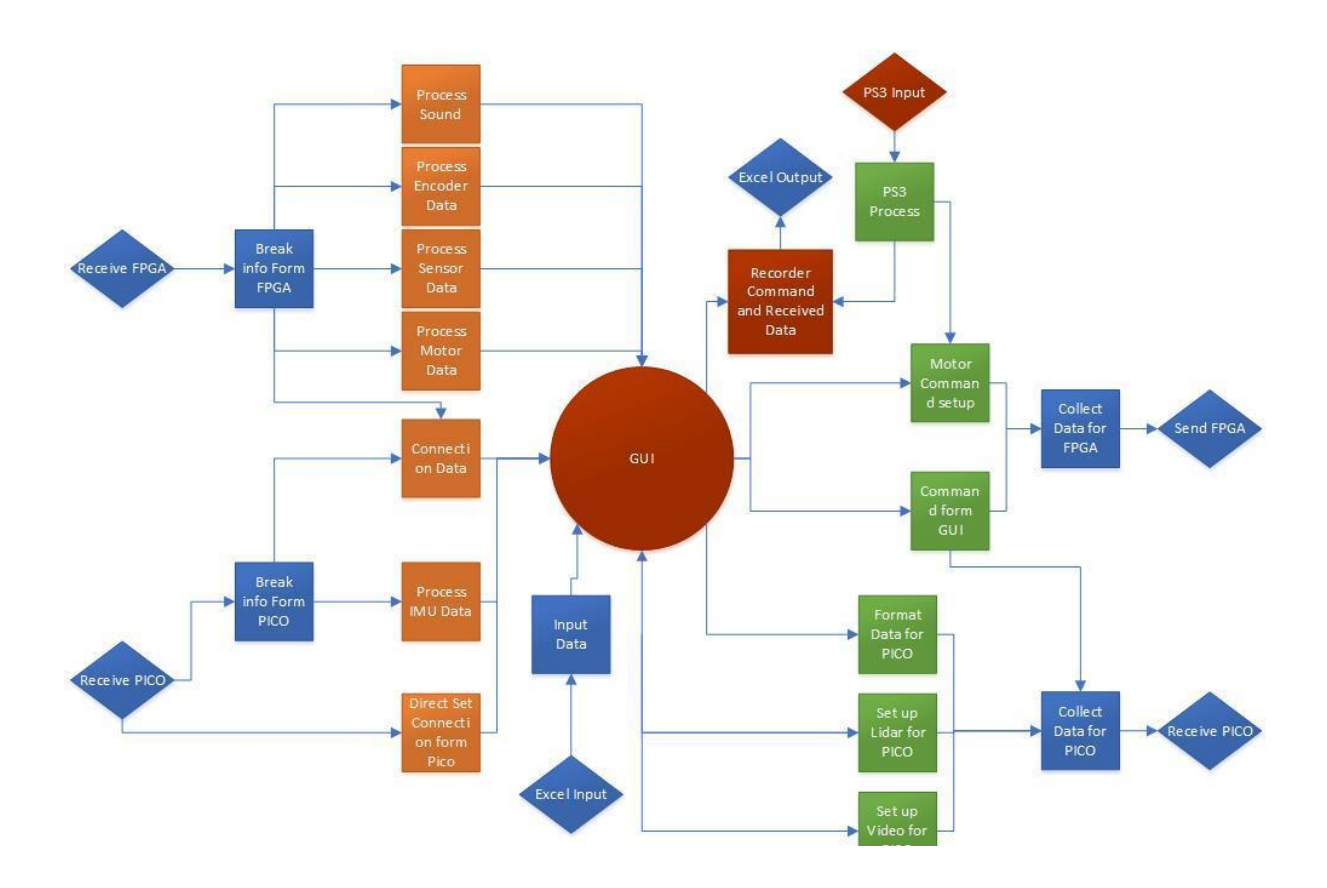

*Figure 4.27: Block Diagram*

### 4.9.2 Basic Control System

This code is for the basic control of the robot, specifically for the use of the main tracks and motor control through a local GUI.

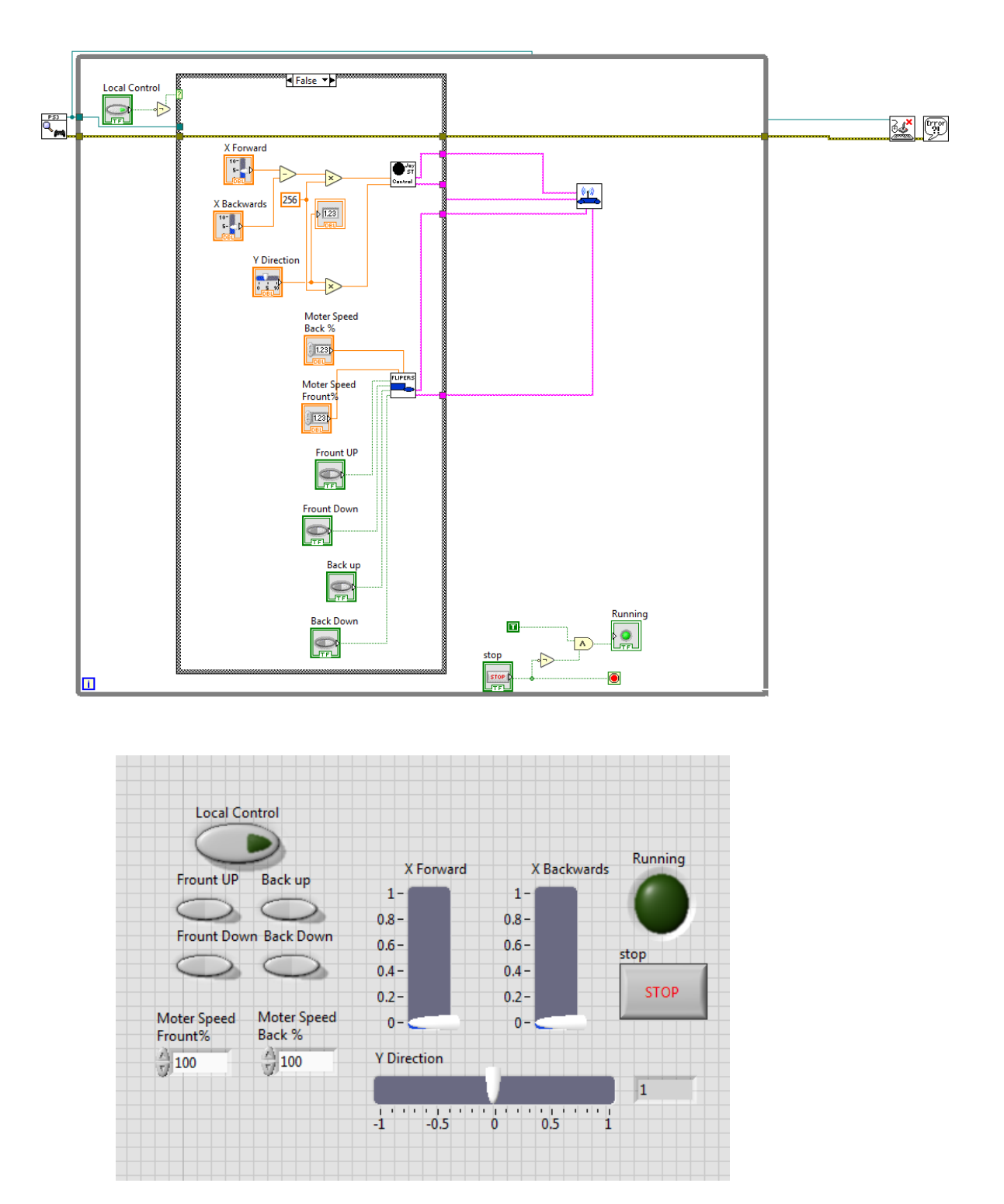

*Figure 4.28: Basic Control Code*

### 4.9.3 Full GUI controller

This is the basic function for the control of system. Each block controls how often each code will be run. Additionally, it prioritises the important functions of the robot, e.g. the motor control is deemed the most important part of the system and will therefore refresh 100 times a second. This is shown on the screen when controlling the robot.

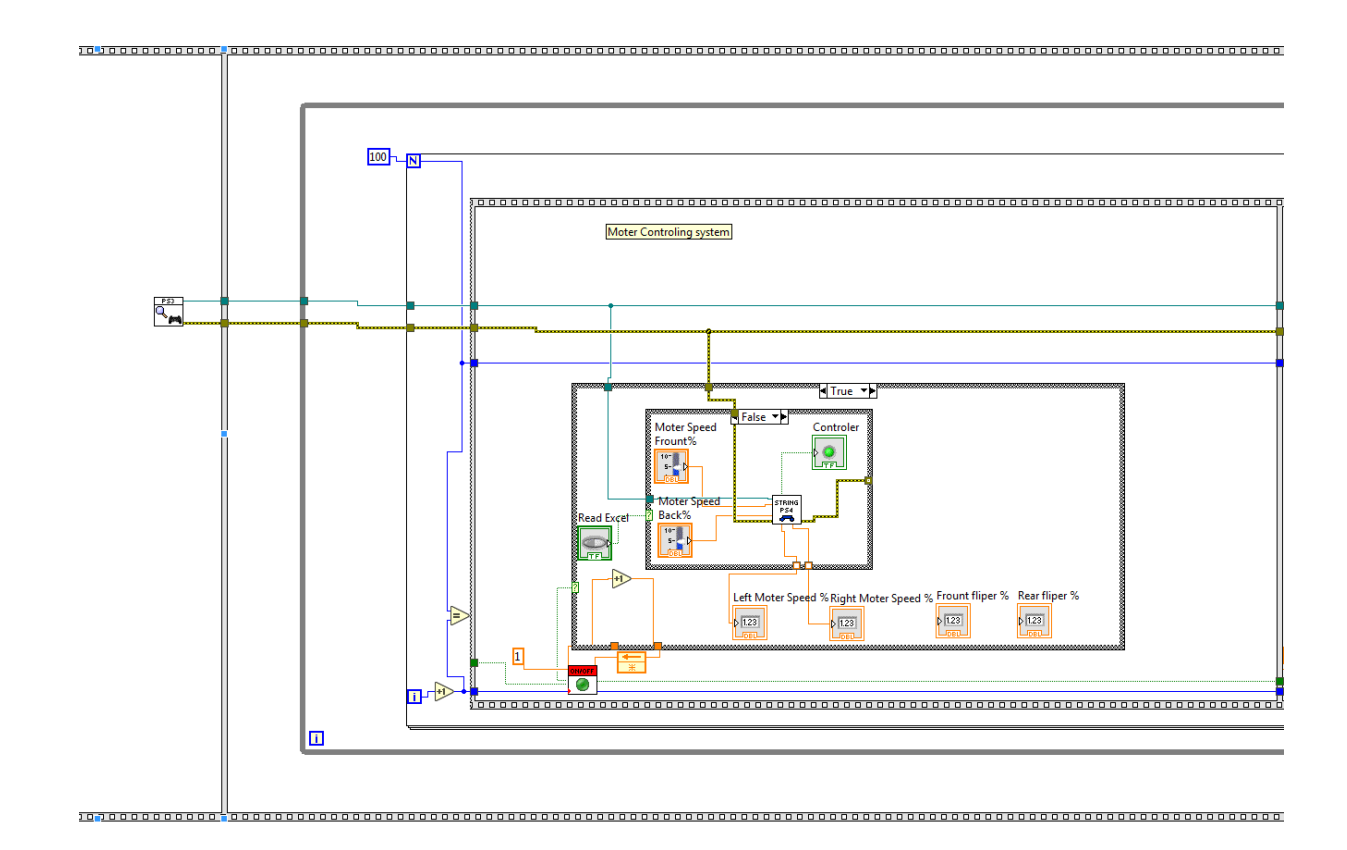

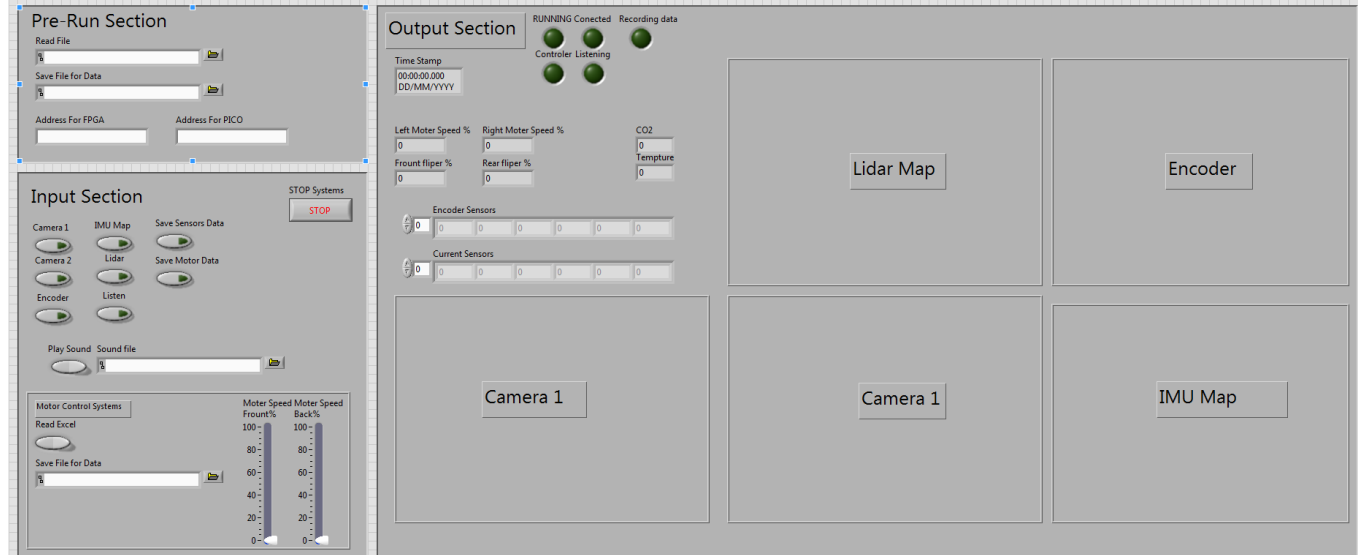

*Figure 4.29: Full GUI Controllers*

#### 4.9.4 Motor Control Systems

These are the maps that take the input commands and transfer them into motor control signals. They also have basic control to check inputs will not cause errors.

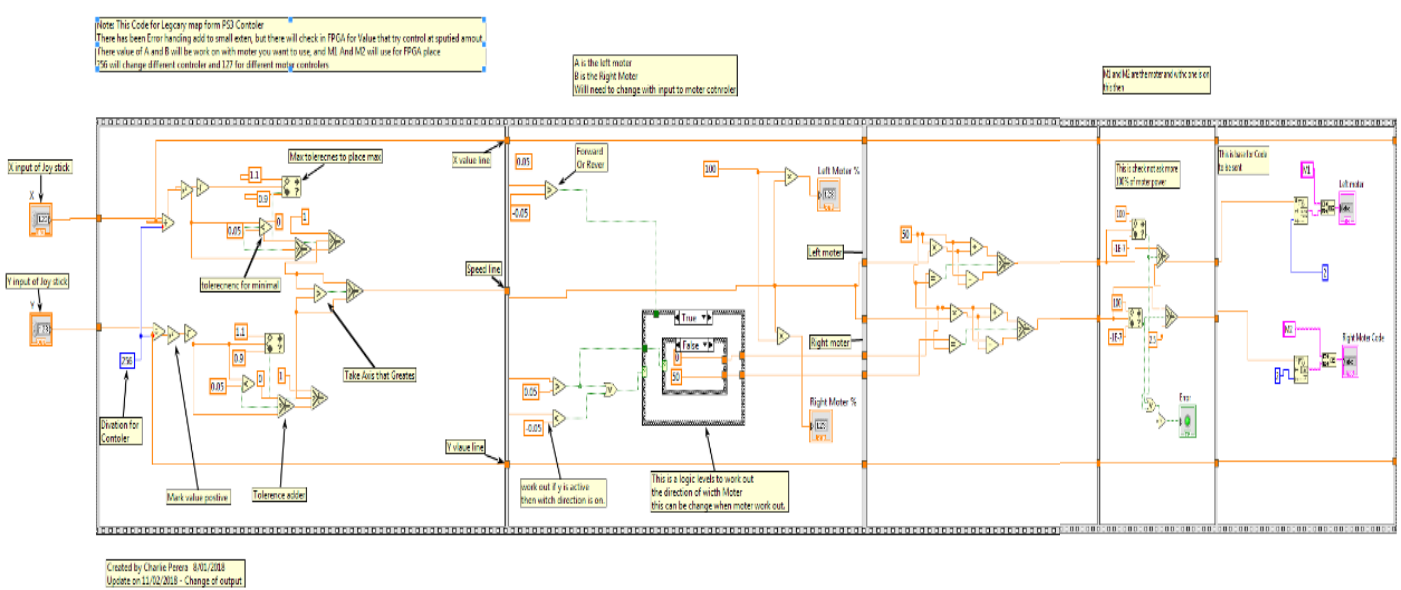

#### 4.9.4.1 Main Motor Control

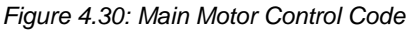

### 4.9.4.2 Flipper Motor Control

The basic flipper control code is shown below, this is not controlled by set input speed but by an on/off switch.

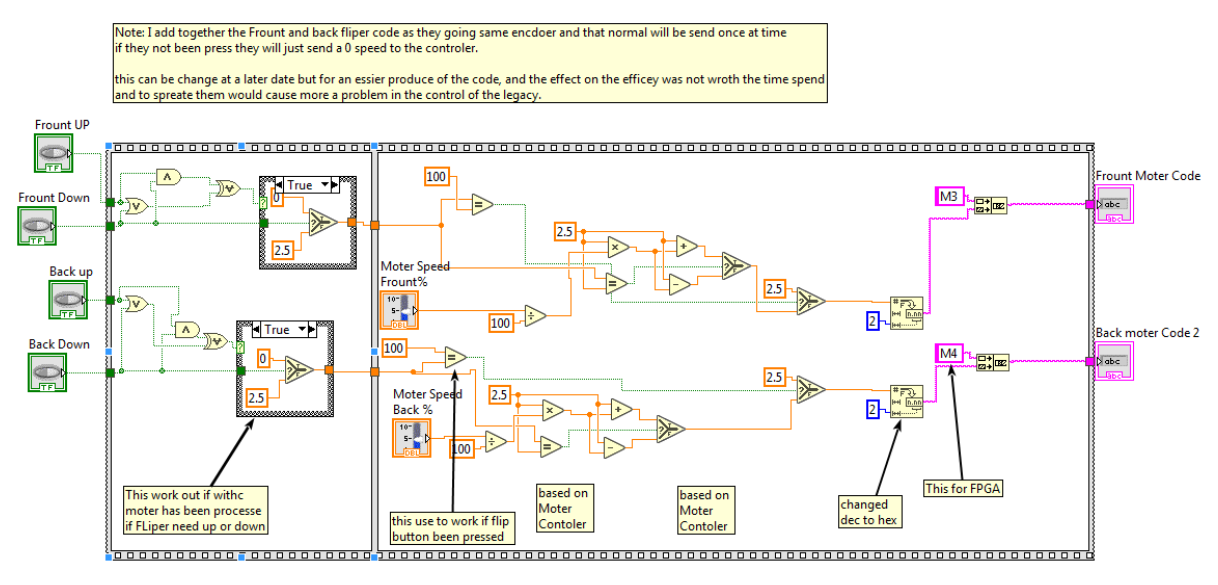

Create By Charlie Perera on 10/01/2018

*Figure 4.31: Flipper Motor Control code*

#### 4.9.4.3 Robotic Arm

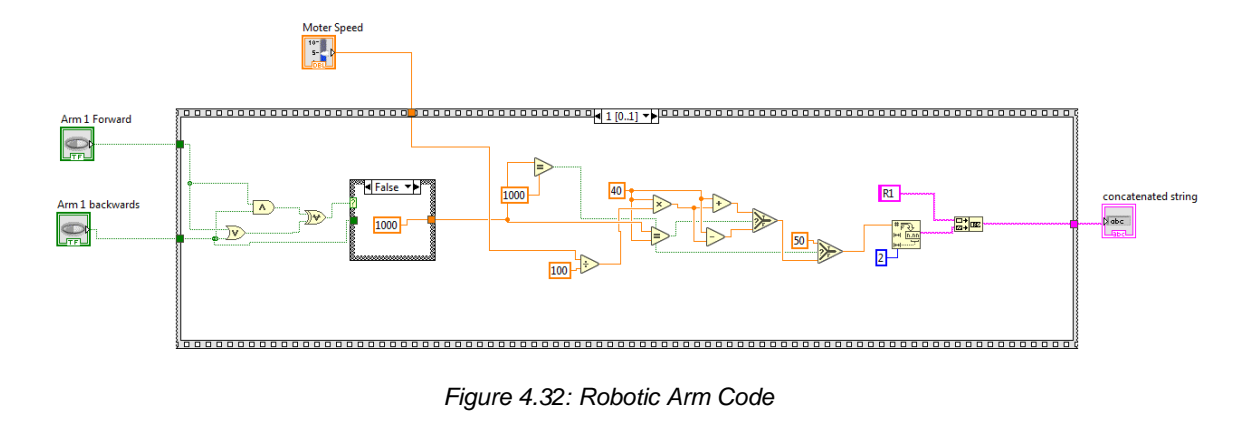

This has a loop function for the robotic arm where each function of the arm has a loop controlled through a stacked loop.

### 4.9.4.4 Read form Excel

This code reads from excel. It can be used to receive and send the input control from the reading of the data. This enables basic robot automation.

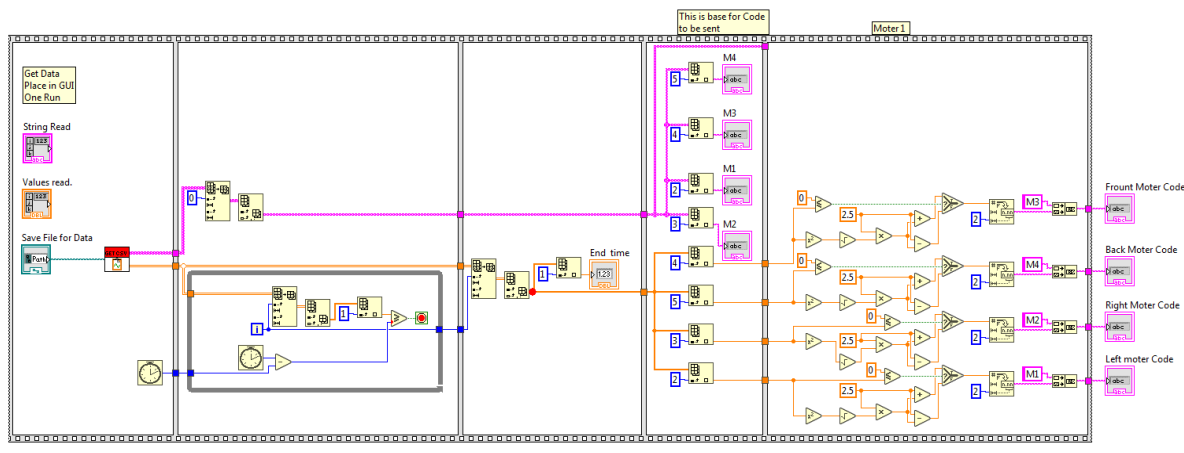

Create By Charles Perera on 05/02/2018

*Figure 4.33: Read Form Excel Code*

#### 4.9.4.5 PS3 Control

The ability to control the robot from a PlayStation controller, is very useful for piloting of the robot. The left joy stick was enabled to control the main direction and speed of the robot, the triggers control movement of robot flippers and the right joy stick and arrow button control the Arm.

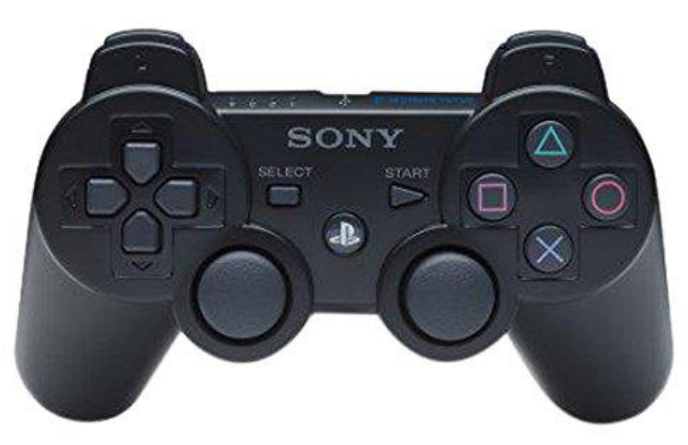

*Figure 4.34: PS3 Controller*

These take the control values from the controls, then take PS4 control input and are then used for the output of the motor controls.( Ben Clark 2013)

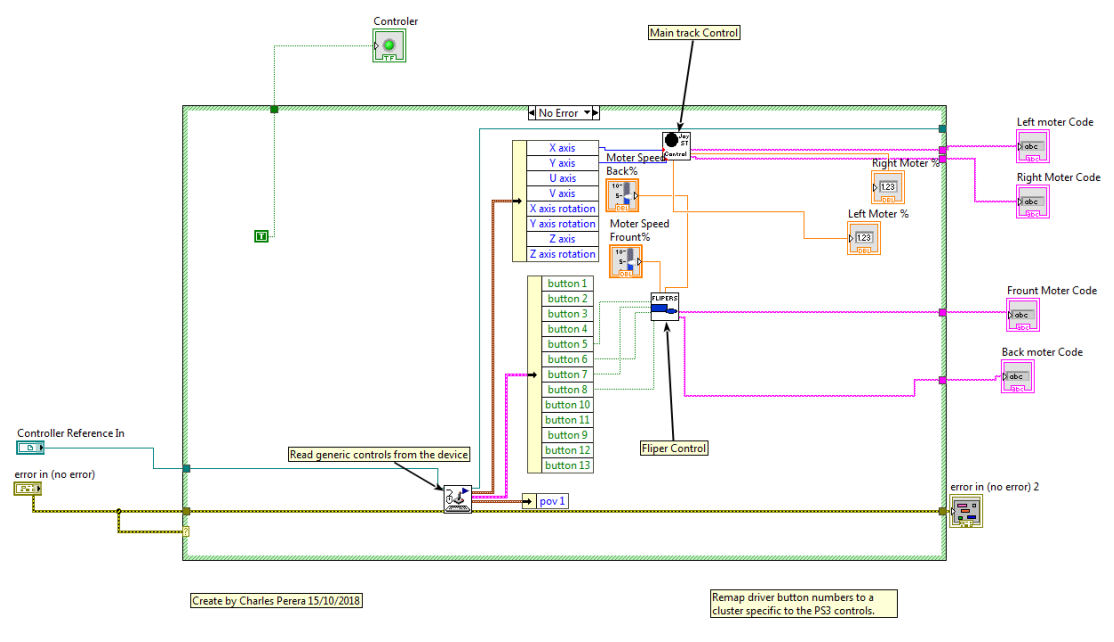

*Figure 4.35: PS4 Control Code*

#### 4.9.5 Encoder data and map

This takes input data from motor encoders and creates an encoder map and displays it on the GUI. This is an example code similar to the LIDAR, camera, sound system, IMU and sensor map. The Encoder display is an example of what the display on the GUI looks like whilst

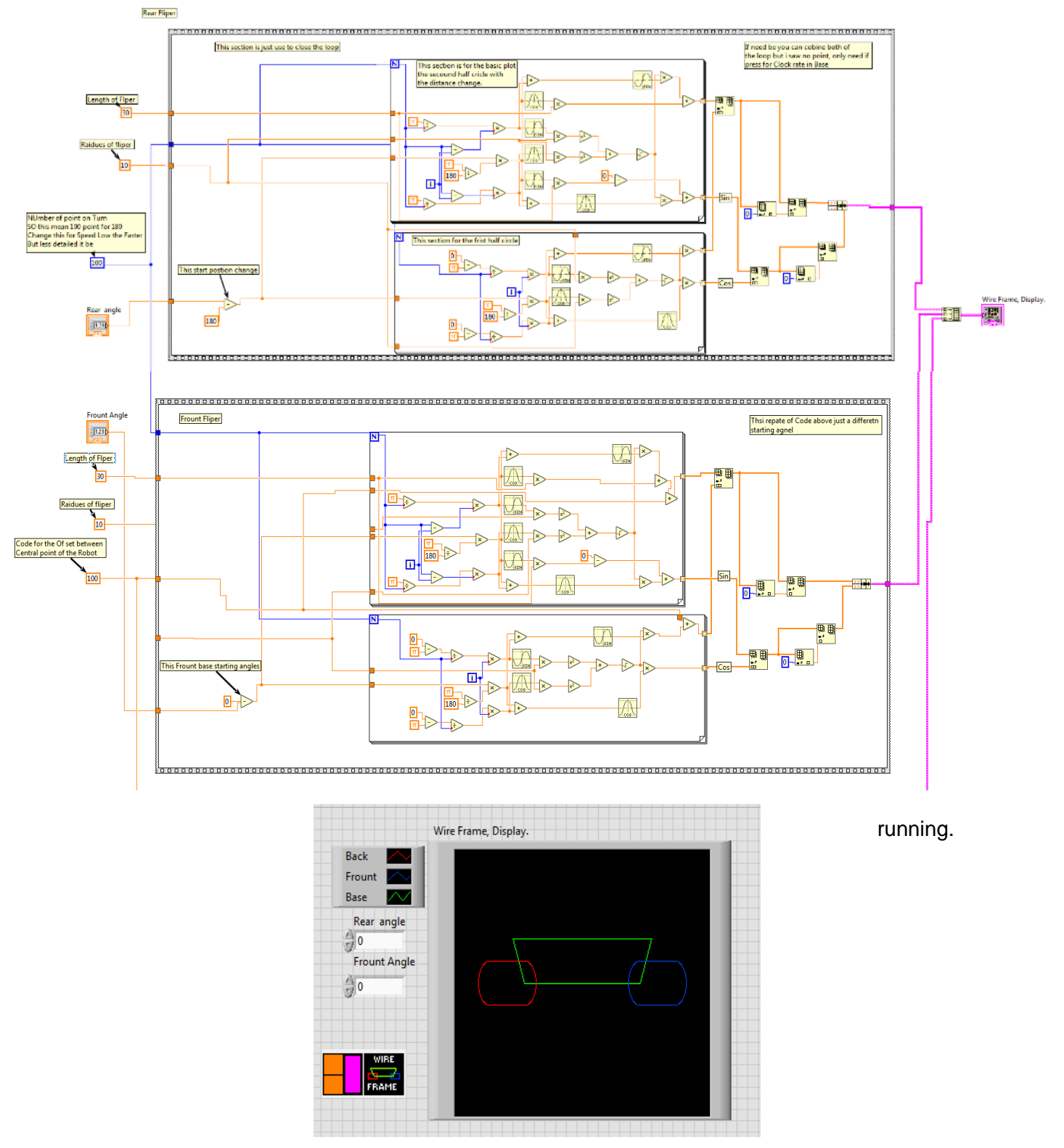

*Figure 4.36: Encoder Data and Map code*

# 5. Testing and Verification

In order to test and verify needed to create a system that will be able simulate and test the conditions the robot will go through during the RoboCup. Tests have also been designed to ensure all systems run as expected, and that any faults in design can be identified and resolved as soon as possible.

Testing will be done during the construction and operation phase of the project. The following plan remains ongoing, however large parts have been completed.

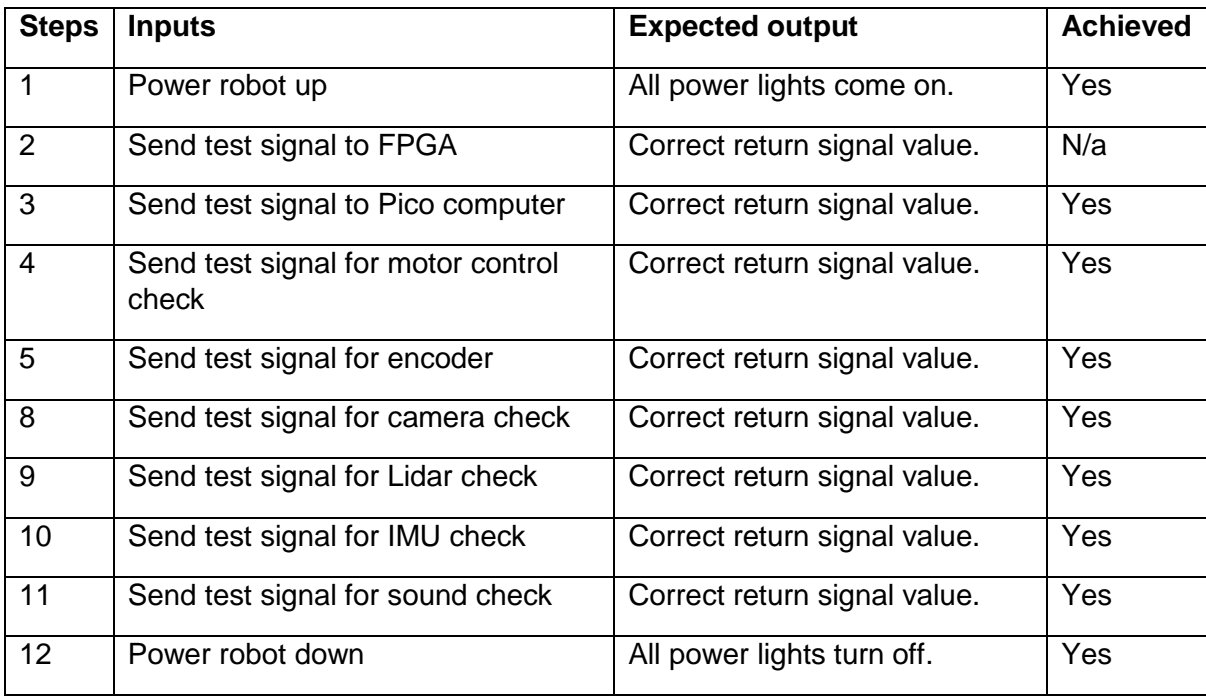

### **Test - Checking connections.**

*Table 6: Connection Test*

#### **Test - Motor movements.**

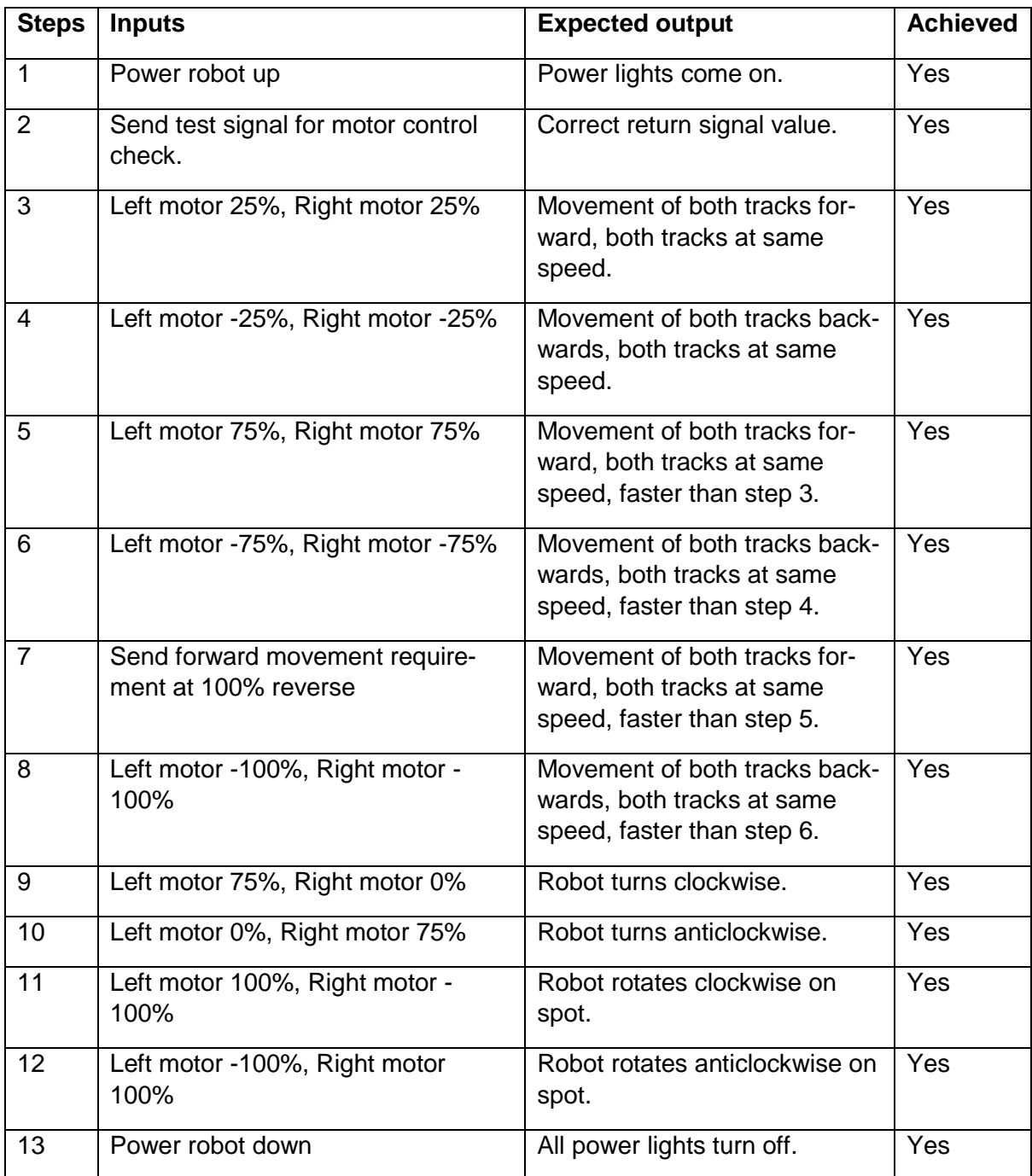

*Table 7: Main Motor Test*

### **Test - Movement of flippers**

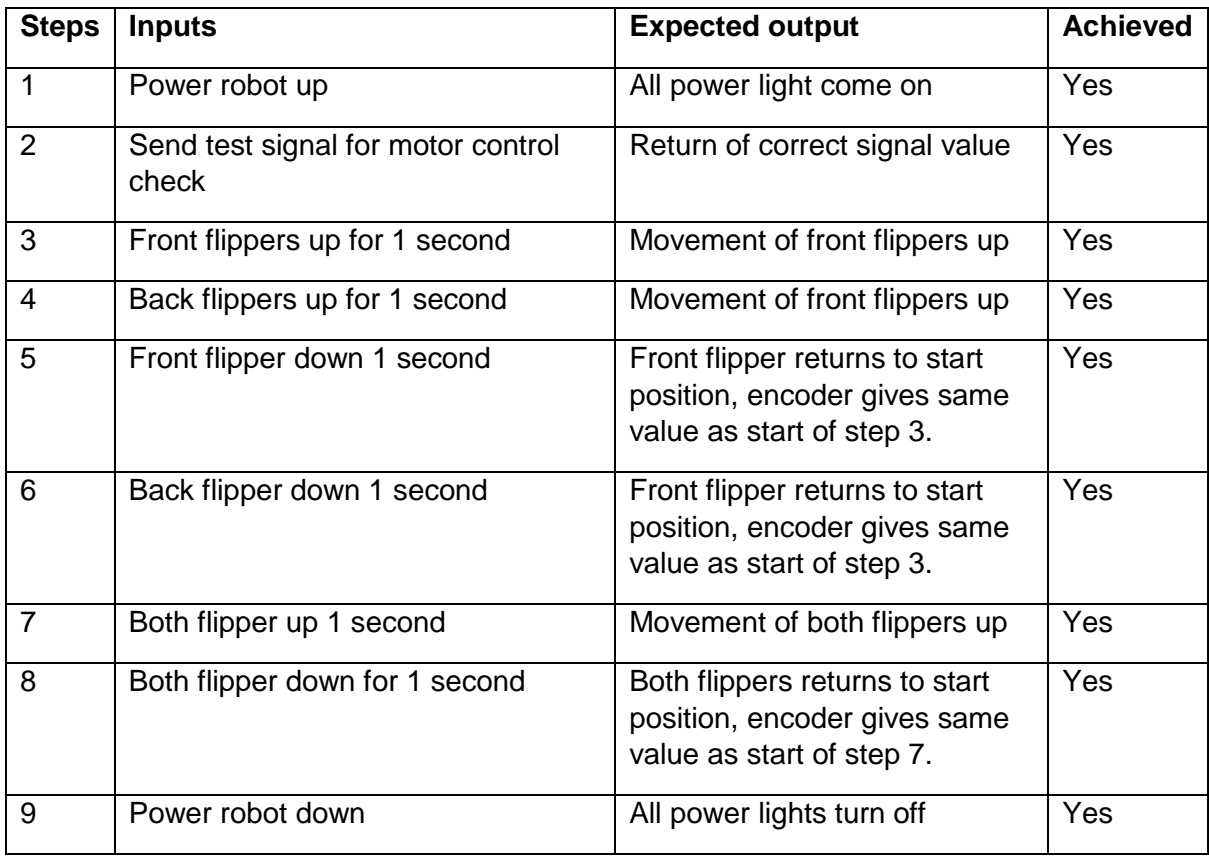

*Table 8: Flippers Test*

#### **Test - Robotic arm movement**

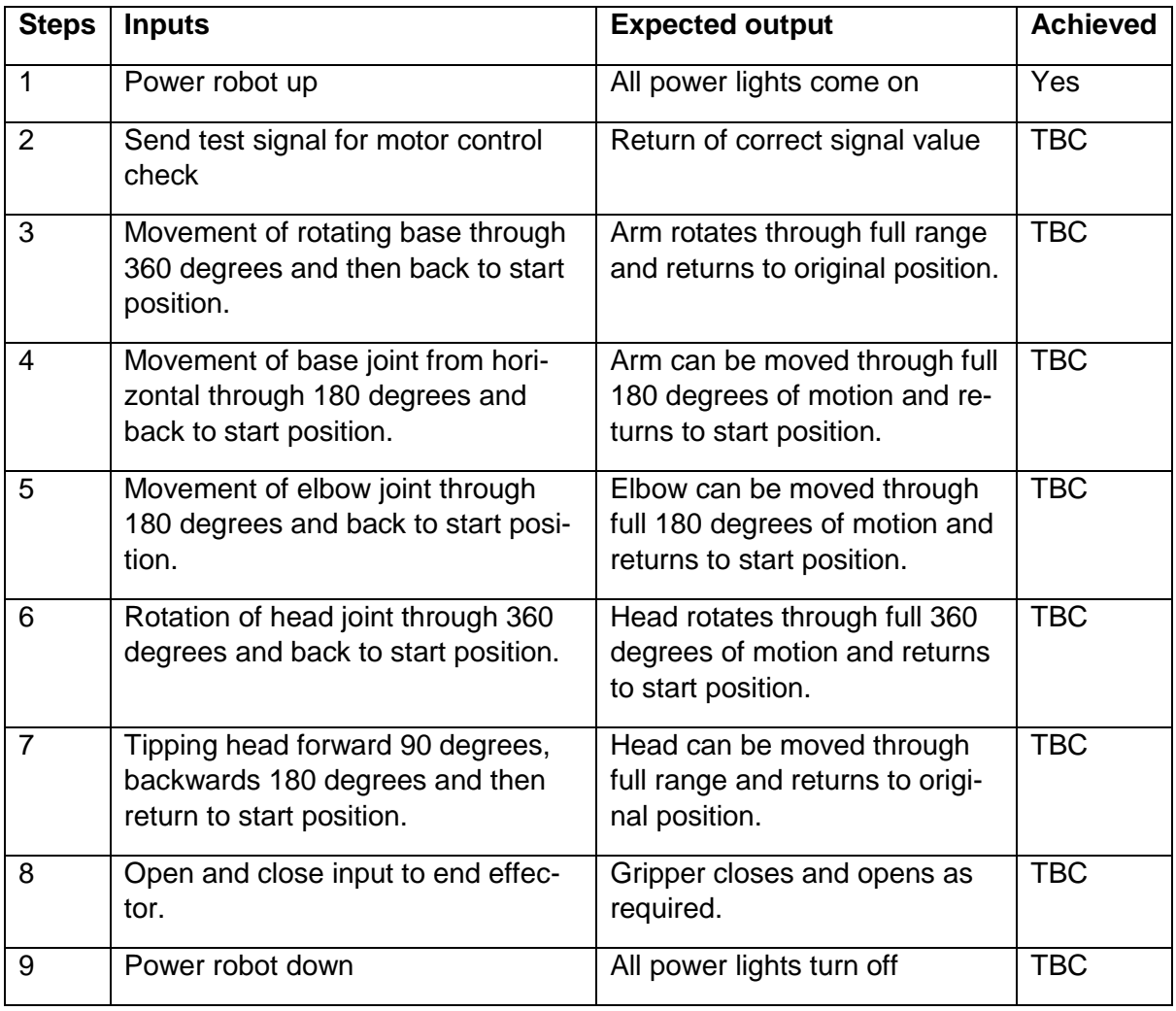

*Table 9: Arm Movement Test*

# **Test – Recording movement**

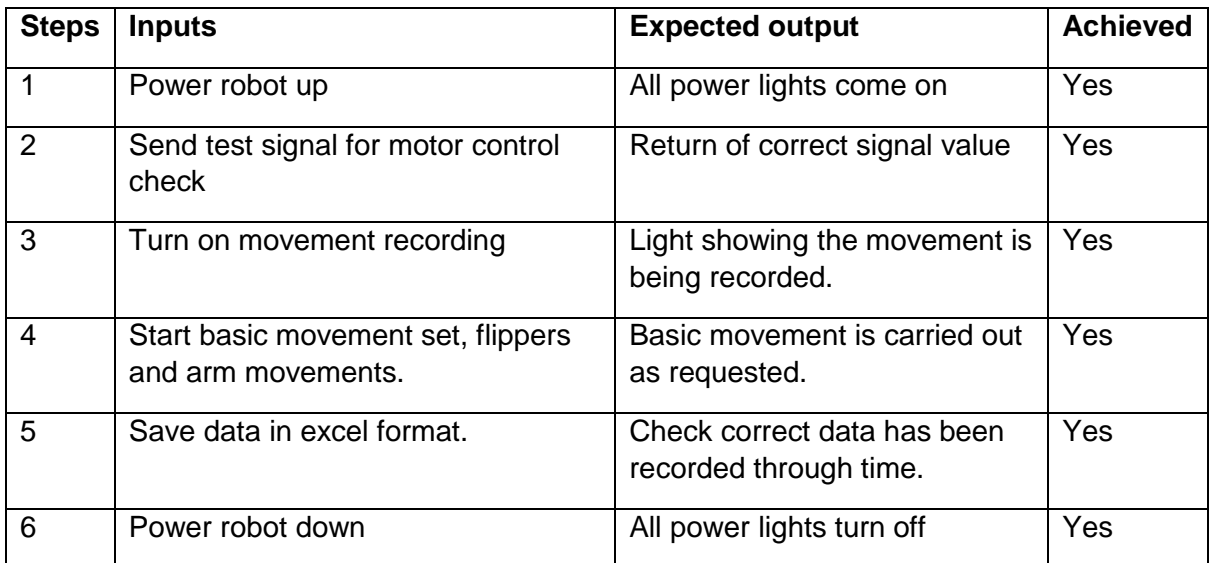

*Table 10: Recording Test*

### **Test – Reading recorded movement**

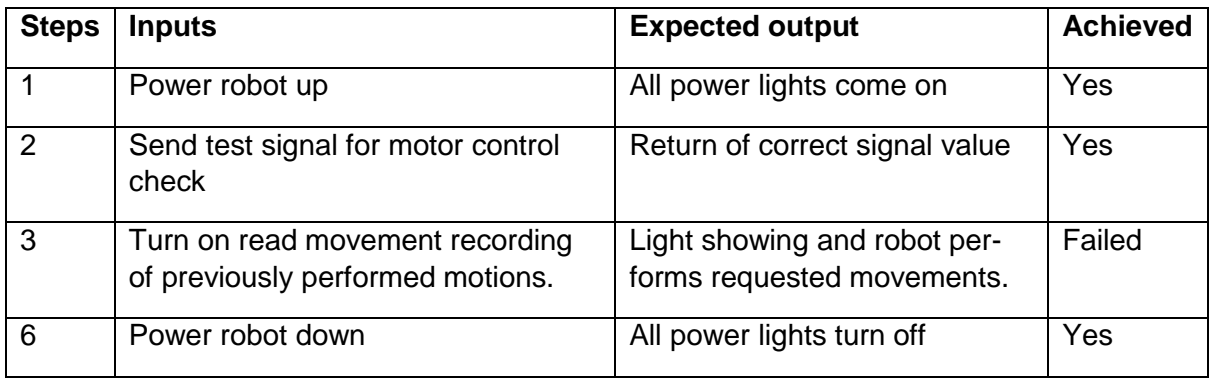

*Table 11: Reading recording test*

### **Test – Pico computer sensors**

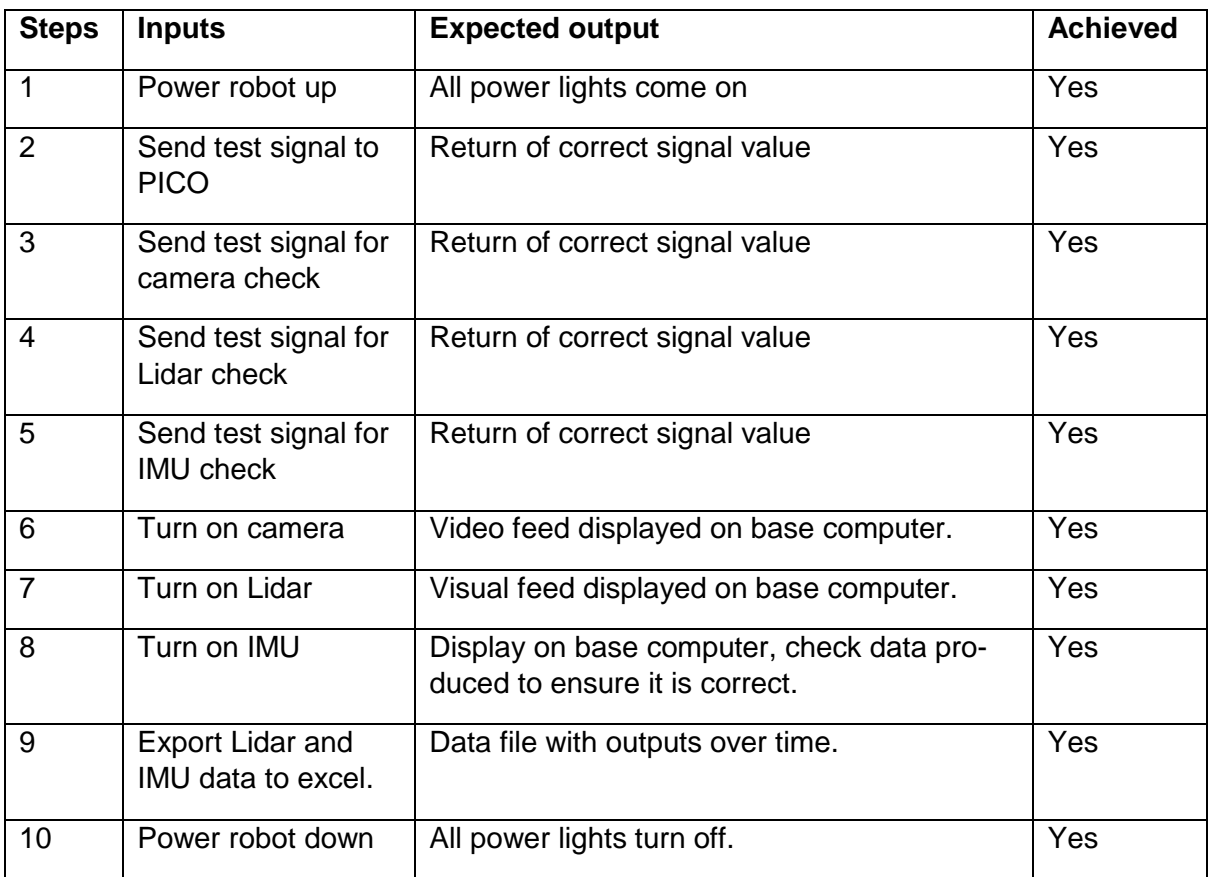

*Table 12: PICO sensors Test*

| <b>Steps</b>   | <b>Inputs</b>                    | <b>Expected output</b>                        | <b>Achieved</b> |
|----------------|----------------------------------|-----------------------------------------------|-----------------|
| 1              | Power robot up                   | All power lights come on                      | Yes             |
| $\overline{2}$ | Send test signal to PICO         | Return of correct signal value                | Yes             |
| 3              | Send test signal for IMU         | Return of correct signal value                | Yes             |
| $\overline{4}$ | Turn on IMU                      | IMU data being received.                      | <b>Yes</b>      |
| 5              | Turn on SLAM recoding<br>system. | Check data is being record                    | Yes             |
| $\overline{7}$ | Control inputs to the robot.     | Robot will start to move.                     | Yes             |
| 8              | Save data to Excel               | Data file is produced with output to<br>time. | Yes             |
| 9              | Power robot down                 | All power lights turn off.                    | Yes             |
| 10             | Look at the recorded data        | Check data corresponds to reality.            | Yes             |

**Test – the IMU and check the SLAM recording system** 

*Table 13: IMU and SLAM Test*

### **Test – Lidar System and outputs.**

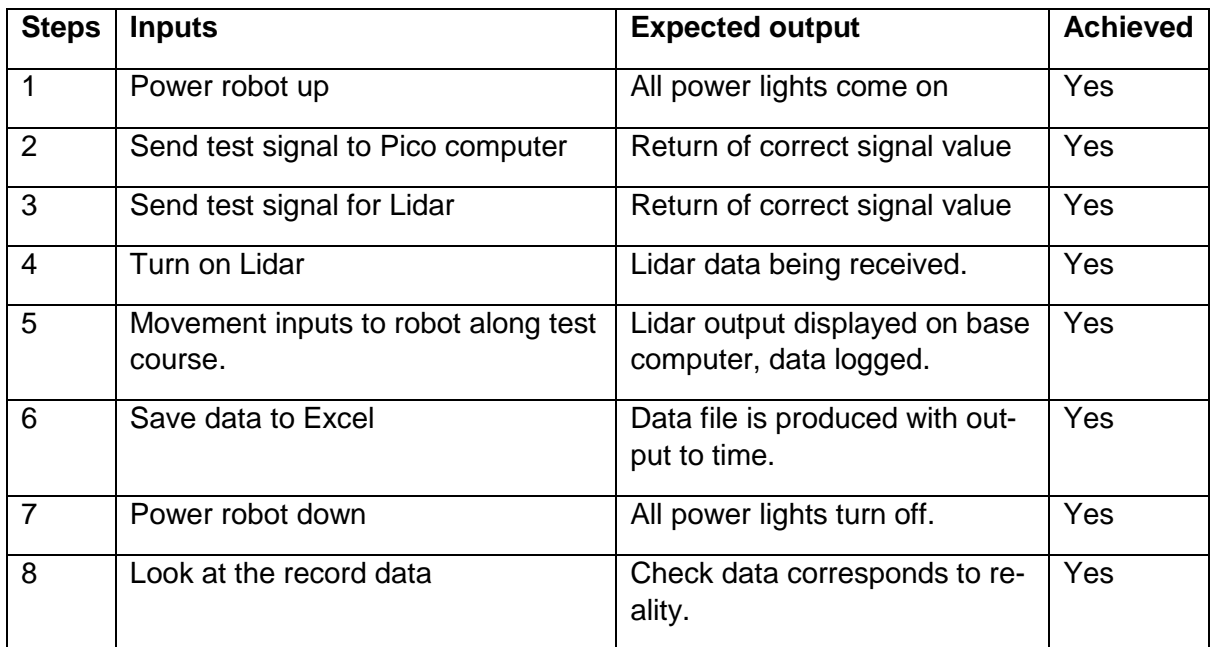

*Table 14: Lidar Test*

### **15.4 Testing for Competition**

These are high level test to ensure that the robot meets the RoboCup competition requirements.

### **Testing Mobility**

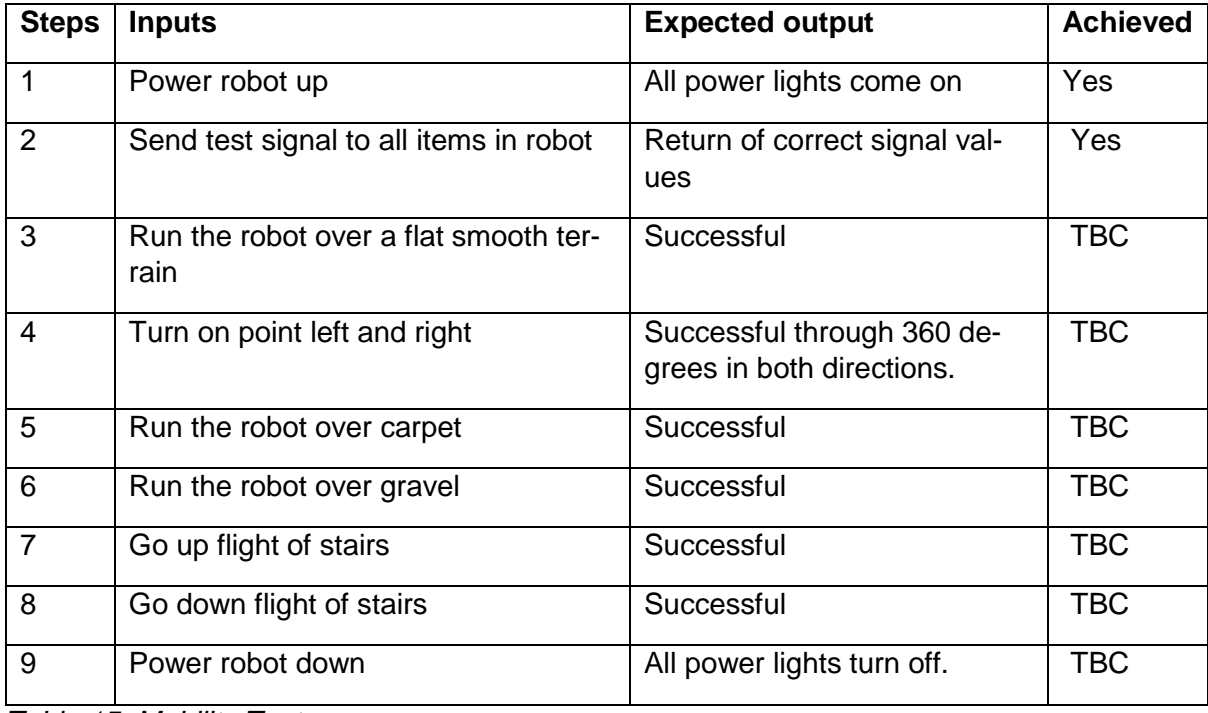

*Table 15: Mobility Test*

### **Testing Sensing**

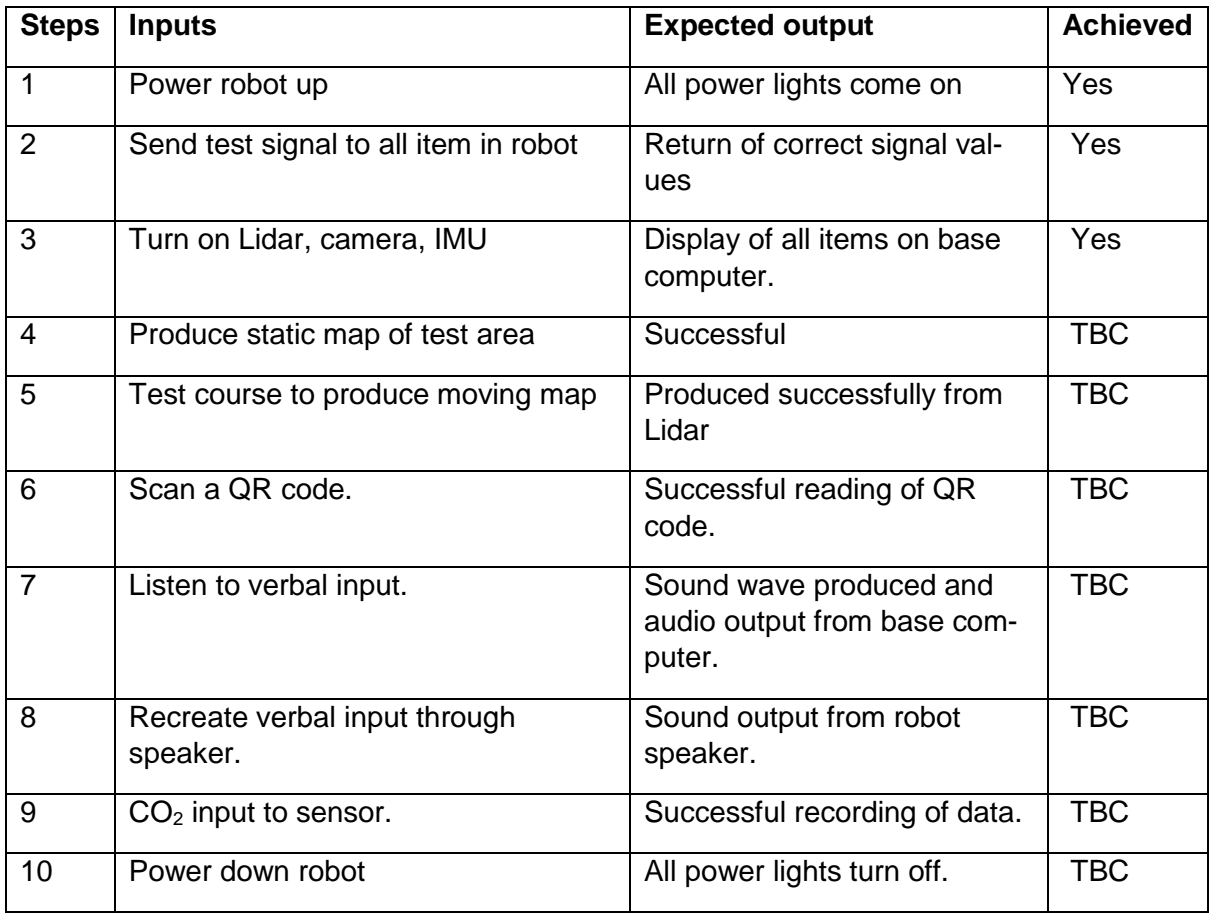

*Table 16: Full Sensing Test*

# **Testing Dexterity**

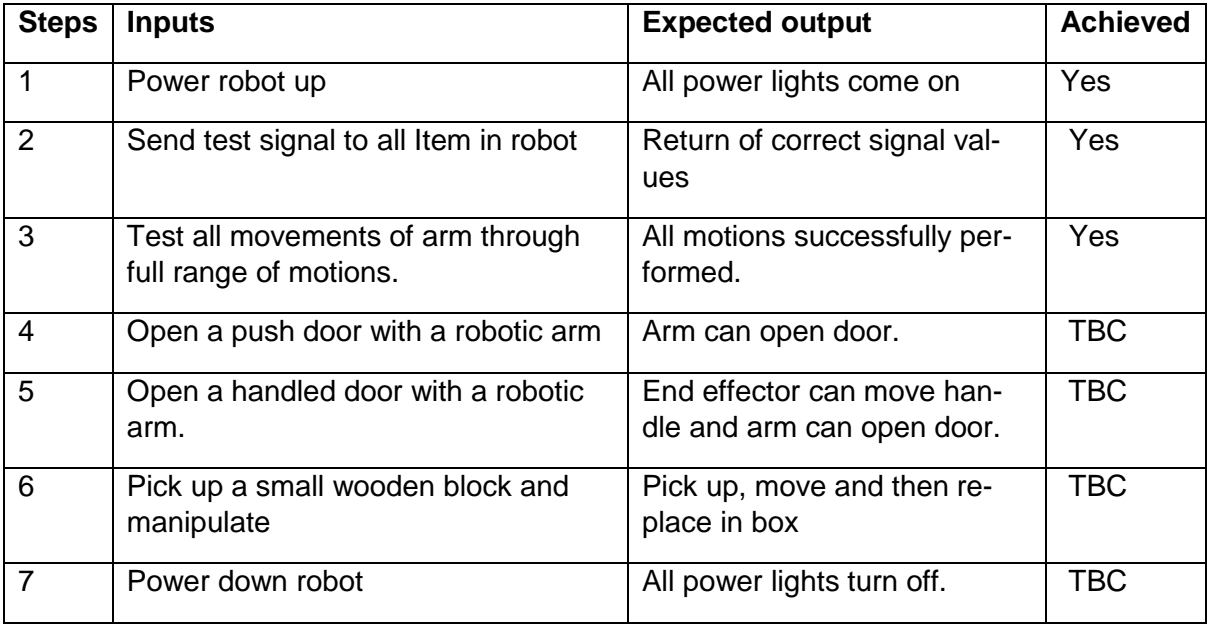

*Table 17: Dexterity Test*

# 6. Battery State-of-Charge Management and Monitoring

The Groups Technical Academic Paper was submitted separately. The following details a brief introduction to this and the models that follow.

Urban Search and Rescue (USAR) Robots are required to operate in extreme conditions, for example in reconnaissance missions after structure fires or natural disasters. Because of this, the design of USAR robot on-board power supplies requires special focus on ambient temperature variations. Lithium batteries are energy dense, with densities up to 620Wh kg<sup>-1</sup>, thus are employed widely in mobile applications, however their cycle life and State-of-Charge (SOC) is highly temperature dependent.

Battery-powered USAR robots often employ brushed permanent magnet direct current motors (BPMDC). To operate at a specific torque, these require a current that varies with temperature. The aim of the group was to model the effect of ambient temperature variations on the SOC of Lithium Polymer batteries powering the electronic system of a USAR robot employing BPMDC motors under varying load torques. Existing battery models have been considered and combined with dynamic modelling techniques for DC motors.

The results have then been used to develop an algorithm for robot power management in different ambient temperature conditions to allow improved on-board battery monitoring and for computationally inexpensive SOC estimations, increased robot mission reliability, in addition to extended battery life.

Both the battery and the motor are described in terms of their equivalent circuits and then simulated at different load and temperature conditions. Variation of internal battery resistance with battery state-of-charge and ambient temperature was shown. Temperature effects on direct current motor winding resistance and inductance are estimated as linear functions. A practical test of the described model has been carried out and potential causes of arising discrepancies have been identified.

It has been shown that a reduction in current draw extends battery life and may increase the reliability of search and rescue missions. The opportunity to decrease temperature dependence of battery life without extensive temperature compensation presents itself here. The general discharge behaviour of Lithium batteries consisting of fast initial cell voltage drop and a following cell voltage plateau region was verified and it is expected that extensive iterative system testing and results evaluation with consequent model adjustments may allow the development of a highly accurate algorithm for battery state-of-charge estimation in Urban Search and Rescue Robots. It reliability should be unaffected by ambient temperature.

Simulation results and more detail on the dynamic model are given in through *Section 6*.

### 6.1 Simulink Models

### 6.1.1. DC Motor Control model

The model shown in *Figure 6.1* is of the DC motor control. The base model for the motor is shown in *Appendix 4*. The input of this model is ambient temperature and voltage input, the output will be the current, torque, the RPM and position.

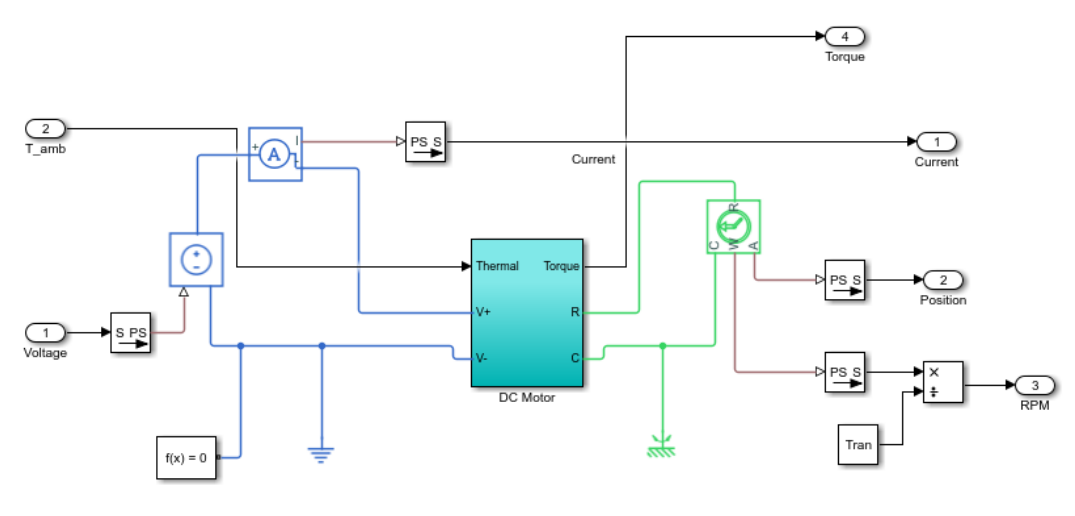

*Figure 6.1 DC Motor Model*

### 6.1.2. Battery Cell Model

*Figure 6.2* shows the base model for each of the cells in the battery, with the *V\_load* and input current. These have the input of the current load on the battery and the ambient temperature around the battery, outputting the terminal voltage, SOC and temperature of the battery cell. Each of these are then connected together in series, shown in *Appendix 5*.

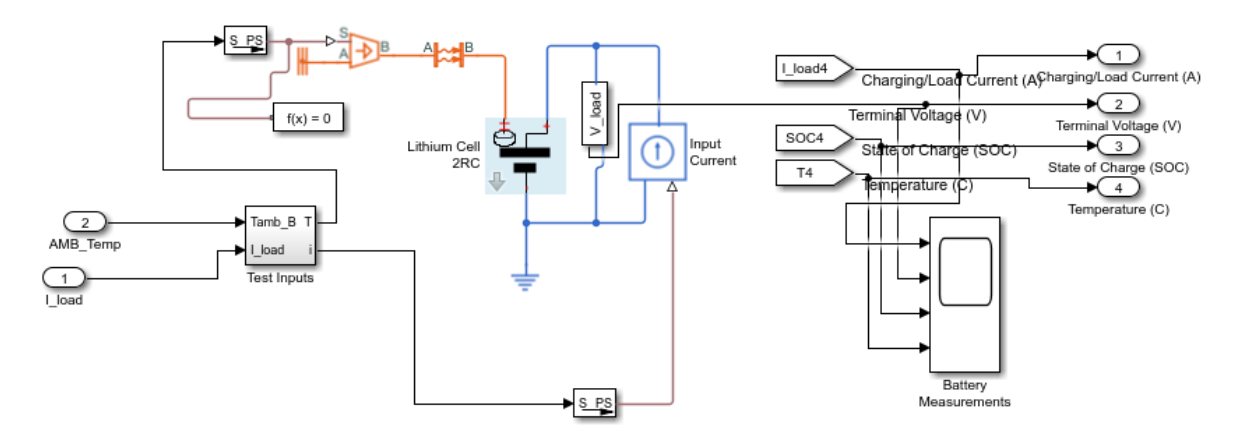

*Figure 6.2: Battery cell model*

### 6.1.3. Full Model

*Figure 6.3* shows the full model, which has 2 motors and one battery. This is for simulation of the robot's main tracks with the addition of ambient temperature, the input to the model is the ambient temperature and a pulse voltage input to the motors to simulate normal operation of the robot. There is a range of main outputs, but SOC and battery temperature were the main two that were focused on.

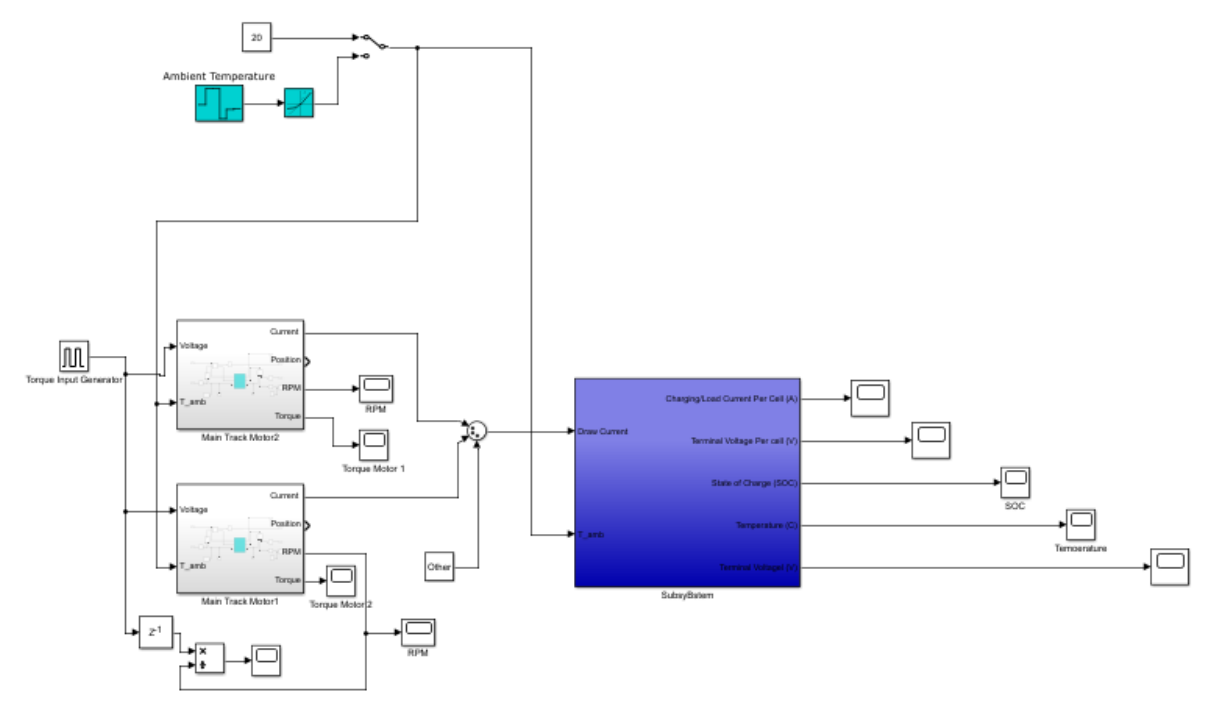

*Figure 6.3: Full model*

### 6.1.4. Controlling Code

This code was done to look at the change of ambient temperatures and torque on the model and to produce the relevant figures. All code produced is shown in *Appendices 5* to *7*.

### 6.2. Result of the Models

The input to these models are pulse inputs to simulate the movement of the robot, with periods of 10 seconds on and off. The robotic motors and sensors were assumed to be a constant drain.

### 6.2.1. SOC plot with Temperature Change

*Figure 6.4* shows the decay of the model and the effect temperature has, also indicating that the model has worked successfully. At the lower temperatures, the battery can be seen to drain quicker

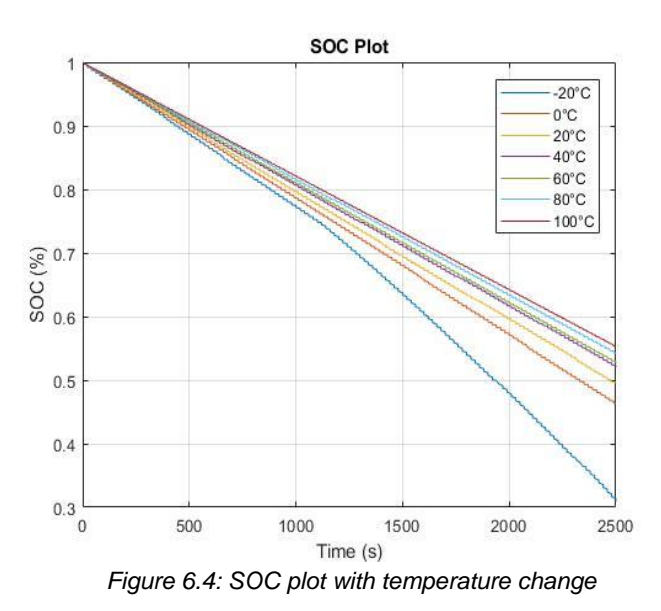

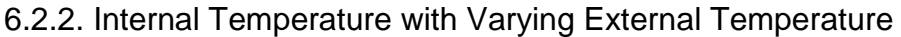

*Figure 6.5* shows the internal temperature against the change in ambient temperature, with the internal model starting at 20°C. This shows that the model is working with incremental increases in temperature.

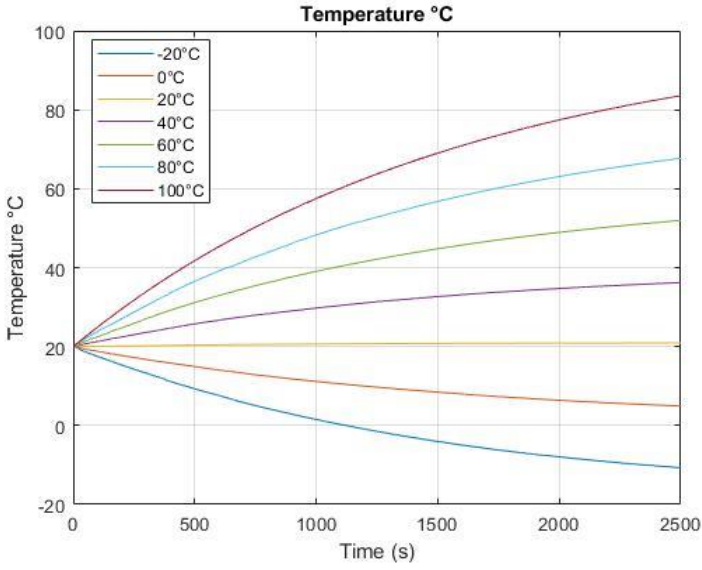

*Figure 6.5: Cell temperature with change of ambient temperature*

#### 6.2.3. SOC with Varying Torque

*Figure 6.6* shows that at higher torque loads, will drain the battery quicker. This is as expected, as a higher load will draw more current from the batteries.

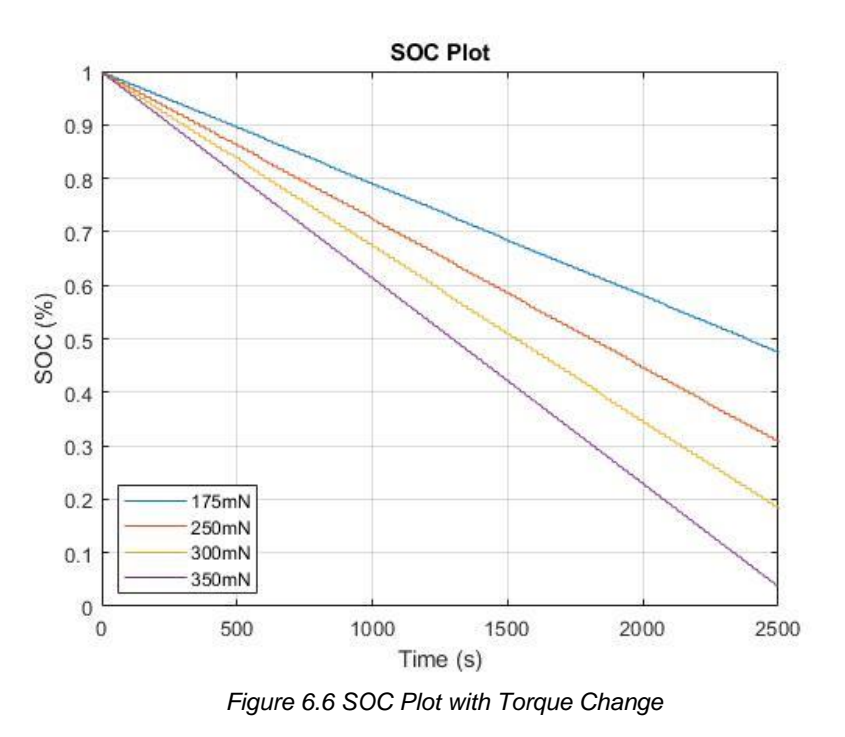

### 6.2.4 Temperature the Torque Change

*Figure 6.7* shows that with the general increase of torque, the internal temperature increases, to simulation the condition of the robot during operation.

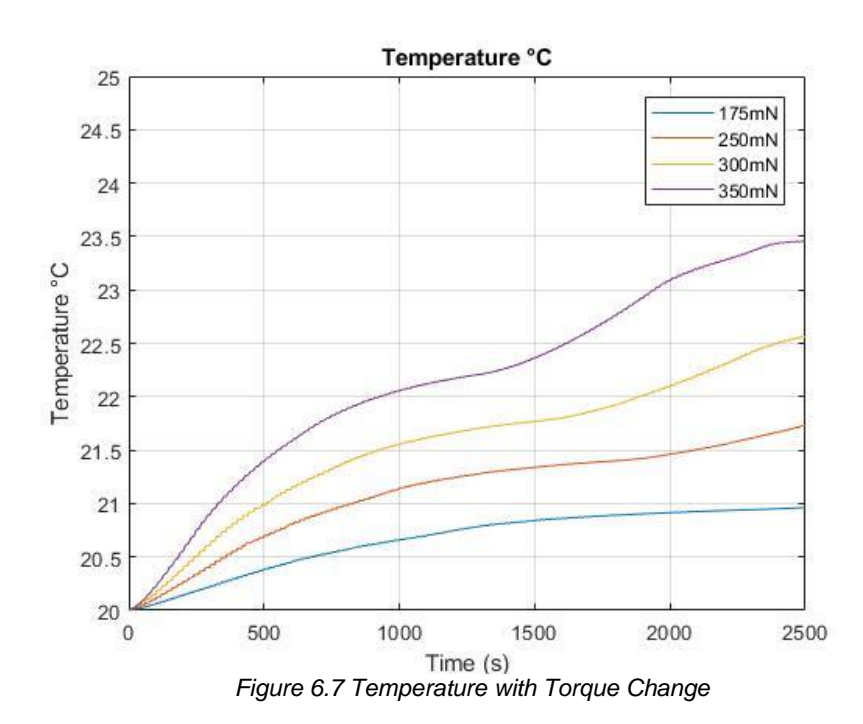

# 7. Reflection and Recommendations for Further Work

### 7.1 Project Reflection

To conclude it can be said that the Urban Search and Rescue Robot project has largely met the objectives it set out to achieve, since the robot ultimately functioned as required. Nevertheless, some choices made throughout the project were not optimal. For example, the group spent a substantial amount of time attempting to reduce the robot's weight by redesigning many of the aluminium chassis parts. After contact was made with potential sponsors, the opportunity to redesign large parts of the chassis in carbon fibre presented itself, however, beyond the completion of some initial part designs, time was already in too short supply for the production of a full carbon fibre chassis at that point.

Another aspect the group overcomplicated somewhat was the initial concept for motor control. Because of budgetary constraints at project initiation the available motor controllers were not easily interfaceable, it was decided to implement an FPGA communication system that sends commands to the controllers via a digital-to-analogue converter. On top of the complete redesign of the electronic system and the undertaken battery research this was a rather ambitious plan to begin with and was ultimately abandoned somewhat unfinished when the funds for the purchase of more recent motor controllers became available.

It can be said that the project plan functioned well as a whole, occurring delays could be mitigated as a result of thorough initial risk analysis with the appropriate contingency plans put in place early on.

An example of a sensible design choice was that of the LabVIEW-ROS interface created to control the robot wirelessly, since this could be troubleshooted and implemented seamlessly once the robot was constructed, which allowed the mitigation of delays that had occurred in robot manufacturing beforehand.

As was outlined previously in Section B the successful fulfilment of project learning outcomes could thus be ensured.

### 7.2 Summary of Recommendations

The packaging of parts within the robot is a key aspect to investigate further, specifically to improve the battery packaging. Further development in this area could allow easier hinge access to a mounting system equipped with cooling fans. Additional packaging considerations include the redesign of the single layered PCB to multiple copper layers for better space utilization.

Alongside packaging, light weighting is an area important to the success of robot in the future. Using the tried and tested production of carbon fibre cladding, it is strongly recommended that this should be taken much further by building upon the preliminary research and development that has been conducted. To fully utilise the potential of the composite materials it is recommended that the entire chassis should be made from carbon fibre reinforced with steel or aluminium inserts to maximise the light weighting potential.

This year battery systems have been investigated in depth leading to various recommendations for future development. Findings revealed issues with the switching delay of the comparator controlled emergency power supply, implemented to overcome the control system's power cut recovery time; this is an area for further development.

Furthermore, the Arduino microcontroller used to monitor cells could be replaced with a single board design to monitor multiple batteries. Additionally, the battery drainage and the battery control code internal for the robot can be considered further. Finally, an algorithm to estimate battery state-of-charge was created and tested. More accurate results can be obtained by further evaluation of this model.

For ease of manufacturing the power distribution and battery monitoring system were designed on single-layered PCBs and it is desirable to decrease their size, for example through utilization of multiple copper layers.

An attempt of Field-Programmable-Gate-Array control of motors to free up pico-computer memory was initiated, however time constraints led to this not being fully implemented with enabled wireless communications. The existing hardware designs could be taken further.

Lastly, from input to output, several aspects of software can be further developed and explored. Improvements can be made to the GUI and input of information, data transfer rates between the Pico and base computer and finally data fusion for the output of the robot.

A full trouble shoot of the LabVIEW code could be done and data fusion for the robot control could be investigated.

It is suggested that future teams upgrade the router to an IEEE 802.11ac protocol router with beam forming capabilities.

### References

**Bouchier P., 2017.** *rosserial* [Online] http://wiki.ros.org/rosserial Accessed: 01/02/2018

**Colas F., 2016.** *xsens\_driver* [Online] http://wiki.ros.org/xsens\_driver Accessed: 01/02/2018

**Crooks W., 2012.** *Introducing LabVIEW and the Robot Operating System (ROS)* [Online] http://sine.ni.com/cs/app/doc/p/id/cs-16503# Accessed: 01/02/2018

**Green Alliance, 2017**, *Getting it right from the start Developing a circular economy for novel materials*

**Great Britain. Department for Business, Energy and Industrial Strategy, 2017.** *Industrial strategy: building a Britain fit for the future.*

**Ion Motion Control, 2015.** *RoboClaw Series Brushed DC Motor Controllers User Manual* [Online] http://downloads.ionmc.com/docs/roboclaw\_user\_manual.pdf Accessed: 23/04/2018

**Kohlbrecher S., 2016.** *hector\_mapping* [Online] http://wiki.ros.org/hector\_mapping Accessed: 01/02/2018

**McClean, D., 2010.** *World Disasters Report 2010-Focus on Urban Risk*. International Federation of Red Cross and Red Crescent Societies

**Murphy, R.R., 2014**. *Disaster robotics*. MIT press.

**Rockey C., 2016.** *urg\_node* [Online] http://wiki.ros.org/urg\_node Accessed: 01/02/2018

**Ben Clark .** 2013. Interface for PS4. Available: http://sine.ni.com/nips/cds/view/p/lang/en/nid/213223. Last accessed 03/05/2018.

# Appendix

Appendix 1 – Breakdown of the Various Parts and Mouser Electronics Expenses

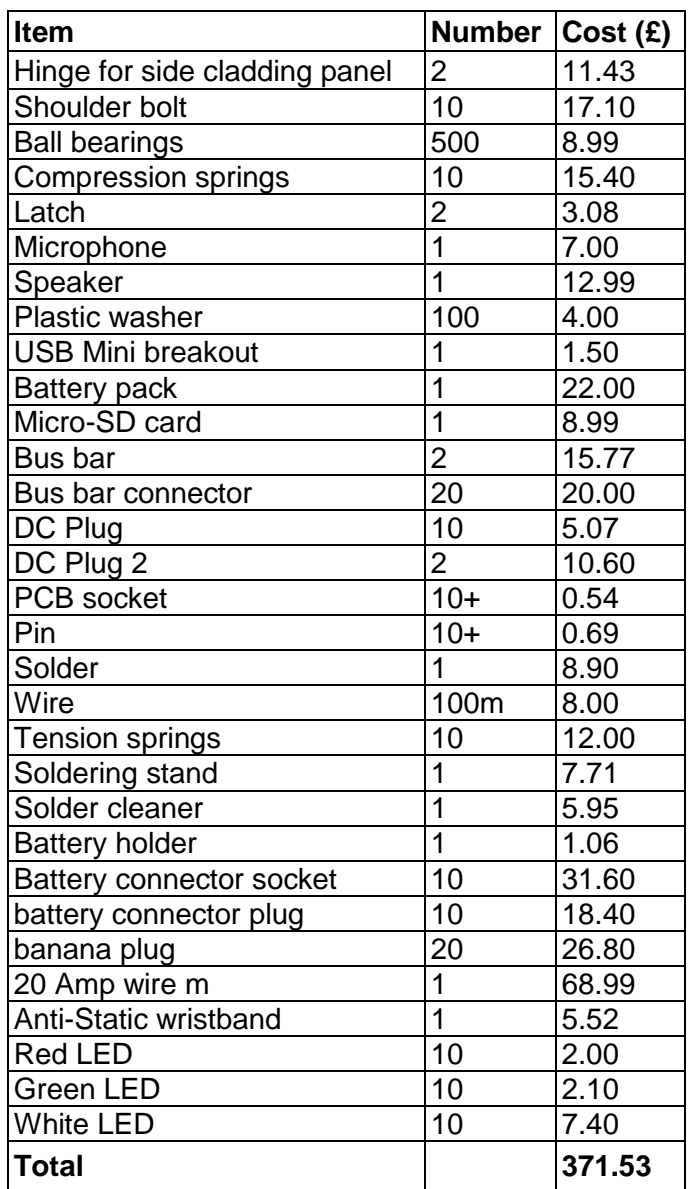

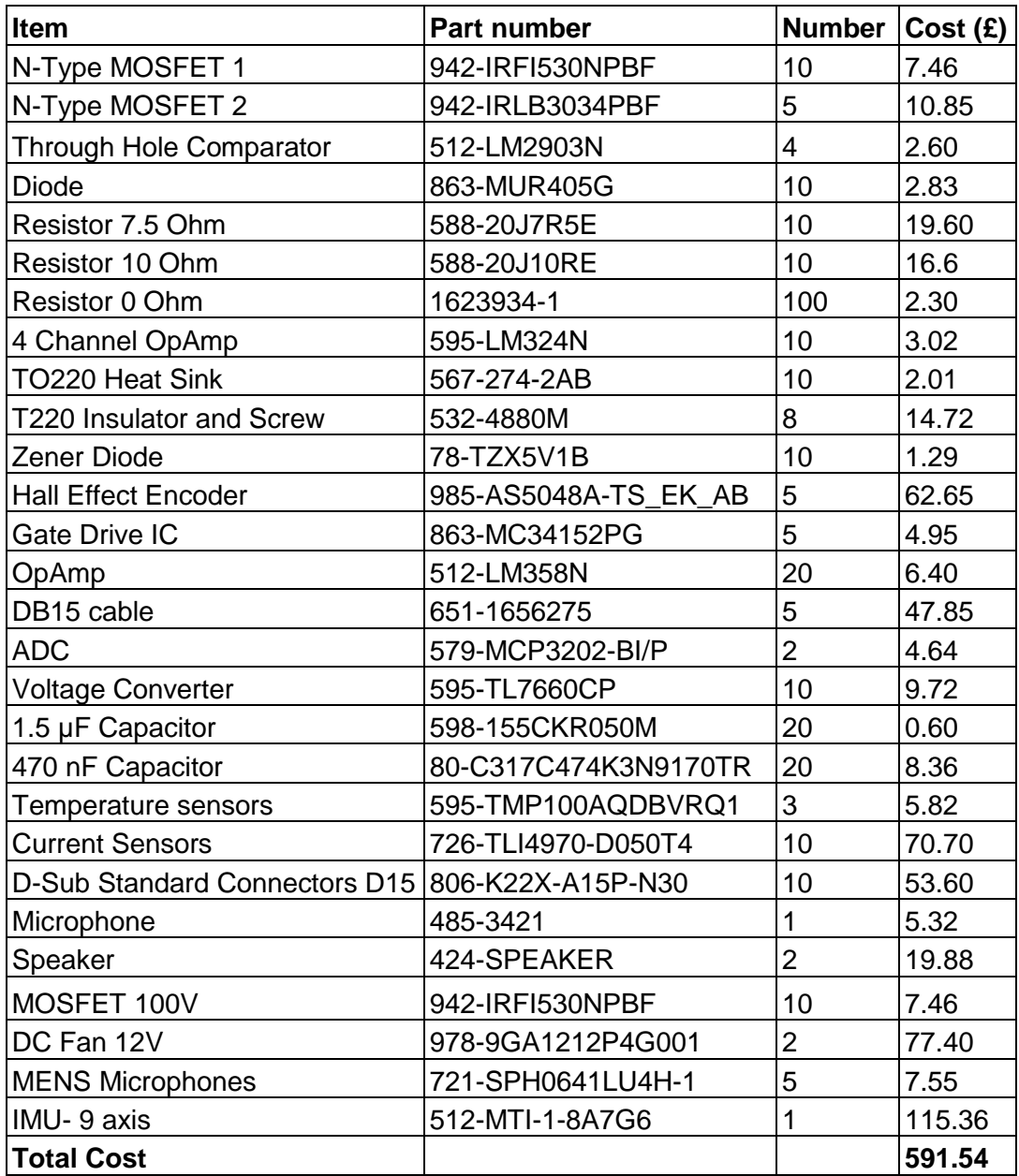

#### Appendix 2 - Arduino motor control sketch

Created using libraries from: (Ion Motion Control, 2015) and (Bouchier, 2017)

```
/*
*Motor control for Atlas Legacy Robot
 *Motors controlled: 2x main track, 2x flippers, 2x arm
 *Created by: Balint Vidos
 *Email: vidos.balint@gmail.com
 */
#include <SoftwareSerial.h>
#include "RoboClaw.h"
#include <ros.h>
// Twist message is used temporarily so no new type of message file needs to be 
created...
// use UInt8 array in future
#include <geometry_msgs/Twist.h>
unsigned long cur time, cmd time; //time variables for fail safe operation
SoftwareSerial serial(10,11);
RoboClaw roboclaw(&serial,10000);
#define address track 0x80
#define address_flipper 0x81
#define address_arm 0x82
ros::NodeHandle nh;
void servo_cb( const geometry_msgs::Twist& cmd_msg){
 byte Ma\bar{l} (byte) cmd msg.linear.x;
 byte Ma2= (byte) cmd msg.angular.x;
 byte Mb1= (byte) cmd_msg.linear.y;
  byte Mb2= (byte) cmd msg.angular.y;
  byte Mc1= (byte) cmd msg.linear.z;
 byte Mc2= (byte) cmd_msg.angular.z;
 roboclaw.ForwardBackwardM1(address_track,Ma1); //control motor a 1 speed
  roboclaw.ForwardBackwardM2(address_track,Ma2);
  roboclaw.ForwardBackwardM1(address_flipper,Mb1);
 roboclaw.ForwardBackwardM2(address_flipper,Mb2);
 roboclaw.ForwardBackwardM1(address_arm,Mc1);
 roboclaw.ForwardBackwardM2(address_arm,Mc2);
 cmd time=millis(); // record time of callback
 digitalWrite(13, HIGH-digitalRead(13)); //toggle led 
}
ros::Subscriber<geometry_msgs::Twist> sub("servo", servo_cb);
void setup(){
 pinMode(13, OUTPUT);
 nh.initNode();
 nh.subscribe(sub);
  //Open roboclaw serial ports
 roboclaw.begin(38400); 
}
void loop(){
 nh.spinOnce();
 cur time=millis();
 if ((cur_time-cmd_time)>1000){
```

```
 roboclaw.ForwardBackwardM1(address_track,64); //if no command in 1s --> stop mo-
tors
     roboclaw.ForwardBackwardM2(address_track,64);
  roboclaw.ForwardBackwardM1(address_flipper,64);
  roboclaw.ForwardBackwardM2(address_flipper,64);
  roboclaw.ForwardBackwardM1(address_arm,64);
    roboclaw.ForwardBackwardM2(address_arm,64); 
     }
 delay(1);
}
```
### Appendix 3 - LabView Occupancy Grid reader

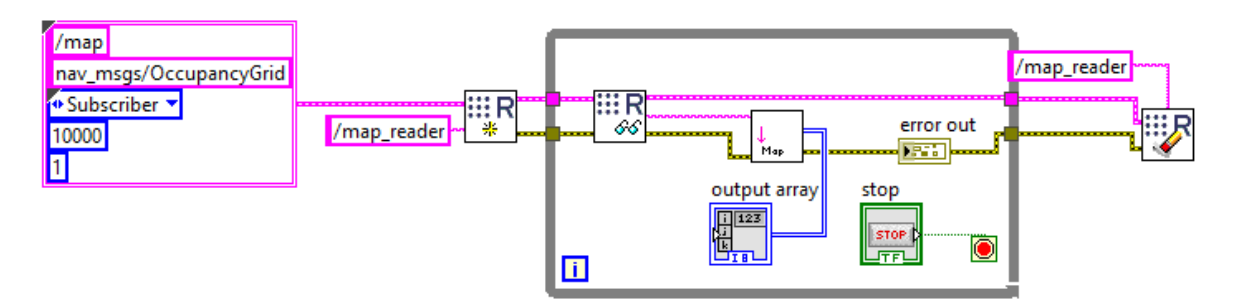

Appendix 4 - Basic DC Motor Model

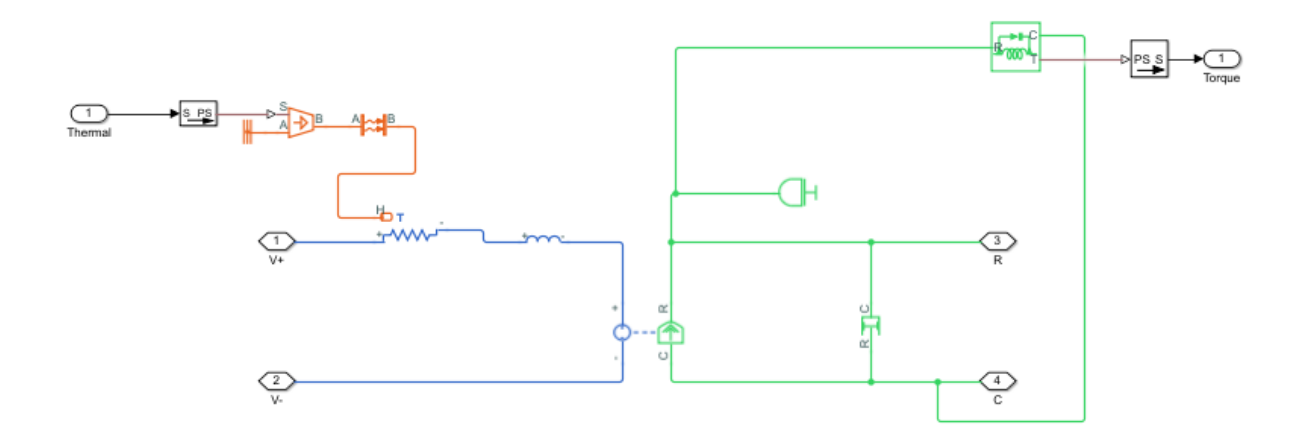

Appendix 5 - Battery Connection Model

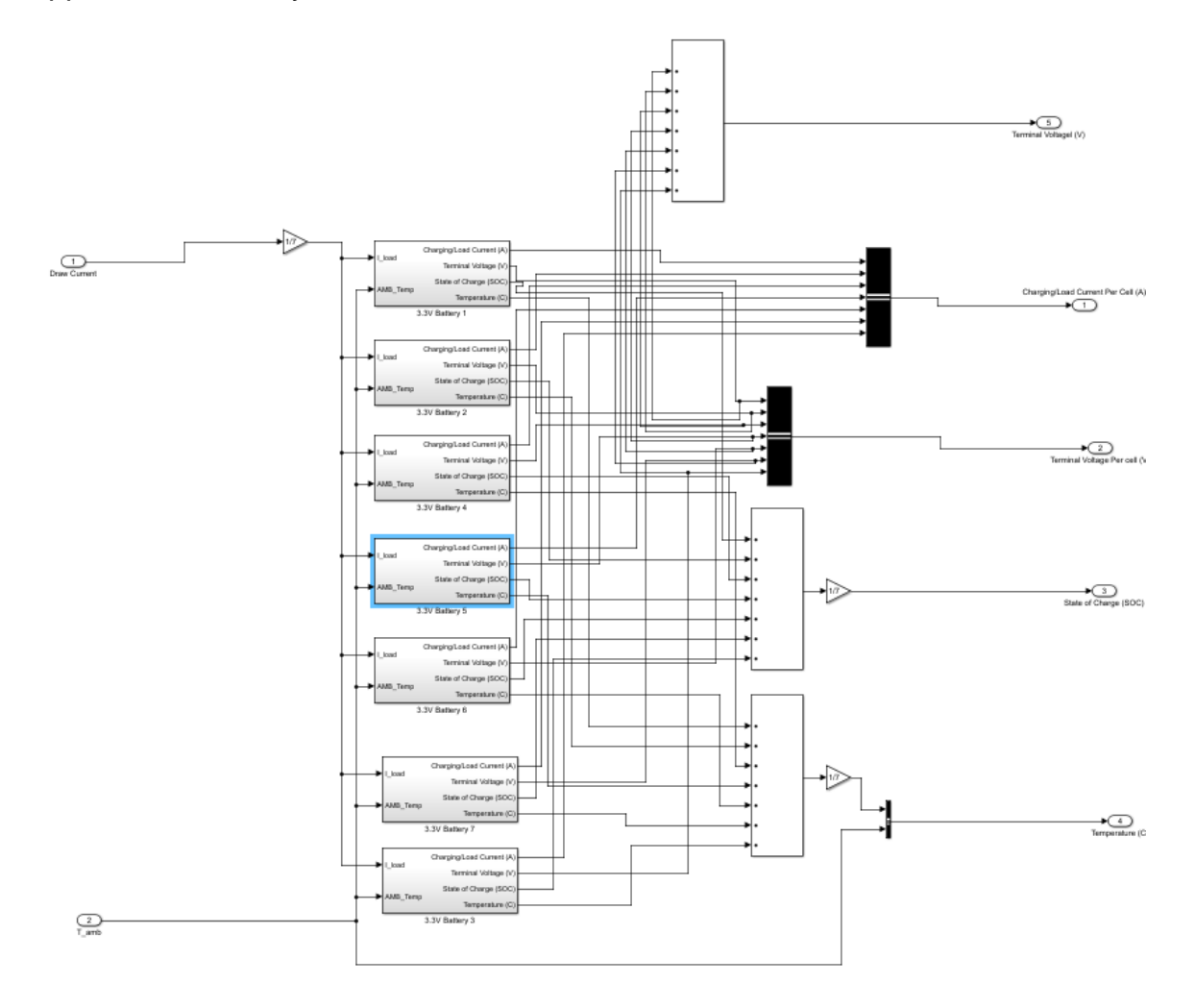

#### Appendix 6 - Internal condition for the models

```
% this is setting the Input
TimeR = 3;
SFV = 240;Slope = SFV/TimeR;
Tran = 2*pi()*0.001;Other = (1.3 + 0.9 + 0.7 + 1.5 + 0.35)*1.1;%Condation of input
J = 112.5;b = 0.1;K = 2.3;Kref = 2.3;L = 0.01;R = 0.46;RValue = [0.46 0.231 0.15 0.1];
TAIM = [175 250 300 350];
Tamb = 20;%3.08 , 0.01
%resistor model
Alp = 0.004041;
Tref = 20;
Rref = 0.46;
```

```
Kalp = 0.0012;Kref = 0.072;%tempture range
Tmin = -50;
Tmax = 50;Number = Tmax-Tmin;
step = 5;%Conoters
i = 1;% Battery Values 
CL LUT =[619,493,873,1941,860,22842;351,221,19,1115,2072,74025;10435,2209,3895,5088
,6814,298857;25987,24765,40020,71649,89099,665892;4779,1001,4522,4008,5591,
53143;663,15,45,1128,1935,6313;148,10,12,512,541,108];<br>C2 LUT
C2 LUT =[14,78,21,115,27539,13861;44695,212996,143644,361717,346974,362745;1268,414
,216,3876,3623,75454;208,103,222,847,886,39630;36,163,492,1921,5320,58952;3
156,14964,29348,68274,68279,256576;16210,99517,242065,140296,140437,331497]
;
Capacity LUT
[2.74100000000000,2.90300000000000,3.33300000000000,4.05900000000000,4.1800
0000000000,4.17800000000000];
cell area = [0.1019080000000000];
cell Cp heat = [810.532800000000];
cell height = [0.220000000000000];
cell mass = 1;cell rho Cp = [2040000];
cell thickness = [0.00840000000000000];
cell_volume = [0.000397320000000000]; 
cell<sup>-</sup>width = [0.215000000000000];
\mathbb{E}m LUT \mathbb{E}[3.23800000000000,3.19900000000000,3.18900000000000,3.10100000000000,3.0290
0000000000,3.14200000000000;3.30900000000000,3.36300000000000,3.34400000000
000,3.24500000000000,3.23000000000000,3.23500000000000;3.35000000000000,3.2
5200000000000,3.25600000000000,3.26800000000000,3.29500000000000,3.29700000
000000;3.2670000000000,3.27100000000000,3.276000000000,3.28700000000000,
3.34300000000000,3.31600000000000;3.30300000000000,3.27900000000000,3.28900
000000000,3.30800000000000,3.34500000000000,3.33800000000000;3.315000000000
00,3.31400000000000,3.31700000000000,3.34000000000000,3.36700000000000,3.33
800000000000;3.34300000000000,3.33000000000000,3.33100000000000,3.504000000
00000,3.48300000000000,3.58500000000000];
h conv = [5];Qe_init = 0;<br>RO_LUT
ROLUT =
[0.0475000000000000,0.0304000000000000,0.0276000000000000,0.014800000000000
0,0.0124000000000000,0.00190000000000000;0.0539000000000000,0.0450000000000
000,0.0280000000000000,0.0121000000000000,0.0116000000000000,0.002300000000
00000;0.0655000000000000,0.0400000000000000,0.0254000000000000,0.0171000000
000000,0.0243000000000000,0.00750000000000000;0.0439000000000000,0.02760000
00000000,0.0256000000000000,0.0116000000000000,0.00620000000000000,0.003800
00000000000;0.0537000000000000,0.0389000000000000,0.0252000000000000,0.0116
000000000000,0.021400000000000,0.0055000000000000000;0.04710000000000000,0.04
43000000000000,0.0245000000000000,0.0123000000000000,0.0389000000000000,0.0
0100000000000000;0.0425000000000000,0.0270000000000000,0.0182000000000000,0
.0130000000000000,0.00950000000000000,0.0211000000000000];
```
R1 LUT  $=$ [0.112400000000000,0.0893000000000000,0.0963000000000000,0.0762000000000000 ,0.0686000000000000,0.0103000000000000;0.0792000000000000,0.085100000000000 0,0.0727000000000000,0.0386000000000000,0.0346000000000000,0.00300000000000 000;0.70220000000000,0.0420000000000000,0.0543000000000000,0.0217000000000 000,0.0737000000000000,0.0987000000000000;0.00250000000000000,0.01360000000 00000,0.0170000000000000,0.0249000000000000,0.103300000000000,0.27710000000 0000;0.0254000000000000,0.0189000000000000,0.00860000000000000,0.0068000000 0000000,0.0325000000000000,0.00250000000000000;0.0283000000000000,0.0230000 000000000,0.0265000000000000,0.0137000000000000,0.0225000000000000,0.003300 00000000000;0.05230000000000,0.051000000000000,0.0298000000000000,0.0427 000000000000,0.0497000000000000,0.0291000000000000];  $R2\_LUT$   $=$ [0.0941000000000000,0.0137000000000000,0.0432000000000000,0.382200000000000 ,0.393800000000000,0.407200000000000;0.0966000000000000,0.134200000000000,0 .0773000000000000,0.0591000000000000,0.0930000000000000,0.197600000000000;0 .0569000000000000,0.0275000000000000,0.0303000000000000,0.00610000000000000 ,0.0293000000000000,0.00670000000000000;0.0475000000000000,0.04830000000000 00,0.0284000000000000,0.0143000000000000,0.0405000000000000,0.0027000000000 0000;0.0193000000000000,0.0144000000000000,0.0160000000000000,0.00710000000 000000,0.0132000000000000,0.00560000000000000;0.0386000000000000,0.03540000 00000000,0.0397000000000000,0.0348000000000000,0.129600000000000,0.00520000 000000000;0.254600000000000,0.332600000000000,0.611300000000000,0.956500000 000000,0.983700000000000,0.911500000000000];  $SOC$   $LUT$   $=$ [0;0.100000000000000;0.250000000000000;0.500000000000000;0.750000000000000; 0.900000000000000;1]; T init =  $[293.150000000000]$ ; Temperature\_LUT = = [253.150000000000,258.150000000000,263.150000000000,273.150000000000,293.15 0000000000,313.150000000000];

#### Appendix 7 - Torque Control

Controlling code for change the input torque

```
clear all %Clear the date 
close all %close the fingure
run Motor_con %Run the Constant that load 
for i=1:4% these set the torque input that 
\text{tin} = \text{TAIM}(i);R = RValue(i);Out = sim ('Battery 24V Lith full systeam'); %this run model
%this section code standized the size for messurements
for j = 1:20000SOCtemp(j) = SOC(j, 1);
end
SOCsave;, i) = SOCtemp;
for k = 1:20000Temptemp(k) = TempOut(k, 1);
end
Tempsave(i,i) = Temptemp;
```
```
end
%these produce of statzation of time. 
for j= 1:20000
Time(j) = Out(j, 1);end
% these take the data then the different torque for the output. 
%these take the SOC 
figure (1)
plot(Time, SOCsave)
title('SOC Plot') 
xlabel('Time (s)') 
ylabel('SOC (%)')
xlim([0 2500])
ylim([0 1])
legend( '175N','250N','300N','350N')
grid on
% this take different tempture.
figure (2)
plot(Time,Tempsave)
title('Temperature °C') 
xlabel('Time (s)') 
ylabel('Temperature °C')
xlim([0 2500])
ylim([20 25])
legend( '175mN','250mN','300mN','350mN')
grid on
Appendix 8 - Temperature Change
clear all %Clear the date 
close all %close the fingure
run Motor_con %Run the Constant that load 
% these set the torque input that 
Tvalue = [-20 0 20 40 60 80 100];
for i=1:7% these set the different 
Tamb = Tvalue(i);
% these set input of Change movements 
K = Kref* (1+Kalp* (Tvalue(i) -Tref));R = Rref*(1+ Alp*(Tvalue(i) - Tref));Out = sim('Battery 24V Lith full systeam'); % run the model
%this section code standized the size for measurements
for j = 1:20000
```

```
SOCtemp(j) = SOC(j, 1);end
```

```
SOCsave;; i) = SOCtemp;
```

```
for k = 1:20000Temptemp(k) = TempOut(k, 1);
end
Tempsave(i,i) = Temptemp;
```

```
end
%these produce of statzation of time. 
for j=1:20000Time(j) = Out(j, 1);end
%these take the SOC 
figure (1)
```

```
plot(Time,SOCsave)
title('SOC Plot') 
xlabel('Time (s)') 
ylabel('SOC (%)')
xlim([0 2500])
ylim([0.3 1])
legend( '-20°C','0°C','20°C','40°C','60°C','80°C','100°C')
grid on
% this take different tempture.
figure (2)
plot(Time, Tempsave)
title('Temperature °C') 
xlabel('Time (s)') 
ylabel('Temperature °C')
xlim([0 2500])
ylim([-20 100])
legend( '-20°C','0°C','20°C','40°C','60°C','80°C','100°C')
grid on
```